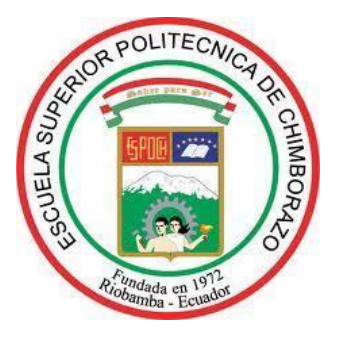

## **ESCUELA SUPERIOR POLITÉCNICA DE CHIMBORAZO**

## **FACULTAD DE MECÁNICA**

**CARRERA INGENIERÍA INDUSTRIAL**

# **"CONSTRUCCIÓN DE UN PROTOTIPO DE SISTEMA ROBÓTICO PARA EL DESPACHO DE PRODUCTOS FARMACÉUTICOS DE BAJO PESO UTILIZANDO VISIÓN ARTIFICIAL Y COMUNICACIÓN INALÁMBRICA"**

**Trabajo de Titulación**

Tipo: Proyecto Técnico

Presentado para optar al grado académico de:

## **INGENIERO INDUSTRIAL**

## **AUTORES:**

PEDRO FERNANDO CALLE ALLAICO DENILSON ALEXANDER ROMERO NARANJO

Riobamba-Ecuador

2022

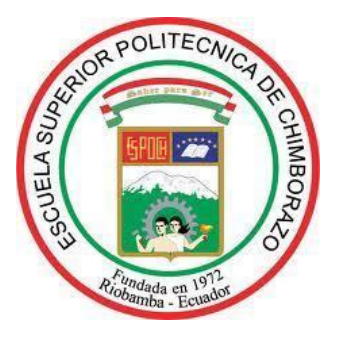

## **ESCUELA SUPERIOR POLITÉCNICA DE CHIMBORAZO**

## **FACULTAD DE MECÁNICA**

**CARRERA INGENIERÍA INDUSTRIAL**

# **"CONSTRUCCIÓN DE UN PROTOTIPO DE SISTEMA ROBÓTICO PARA EL DESPACHO DE PRODUCTOS FARMACÉUTICOS DE BAJO PESO UTILIZANDO VISIÓN ARTIFICIAL Y COMUNICACIÓN INALÁMBRICA"**

**Trabajo de Titulación**

Tipo: Proyecto Técnico

Presentado para optar al grado académico de:

## **INGENIERO INDUSTRIAL**

# **AUTORES:** PEDRO FERNANDO CALLE ALLAICO DENILSON ALEXANDER ROMERO NARANJO  **DIRECTOR:** Ing. EDUARDO FRANCISCO GARCÍA CABEZAS

Riobamba-Ecuador

2022

## **©2022, Pedro Fernando Calle Allaico; & Denilson Alexander Romero Naranjo**

Se autoriza la reproducción total o parcial, con fines académicos, por cualquier medio o procedimiento, incluyendo la cita bibliográfica del documento, siempre y cuando se reconozca el Derecho de Autor.

Nosotros, Pedro Fernando Calle Allaico y Denilson Alexander Romero Naranjo, declaramos que el presente trabajo de titulación es de nuestra autoría y los resultados del mismo son auténticos. Los textos en el documento que provienen de otra fuente están debidamente citados y referenciados. Como autores asumimos la responsabilidad legal y académica de los contenidos de este trabajo de titulación. El patrimonio intelectual pertenece a la Escuela Superior Politécnica de Chimborazo.

Riobamba, 08 de marzo del 2022.

Cle

 **Pedro Fernando Calle Allaico C.I: 060442851-6**

Jul lands

 **Denilson Alexander Romero Naranjo C.I: 060553813-1**

## **ESCUELA SUPERIOR POLITÉCNICA DE CHIMBORAZO FACULTAD DE MECÁNICA CARRERA INGENIERÍA INDUSTRIAL**

El Tribunal del Trabajo de Titulación certifica que: El trabajo de Titulación; tipo: Proyecto Técnico, **CONSTRUCCIÓN DE UN PROTOTIPO DE SISTEMA ROBÓTICO PARA EL DESPACHO DE PRODUCTOS FARMACÉUTICOS DE BAJO PESO UTILIZANDO VISIÓN ARTIFICIAL Y COMUNICACIÓN INALÁMBRICA**, realizado por los señores: **PEDRO FERNANDO CALLE ALLAICO Y DENILSON ALEXANDER ROMERO NARANJO,** ha sido minuciosamente revisado por los Miembros del Tribunal de Trabajo de Titulación, el mismo que cumple con los requisitos científicos, técnicos, legales, en tal virtud el Tribunal autoriza su presentación.

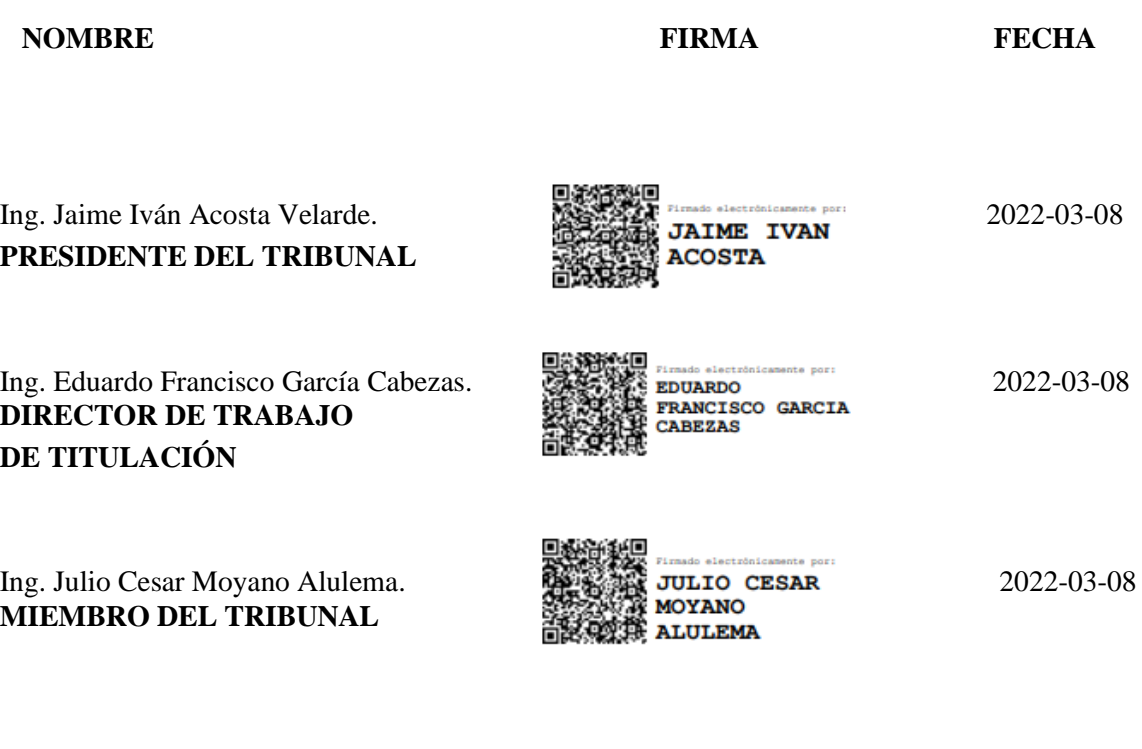

## **DEDICATORIA**

A mi ser superior que ha sabido manifestarse a lo largo de este camino presentándose como luz para poder salir de la oscuridad siendo el refugio en los malos momentos y brindándome esperanza en esta ardua lucha para la culminación de este logro.

A mis padres Mercedes y Luis por haberme cuidado siendo un ejemplo de perseverancia, responsabilidad y de cambio, este logro es suyo.

A todas las personas que fueron parte de esto y a su momento supieron brindarme su mano.

Denilson

A los pilares fundamentales en mi vida, mis padres: Margarita y Jorge, quienes, mediante su esfuerzo, perseverancia y motivaciones, me guían en todas mis actividades y me apoyaron infinitamente a lo largo de este camino, confiaron en mí y nunca dejaron que me rinda pese a cualquier dificultad presentada.

Dedico también este proyecto a mis hermanos: Segundo, Alex y Lizbeth, por ser ejemplos de lucha, perseverancia, esfuerzo y por estar siempre conmigo en todo momento.

Pedro

## **AGRADECIMIENTO**

De manera especial a la Escuela Superior Politécnica de Chimborazo por haberme permitido formarme como un profesional con conocimientos y valores éticos, a el Ing. Eduardo que guio la realización de este proyecto con infinita paciencia, a mis familiares que siempre supieron apoyarme en cada decisión que he tomado, al movimiento 24H de A.A. Riobamba por ser el eje fundamental para enrumbar mi vida.

### Denilson

Agradezco a Dios, por permitirme culminar mi carrera satisfactoriamente y cumplir mi gran sueño. A mis padres, hermanos, amigos del movimiento 24 horas de Alcohólicos Anónimos y de la vida que, mediante sus consejos, motivaciones y sugerencias me permitieron continuar con mis objetivos planteados para alcanzar esta meta.

Al Ing. Eduardo García por su paciencia, apoyo y guía con sus conocimientos en la realización de este proyecto de titulación. A la Escuela Superior Politécnica de Chimborazo y a la Carrera de Ingeniería Industrial, cuyas instalaciones fueron por algunos años mi segundo hogar y me permitieron formarme profesionalmente.

Pedro

## **TABLA DE CONTENIDO**

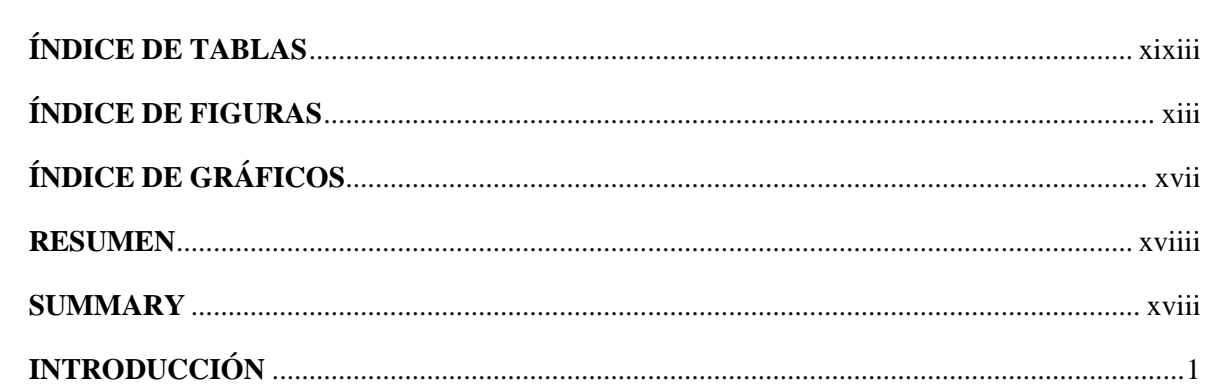

## **CAPÍTULO I**

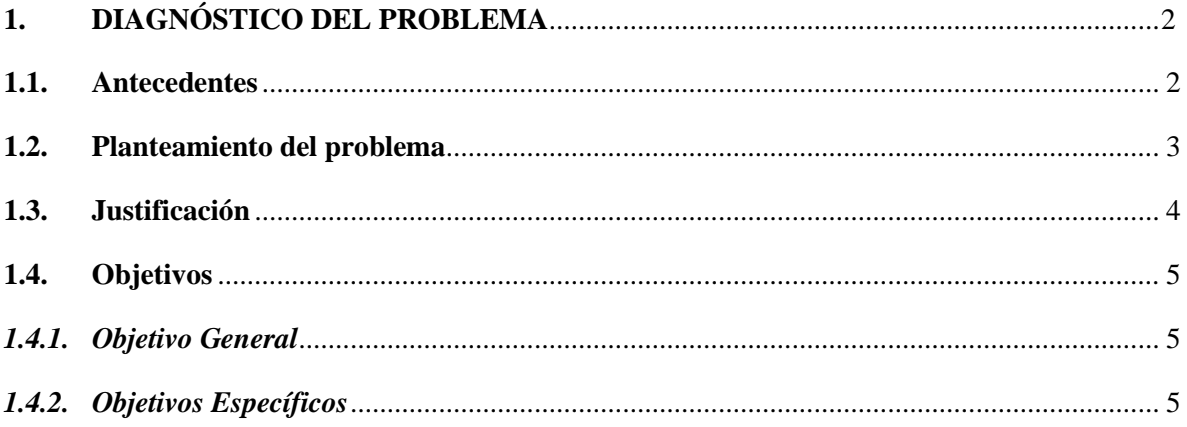

## **CAPÍTULO II**

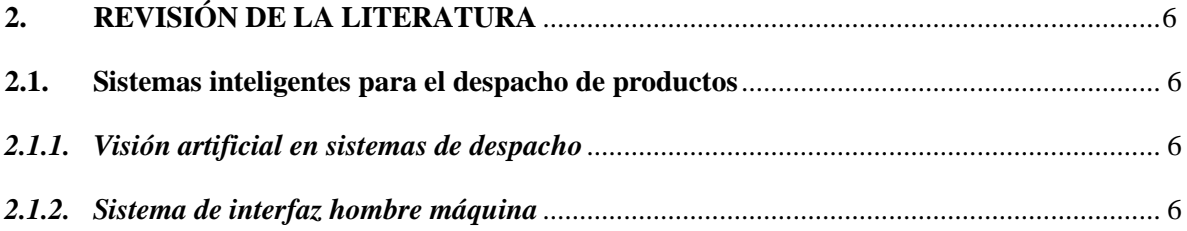

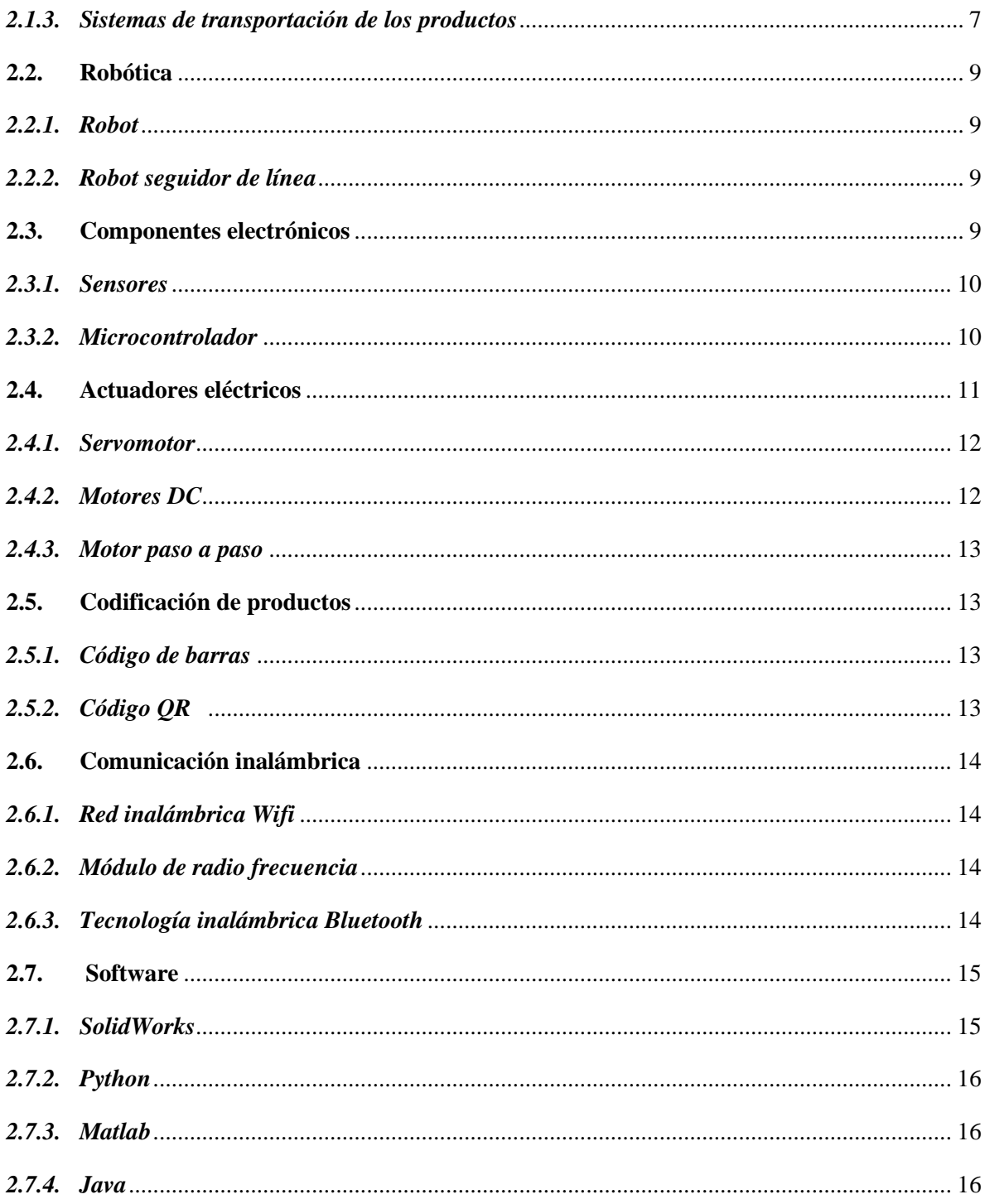

## **[CAPÍTULO III](#page-36-0)**

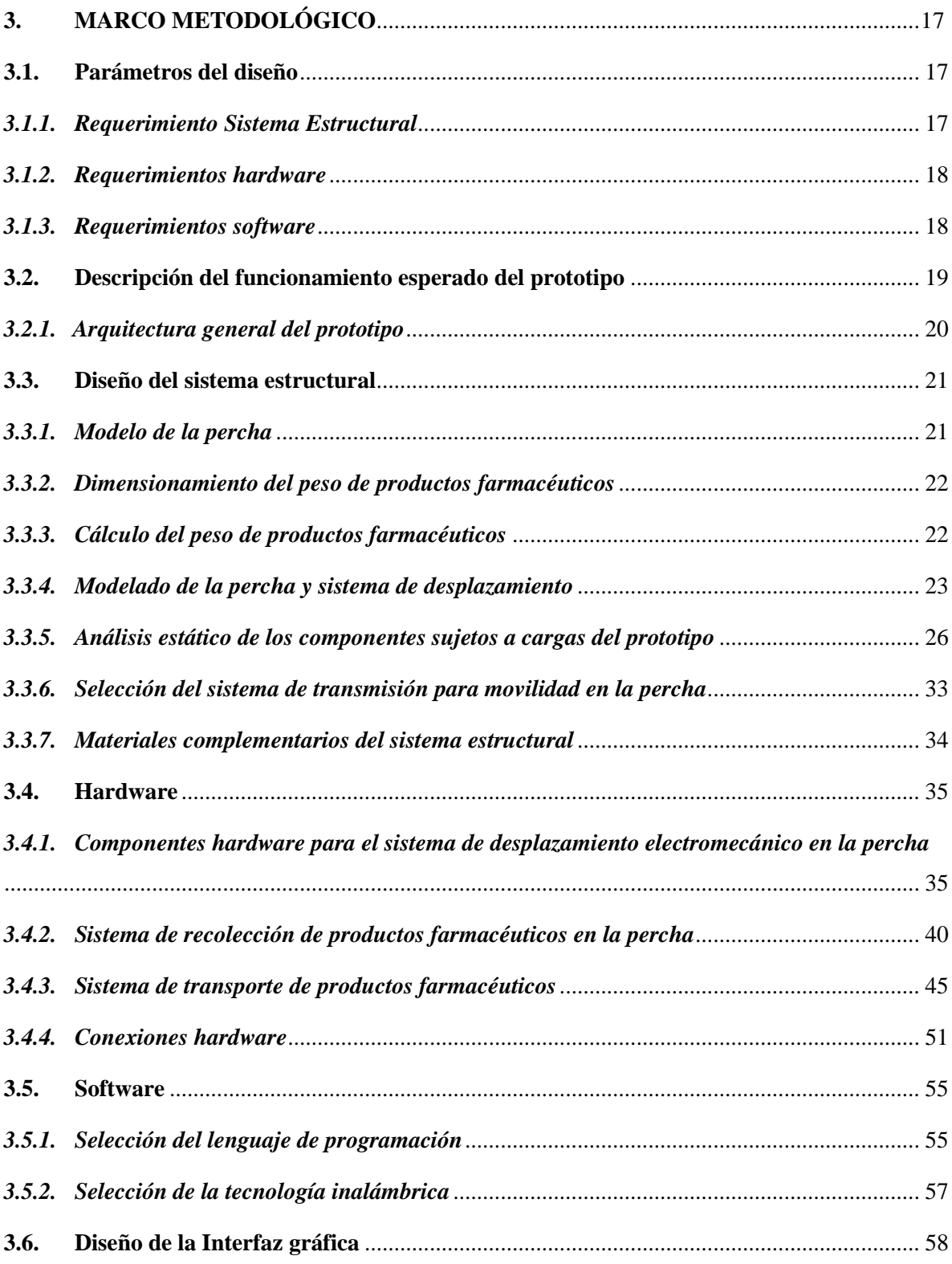

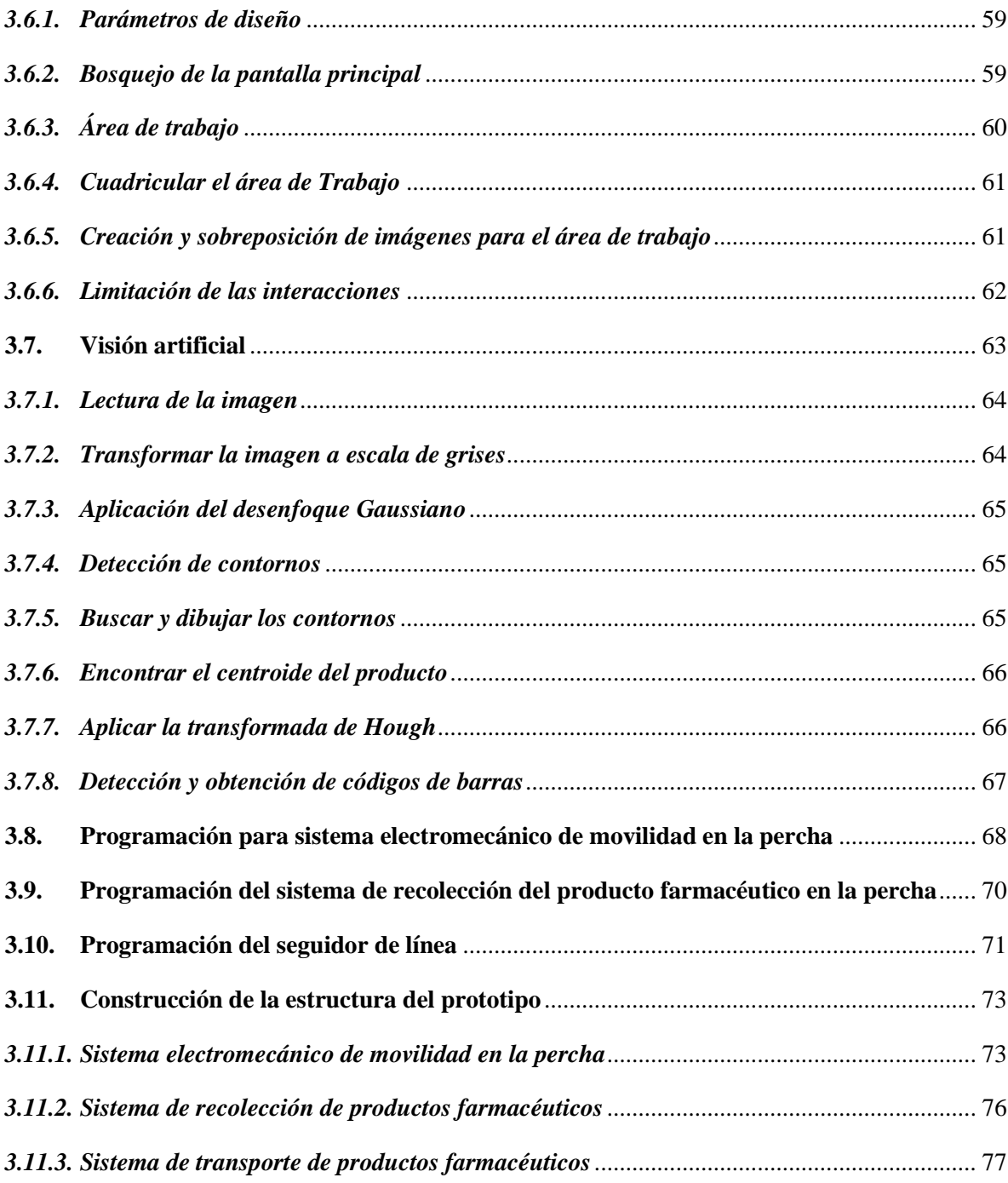

## **[CAPÍTULO IV](#page-98-0)**

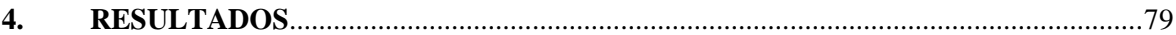

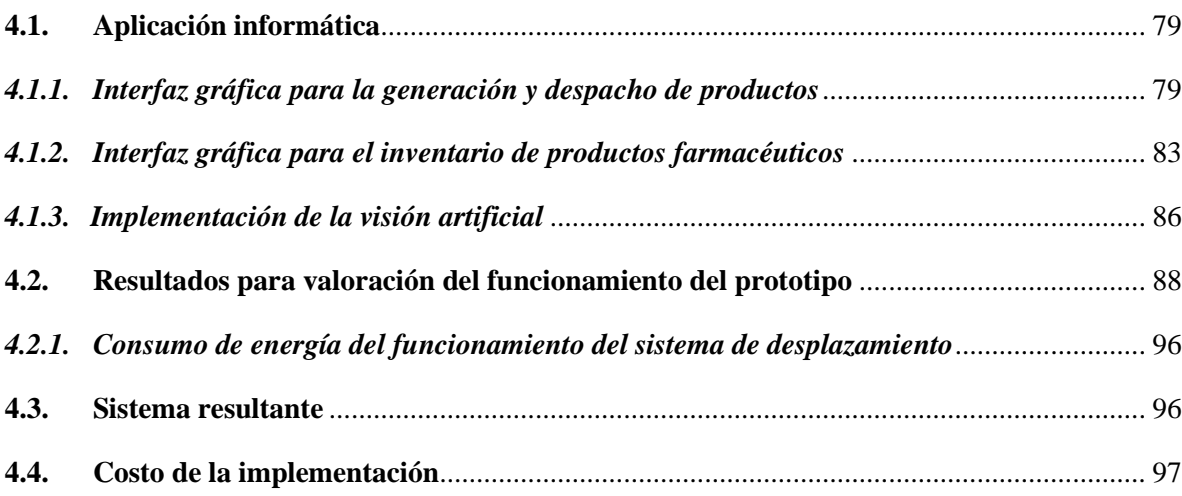

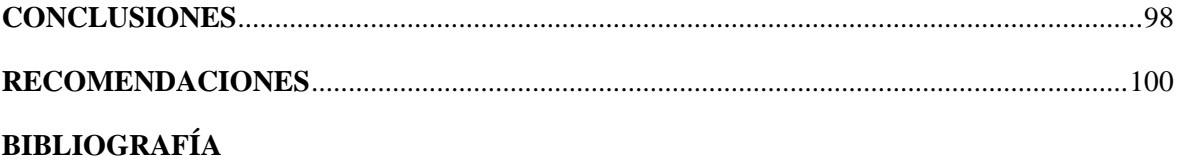

## <span id="page-12-0"></span>**ÍNDICE DE TABLAS**

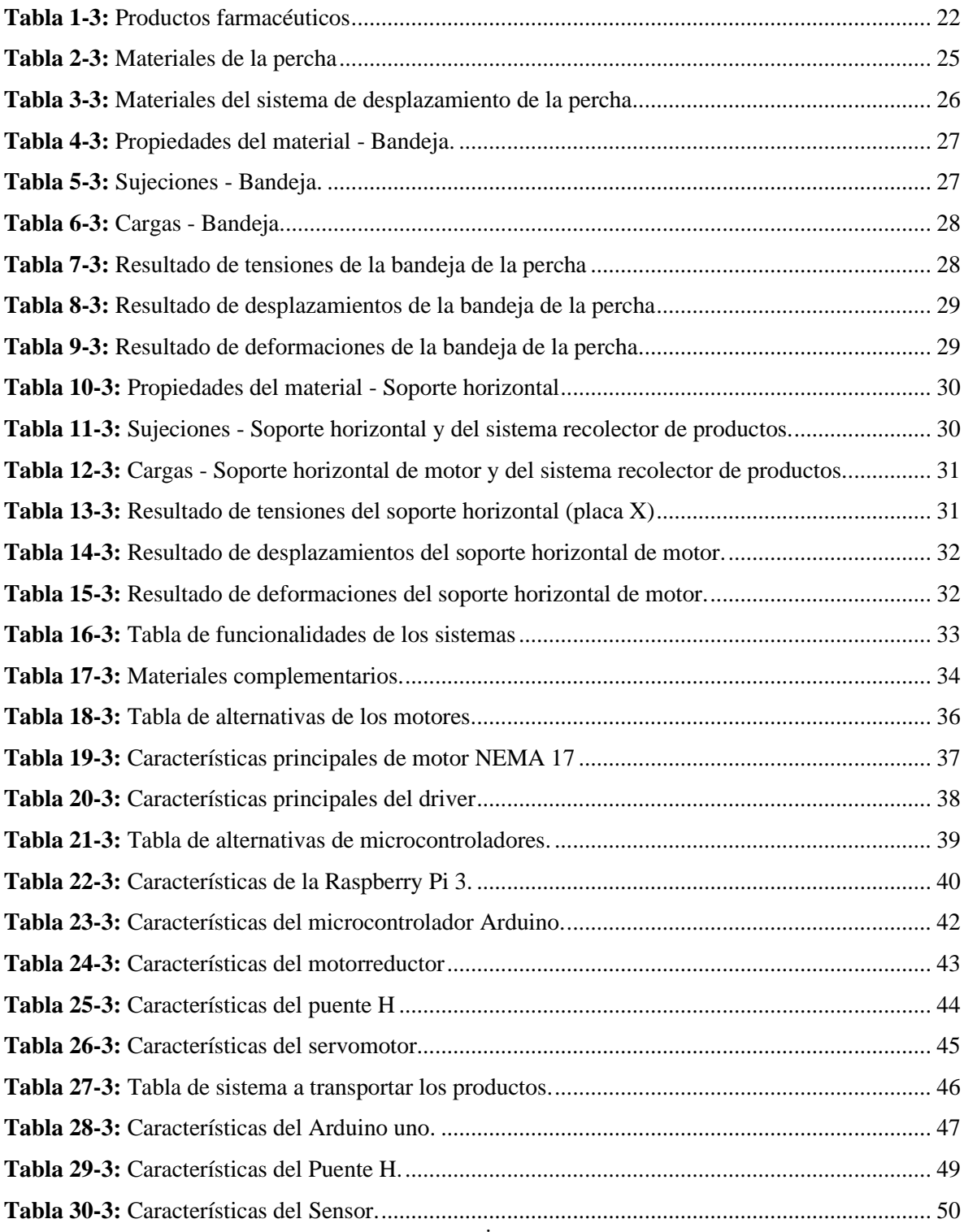

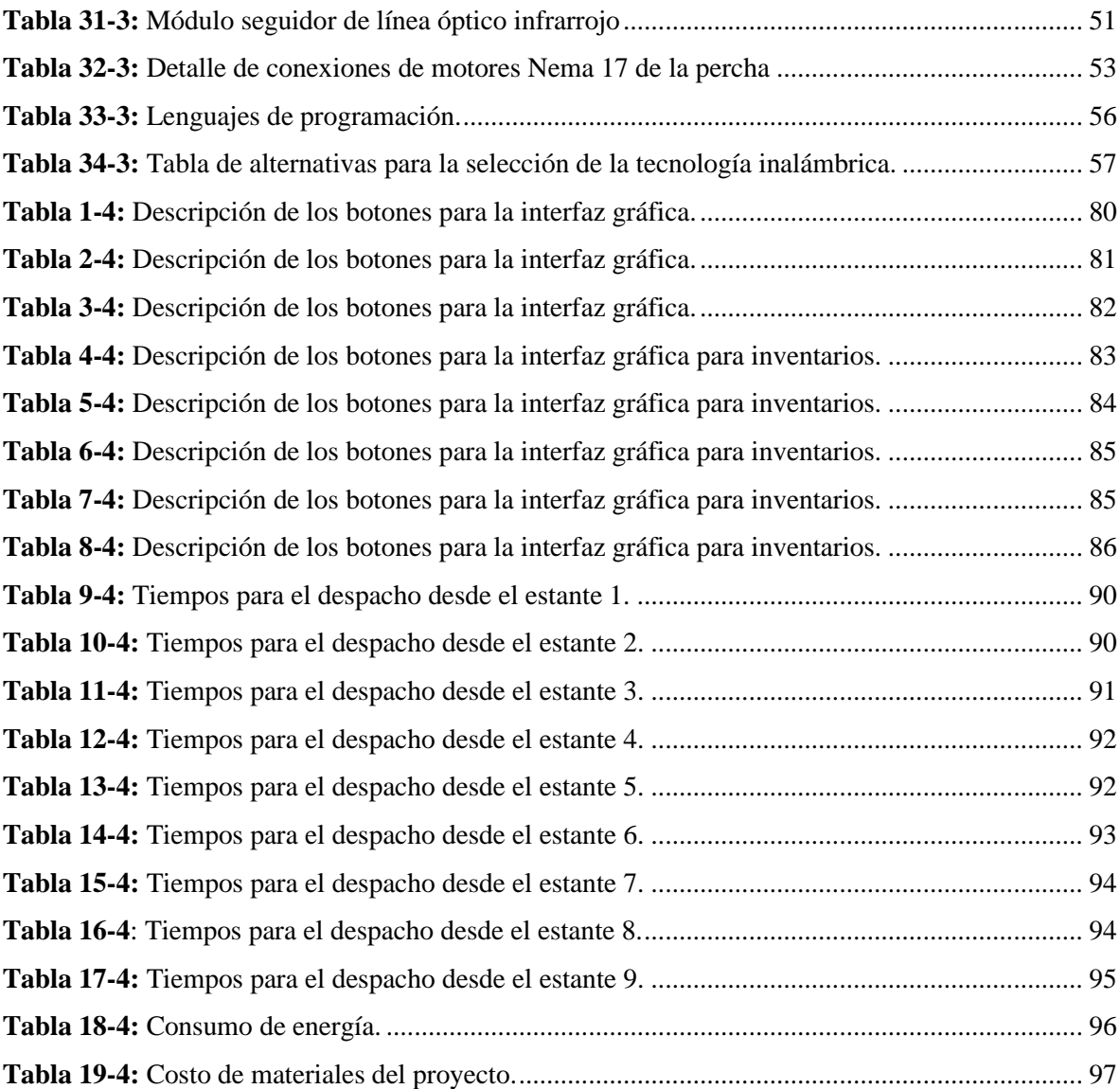

## <span id="page-14-0"></span>ÍNDICE DE FIGURAS

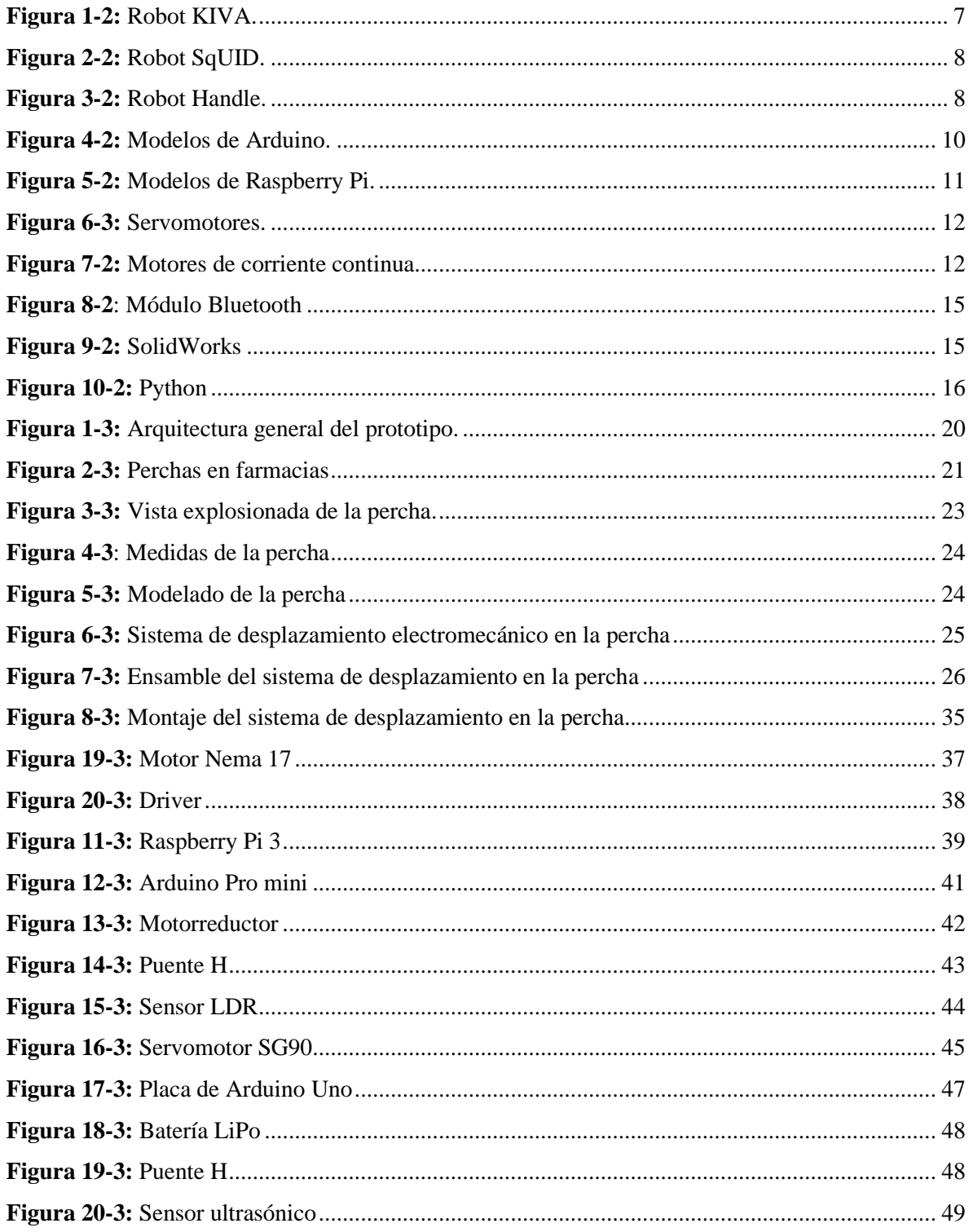

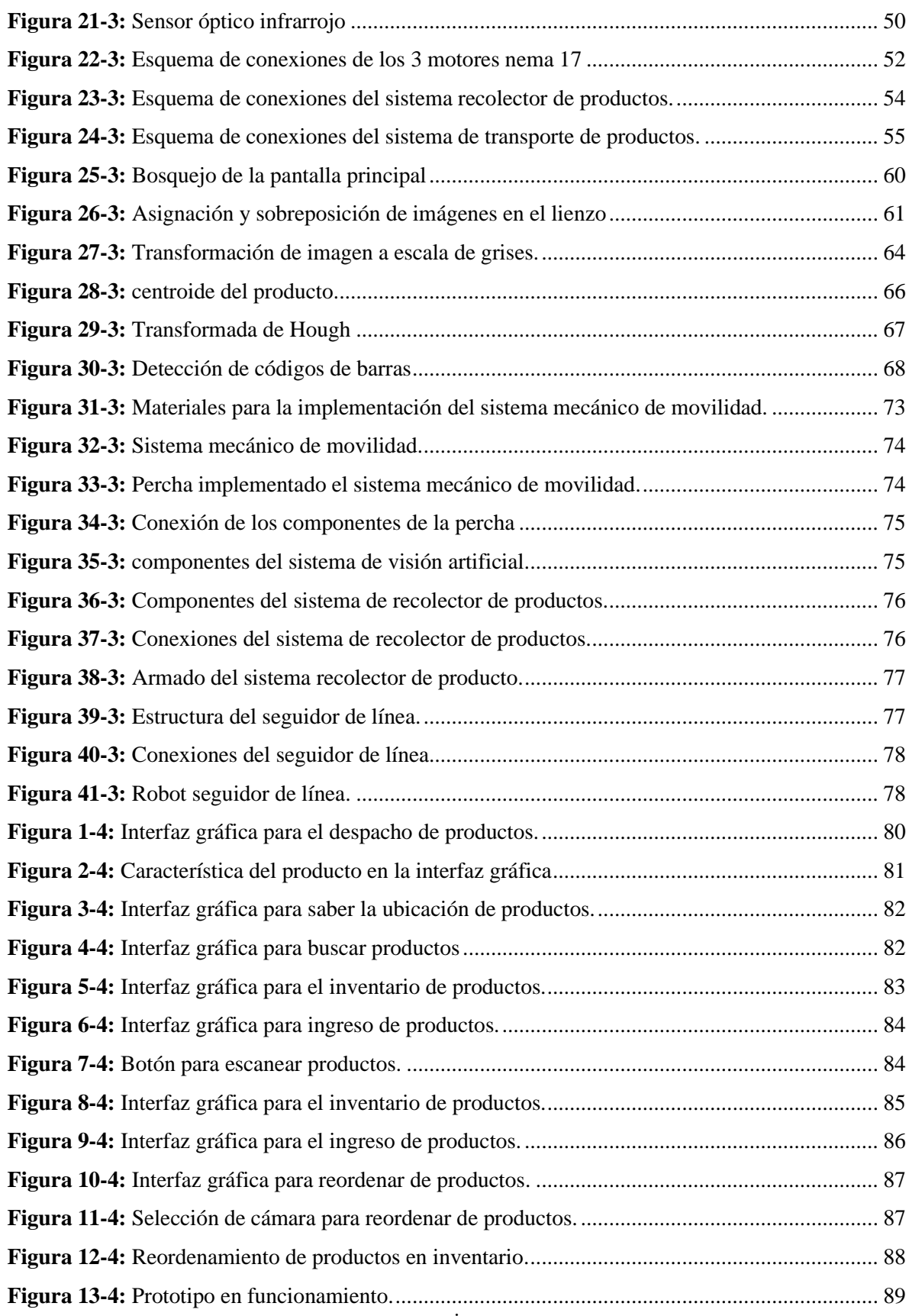

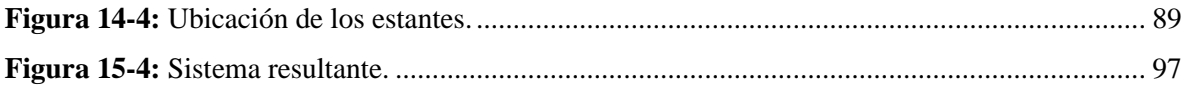

## <span id="page-17-0"></span>**ÍNDICE DE GRÁFICOS**

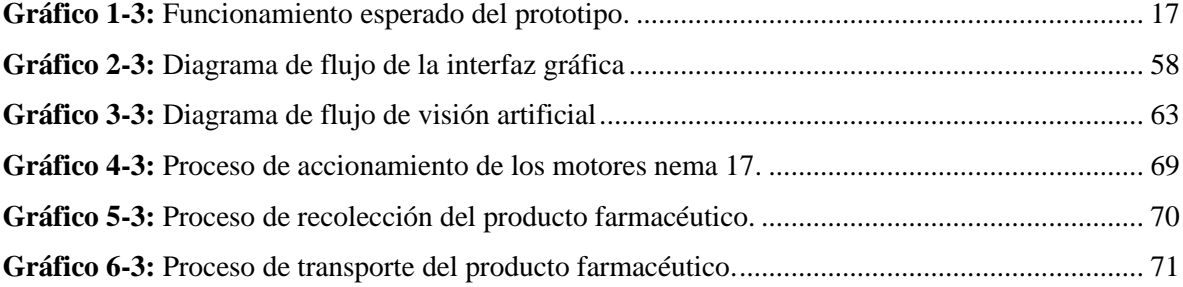

## <span id="page-18-0"></span>**RESUMEN**

El presente proyecto técnico representa la propuesta para la construcción de un prototipo de sistema robótico para despacho de productos farmacéuticos utilizando visión artificial y comunicación inalámbrica con el fin de tecnificar el proceso. Se planificó partir de una revisión bibliográfica para indagar sobre sistemas existentes para el despacho inteligente de productos en locales comerciales conceptualizando temas tales como visión artificial, comunicación inalámbrica, automatización de procesos y robótica. Posteriormente se realizó el modelado y análisis de elementos a utilizar en el prototipo empleando la herramienta CAD SolidWorks. Se definió el software adecuado para la implementación de una aplicación informática, la gestión de inventario en los productos de la farmacia y la codificación de un algoritmo de visión artificial el mismo que se utilizó en la identificación de los productos mediante la lectura de un código propio del producto. Se seleccionó la interfaz de comunicación inalámbrica adecuada para comunicar la aplicación informática con los sistemas robóticos y gestionar señales de control para los mismos. En conclusión, se logró la construcción del prototipo de sistema robótico para el despacho de productos farmacéuticos de bajo peso utilizando visión artificial y comunicación inalámbrica, el mismo que luego de sus pruebas de funcionamiento arrojó resultados satisfactorios ya que el tiempo máximo en realizar un pedido es de 104.35 segundos para el estante más lejano y el tiempo mínimo empleado para el prototipo es de 36.14 segundos hacia el estante más cercano. De igual forma se logró vincular el sistema de visión artificial para gestionar el inventario. Se recomienda utilizar el prototipo con un ambiente claro, debido a que el sistema de transportes necesita detectar señales infrarrojas para poder funcionar y cumplir con la secuencia de traslación programada, el proyecto técnico puede ser optimizado en trabajos futuros con la finalidad de generar investigación en el avance tecnológico de sistemas robóticos inteligentes.

**Palabras clave:** <ROBÓTICA>, <PROGRAMACIÓN>, <VISIÓN ARTIFICIAL>, <COMUNICACIÓN INALÁMBRICA>, <AUTIOMATIZACIÓN>, <CODIFICACIÓN>, <SOFTWARE>.

0849-DBRA-UPT-2022

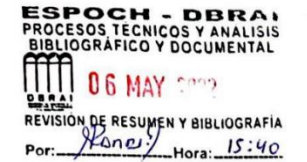

## <span id="page-19-0"></span>**SUMMARY**

This technical project proposes the construction of a prototype of a robotic system for the dispensing of pharmaceutical products using artificial vision and wireless communication in order to technify the process. The starting point was a bibliographic review to investigate existing systems for the intelligent dispensing of products in commercial premises, conceptualizing topics such as artificial vision, wireless communication, process automation and robotics. Subsequently, the modeling and analysis of elements to be used in the prototype was carried out using SolidWorks CAD tool. The appropriate software was defined for the implementation of a computer application, the inventory management of the pharmacy products and the coding of an artificial vision algorithm, which was used to identify the products by reading the product's own code. The appropriate wireless communication interface was selected to communicate the computer application with the robotic systems and manage control signals for them. In conclusion, the construction of the prototype of the robotic system for the dispatch of low weight pharmaceutical products using artificial vision and wireless communication was achieved, which after its operation tests showed satisfactory results since the maximum time to place an order is 104.35 seconds for the farthest shelf and the minimum time used for the prototype is 36.14 seconds to the nearest shelf. Likewise, it was possible to link the artificial vision system to manage the inventory. It is recommended to use the prototype with a clear environment, because the transport system needs to detect infrared signals to operate and comply with the programmed translation sequence, the technical project can be optimized in future work in order to generate research in the technological advancement of intelligent robotic systems.

## Keywords: <ROBOTICS> <PROGRAMMING> <ARTIFICIAL VISION> <WIRELESS COMMUNICATION> <AUTOMATION> <CODIFICATION>.

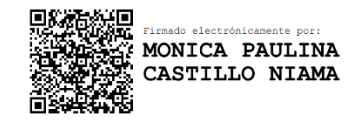

## **INTRODUCCIÓN**

<span id="page-20-0"></span>Los avances tecnológicos en las industrias han evolucionado de manera rápida, hoy en día es muy importante la actualización continua de conocimientos en cuanto a la tecnología, especialmente en el campo de la automatización en diferentes procesos. Este factor resulta muy importante para el eficiente desarrollo de las empresas en cuanto a producción de buena calidad, tecnología de punta y ahorro de mano de obra.

Actualmente las empresas alrededor del mundo se han visto forzadas a ser partícipes de nuevos avances tecnológicos y la aplicación de los mismos se lo ha realizado de manera satisfactoria ya que estos avances sirven para que las industrias evolucionen de manera continua y brinden un mejor servicio a sus usuarios, debido a un constante cambio que sufre la tecnología día tras día las industrias se han visto en la obligación de una búsqueda de mejores herramientas informáticas y a la vez tecnológicas. Es por eso por lo que las empresas están en la búsqueda de todo tipo de propuestas tecnológicas para poder actualizar y mejorar los procesos en sus diferentes áreas y con ello ir a la par de los cambios tecnológicos constantes que va evolucionando en la industria.

Las empresas que utilizan sistemas innovadores de tecnología son posicionadas en un mejor nivel competitivo, debido a que obtienen mejores resultados para su optimización de recursos en las tareas realizadas con relación a las empresas que no disponen de sistemas tecnológicos.

Mediante la llegada de la cuarta revolución industrial, donde el objetivo principal es "Poner en marcha un gran número de fábricas inteligentes, capaces de una mayor adaptabilidad a las necesidades y a los procesos de producción, así como a una asignación más eficiente de los recursos" (Cháux Cedeño, Polanía Mogollón y Moreno Collazos, 2019), por ende el presente proyecto técnico busca mediante la elaboración de un prototipo remediar las necesidades adquiridas en el despacho de productos farmacéuticos y con esto apoyar el avance tecnológico en la industria.

## **CAPÍTULO I**

## <span id="page-21-1"></span><span id="page-21-0"></span>**1. DIAGNÓSTICO DEL PROBLEMA**

### <span id="page-21-2"></span>**1.1.Antecedentes**

La elaboración del presente proyecto técnico se enfoca en la construcción del prototipo de un sistema robótico para el despacho de productos farmacéuticos de bajo peso utilizando visión artificial y comunicación inalámbrica, es importante el estudio y análisis de investigaciones similares al tema planteado como una perspectiva del fundamento teórico y metodológico a considerar en la elaboración del proyecto. A continuación, se citan los antecedentes investigativos analizados:

- De acuerdo con la primera referencia bibliográfica, se investigó en el trabajo realizado por Flores Aldás y Romero Saltos, (2019), denominado "Desarrollo de un robot móvil autónomo, para el transporte y reparto de paquetería liviana en LaarCourier". Mediante el estudio y análisis de las características principales de robots repartidores, se inicia por el diseño y la elaboración de la estructura metálica dimensionada para que la inclusión de la electrónica sea funcional en el sistema. También fue incorporado un módulo seguidor de línea, detección de obstáculos, una web cam, y la interfaz Hombre-Máquina. La tarjeta de programación LattePanda fue utilizada como dispositivo de control, en ella se realizó la programación de los algoritmos en la detección de colores, detección de obstáculos y del seguidor de línea. Adicionalmente el robot repartidor tiene un desplazamiento estable debido a que dispone de la locomoción de un ciclo con movimiento diferencial. En una pantalla touch que tiene el robot se logra visualizar todos los datos del proceso.
- En la segunda referencia bibliográfica del trabajo de titulación de Montoya Molina, (2016), denominado "Estudio, Diseño de Prototipo de un Robot Ecológico Seguidor de Línea Aplicado a la Automatización en la Industria". En el proyecto desarrolla el estudio detallado del origen, componentes y la clasificación de la robótica para mejorar los conocimientos del tema, luego determinar cuáles son las mejores alternativas para realizar el diseño y la elaboración del robot autónomo seguidor de línea. La programación se la realiza en la plataforma Arduino, el objetivo primordial de la construcción del robot es emplearlo en la industria para el transporte de diferentes tipos de materiales.

Otro objetivo principal del diseño es ayudar al planeta, permitiendo que la fuente de alimentación de los componentes del robot se realice mediante el uso de energía solar y la construcción de su estructura sea ecológica con la utilización de materiales reciclados, permitiendo de esta manera el cuidado y la conservación del medio ambiente.

• En la tercera referencia bibliográfica del trabajo de Calvopiña Limaico, (2018), denominado "Almacén inteligente mediante robot omnidireccional y visión artificial". Mediante la utilización de visión artificial y un robot omnidireccional se elabora un almacén inteligente. Para la ejecución del proyecto se utiliza Robotino que pertenece a la marca FESTO, a este robot se incorpora una pinza en el eje z que se encarga de sujetar los productos cuando sean almacenados o despachados. Se utiliza una raspberry Pi 3 que se encarga de realizar el procedimiento en la decodificación de los códigos QR y también del control de productos en el almacenamiento y despacho. En el proyecto de titulación se utiliza Python para la elaboración de los algoritmos que permitan controlar el movimiento de un eje móvil con la pinza que lleva los productos en el eje z, también se desarrolla algoritmos para controlar el sistema de adquisición e interpretación de resultados de los códigos QR, este proceso sirve para dar información a el robot sobre el producto y el lugar donde debe posicionarse para el almacenamiento y despacho. Se elabora una interfaz que se encarga de mostrar si las localidades del almacén están vacías o llenas con los diferentes productos. Librerías específicas de LabVIEW 2015 son utilizadas para el control de Robotino, lo que permite que el robot se desplace libremente en un determinado espacio de trabajo. Para que el robot se desplace de manera ordenada hacia las diferentes partes del almacén se utiliza el algoritmo de robots seguidores de línea.

## <span id="page-22-0"></span>**1.2.Planteamiento del problema**

A nivel global los locales comerciales que se dedican al expendio de fármacos tienen dificultades con el despacho, tiempos prolongados de entrega y una identificación no tan rápida de los productos en stock. Debido a que la demanda ha crecido a causa de la pandemia ocasionada por el COVID - 19 estos locales empezaron a reducir su eficiencia en la comercialización de sus productos y se presentaron aglomeraciones por parte de los clientes al realizar sus compras, esto resulta perjudicial ya que contribuye a aumentar los contagios a causa de este virus.

En el país los hurtos en locales farmacéuticos van en aumento ya que los ladrones utilizan un método basado en un supuesto cliente que se acerca a la caja para realizar un pedido al trabajador que está encargado de brindar atención y se ve en obligación de desatender su puesto de trabajo para conseguir el producto solicitado, mientras que un cómplice aprovecha la falta de atención a las estanterías y proceden a sustraerse productos y mercadería. El descuido del puesto de trabajo por parte del trabajador es un problema en locales farmacéuticos, además el espacio existente en los pasillos para la movilización del operario hacia las perchas suele ser muy estrecho e incómodo para la selección del producto.

Es por estas razones que surge la necesidad de la creación de un prototipo robótico que colabore al despacho de los productos de forma autónoma con el objetivo de aumentar la eficiencia mediante la reducción de los tiempos en procesos de despacho y de igual forma la seguridad de sus locales comerciales.

### <span id="page-23-0"></span>**1.3. Justificación**

La robótica hoy en día se ha vuelto un método indispensable en el desarrollo y crecimiento de todo tipo de industrias, en nuestro proyecto se busca implementar una herramienta para la optimización en los procesos de despacho, garantizando la reducción de tiempos en la entrega de los productos llegando a satisfacer a los clientes con eficiencia y a su vez reducir la fatiga de los operarios en su jornada laboral.

Con la propuesta del prototipado de un sistema robótico para el despacho de productos se optimizará su desempeño en todo el proceso pues el uso de este ayudará a acelerar la identificación de los productos y mejorará la seguridad de los establecimientos.

En base a (Ecuador, 2008), establece: "El sistema de educación superior tiene como finalidad la formación académica y profesional con visión científica y humanista; la investigación científica y tecnológica; la innovación, promoción, desarrollo y difusión de los saberes y las culturas; la construcción de soluciones para los problemas del país, en relación con los objetivos del régimen de desarrollo", por tal motivo se ampara en el artículo citado para la creación del prototipo de un sistema robótico para el despacho de productos farmacéuticos mediante la visión artificial y comunicación inalámbrica que permita dar a conocer nuevos sistemas tecnológicos que permitan la innovación en el país.

## <span id="page-24-0"></span>**1.4.Objetivos**

## <span id="page-24-1"></span>*1.4.1. Objetivo General*

Construir un prototipo de sistema robótico para despacho de productos farmacéuticos de bajo peso utilizando visión artificial y comunicación inalámbrica.

## <span id="page-24-2"></span>*1.4.2. Objetivos Específicos*

- Indagar sobre sistemas existentes para el despacho inteligente de productos en locales comerciales.
- Modelar empleando SolidWorks los sistemas robóticos para el despacho de productos determinados para el caso de estudio.
- Definir el software adecuado para la codificación de un algoritmo de visión artificial para la identificación de códigos de productos farmacéuticos.
- Implementar una aplicación informática para el inventario de productos y generación de señales de control para los sistemas robóticos.
- Vincular los sistemas robóticos y la aplicación informática seleccionando la interfaz de comunicación inalámbrica más adecuada.
- Realizar pruebas de funcionalidad y eficiencia del prototipo.

## **CAPÍTULO II**

## <span id="page-25-1"></span><span id="page-25-0"></span>**2. REVISIÓN DE LA LITERATURA**

#### <span id="page-25-2"></span>**2.1. Sistemas inteligentes para el despacho de productos**

El sistema consta de un entorno hombre-máquina desarrollado para ejecutar desde un ordenador, donde el usuario solicita un producto y supervisa todo el proceso de despacho, los productos disponen diferentes características y se encuentran ubicados en el almacén. Cada vez que el usuario solicita el producto un robot móvil autónomo se traslada hacia el almacén, localiza el producto a transportar mediante el algoritmo de visión artificial que se encarga de la identificación del producto solicitado, el producto será transportado consiguiendo que el proceso sea más eficiente y se obtenga la trazabilidad del producto a entregar en tiempo real (Cháux Cedeño, Polanía Mogollón y Moreno Collazos, 2019). Para el desarrollo del sistema inteligente para el despacho de productos se requiere una serie de componentes. Se detalla el funcionamiento de ellos en los siguientes conceptos.

### <span id="page-25-3"></span>*2.1.1. Visión artificial en sistemas de despacho*

El sistema de visión artificial cumple un determinado proceso como son: captación y procesamiento de imágenes, almacenar la información obtenida y finalmente la interpretación de resultados; se logra obtener resultados precisos, repetibles y confiables al realizar este proceso (Endara Sumba y Maigua Yánez, 2021).

## <span id="page-25-4"></span>*2.1.2. Sistema de interfaz hombre máquina*

Se desarrolla un entorno de visualización y control del sistema, el usuario tiene la opción de seleccionar un producto a ser despachado. En la aplicación se visualiza el estado de transporte del producto solicitado y de los motores del robot móvil (Cháux Cedeño, Polanía Mogollón y Moreno Collazos, 2019).

### <span id="page-26-0"></span>*2.1.3. Sistemas de transportación de los productos*

El transporte se refiere a los movimientos internos como externos de materias primas, productos en proceso y productos terminados, de igual forma tiene la función de aportar el retorno de materiales o productos que se necesiten. El costo del sistema y el volumen de productos que se transportan es indispensable para seleccionar una modalidad de transporte, otros factores a tener en cuenta es la variación en los tiempos y la flexibilidad existente en la cadena de suministros de los productos (Salas Navarro, Obredor Baldovino, Thalía Mercado Caruso y Meza A, 2019).

### *2.1.3.1. Robot KIVA*

Este sistema es utilizado por la compañía estadounidense de comercio electrónico Amazon. El sistema de despacho inteligente de productos utiliza los robots móviles llamados KIVA que se encargan de recoger los productos que se encuentran ordenados en las estanterías, posteriormente los traslada hacia el lugar de destino siguiendo rutas optimas programadas (Cháux Cedeño, Polanía Mogollón y Moreno Collazos, 2019).

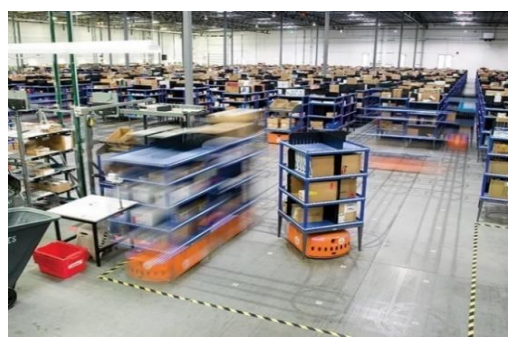

 **Figura 1-2:** Robot KIVA.  **Fuente:** (Cháux Cedeño, Polanía Mogollón y Moreno Collazos, 2019).

<span id="page-26-1"></span>*2.1.3.2. Robot SqUID*

BionicHIVE es una compañía israelí que ha elaborado un robot autónomo llamado SqUID que sirve para trabajar como operarios en almacenes. Entre las características más importantes del robot es que se desplaza en tres dimensiones que le permiten llegar a cualquier parte de las estanterías para colocar o extraer los productos. Los robots SqUID están diseñados para trabajar de manera coordinada comunicándose entre ellos, trabajan las 24 horas del día sin la necesidad de tener claridad en el ambiente y se utilizan en empresas de Israel y varios países (Bionic-HIVE, 2021).

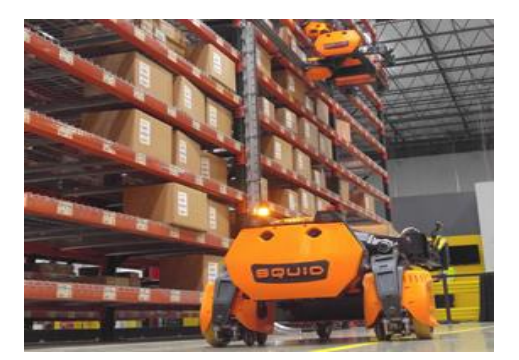

 **Figura 2-2:** Robot SqUID.  **Fuente:** (Bionic-HIVE, 2021).

## <span id="page-27-0"></span>*2.1.3.3. Robot Handle*

Es un robot autónomo que fue elaborado por Boston Dynamics para almacenes e industrias. Debido a su visión, bajo nivel de contaminación y la capacidad de trabajo facilita la ejecución de varias actividades como transporte de cajas y pallets, descargar productos de los medios de transporte y otras con buenas habilidades mecánicas y bastante agilidad (Grupo ADD, 2021).

<span id="page-27-1"></span>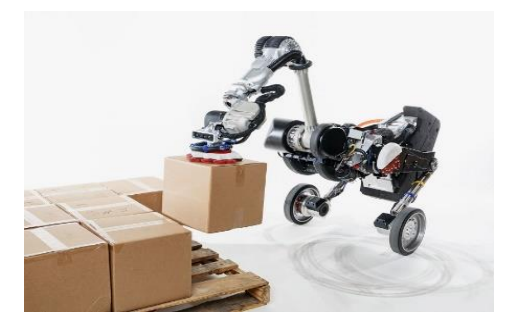

 **Figura 3-2:** Robot Handle.  **Fuente:** (Grupo ADD, 2021).

El robot Handle para ubicarse bien en su área de trabajo requiere una cámara, para ubicar el producto que va a mover necesita otra cámara y para esquivar obstáculos utiliza sensores, lo que le permite realizar trabajos seguros y eficientes. En base a estas características se determina que es un robot seguro para transportar productos mediante sus movimientos y con el personal de la empresa, esto le permite ser un robot idóneo para industrias y almacenes (Grupo ADD, 2021).

## <span id="page-28-0"></span>**2.2. Robótica**

Robótica es una parte importante en el ámbito de la inteligencia artificial, como ciencia se encarga del estudio acerca del diseño y la construcción de máquinas autónomas que tienen la capacidad de realizar variedad de tareas del ser humano mediante procesos programados y mecanizados (Porcelli, 2020).

La robótica es una materia que requiere de otras materias específicas. La electrónica, la mecánica y la programación son necesarias cuando se van a realizar proyectos sobre la robótica (Porcuna López, 2016).

#### <span id="page-28-1"></span>*2.2.1. Robot*

Es una máquina que se encuentra en la capacidad ejecutar un sin número de tareas complejas, toma de decisiones, actúa favorablemente, es reprogramable y está conformado por diferentes tipos de sensores permitiéndole ser idóneo en la ejecución de determinadas actividades (Tapia García y López Hernández, 2017).

### <span id="page-28-2"></span>*2.2.2. Robot seguidor de línea*

El robot está elaborado con la finalidad de desplazarse guiándose mediante una línea negra o blanca que resalta con otros colores del piso, lo que indica si el fondo del piso es oscuro, la línea tiene que ser de color blanco y si el fondo del piso es color claro, la línea tiene que ser de color negro (Chanco Alvear, 2018).

Estos robots tienen el objetivo de transportar material pesado o peligroso para seres humanos, es por esto por lo que son frecuentemente utilizados en la industria (Rodríguez et al., 2016).

### <span id="page-28-3"></span>**2.3. Componentes electrónicos**

Los componentes electrónicos son elementos que forman parte de los circuitos electrónicos, están diseñados para la elaboración de circuitos mediante la conexión de los mismos.

## <span id="page-29-0"></span>*2.3.1. Sensores*

"Los sensores entregan señales eléctricas a la salida, ya sean analógicas o digitales, debido a que este tipo de dominio físico es el más utilizado en los sistemas de medida actuales" (Corona Ramírez, Abarca Jiménez y Mares Carreño, 2019).

#### <span id="page-29-1"></span>*2.3.2. Microcontrolador*

"Un microcontrolador es un dispositivo electrónico que integra en él mismo un gran número de componentes y que tiene la característica de ser programable. Es decir, es un circuito integrado programable" (Moreno Muñoz y Córcoles, 2018).

## *2.3.2.1. Arduino*

"Es un dispositivo de hardware libre que monta un microcontrolador en una placa de circuito impreso con los elementos necesarios para su funcionamiento y que dispone de un entorno de programación libre junto con un lenguaje de programación propio" (Moreno Muñoz y Córcoles, 2018).

<span id="page-29-2"></span>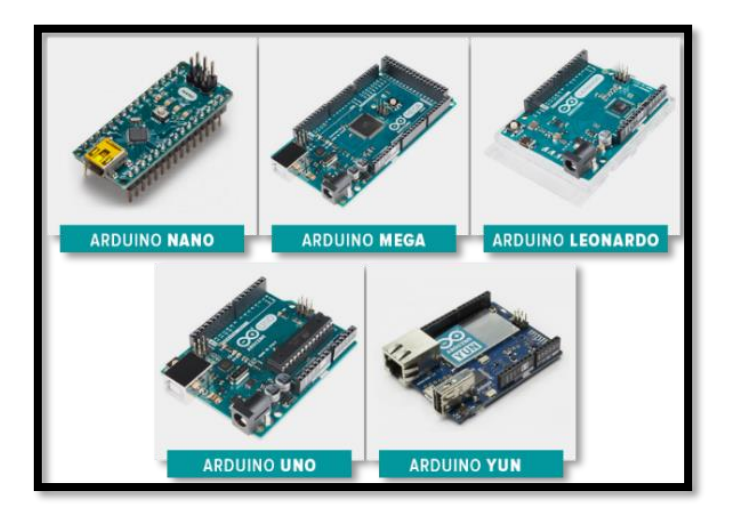

 **Figura 4-2:** Modelos de Arduino.

#### *2.3.2.2. Raspberry Pi*

Raspberry pi requiere de una fuente de alimentación externa para su funcionamiento, adicionalmente para el almacenamiento permanente requiere de una tarjeta Sd debido a que en el diseño no está incluido un disco duro. La raspberry pi trata de un sistema en un chip debido a que es un ordenador que utiliza el microprocesador que tiene arquitectura ARM, unidad de procesamiento de gráficos y memoria RAM (López Aldea, 2017).

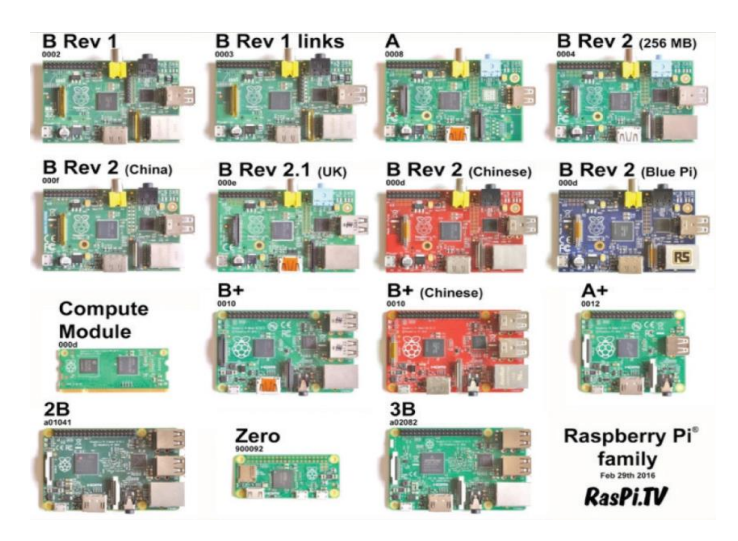

 **Figura 5-2:** Modelos de Raspberry Pi.

<span id="page-30-1"></span> **Fuente:** López Aldea, 2017

## <span id="page-30-0"></span>**2.4. Actuadores eléctricos**

Para entender el concepto de los actuadores es necesario revisar su definición:

Los actuadores eléctricos, como hace referencia su nombre, transforman la energía eléctrica en energía mecánica. Su principio de funcionamiento se fundamenta en el efecto que produce una espira conductora que se encuentra dentro de la acción de un campo magnético y por la que circula una corriente eléctrica. En estas condiciones se experimenta una fuerza electromagnética en la espira, la cual induce un desplazamiento perpendicular a las líneas de acción del campo magnético (Corona Ramírez, Abarca Jiménez y Mares Carreño, 2019).

## <span id="page-31-0"></span>*2.4.1. Servomotor*

El servomotor es un actuador ligero y pequeño que brinda potencia a la salida. El servomotor gira aproximadamente 180 grados, el voltaje de funcionamiento es de 4.8 voltios. Cualquier código se puede utilizar para el control de estos actuadores.

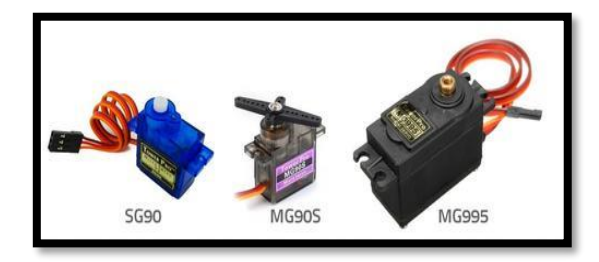

 **Figura 6-2:** Servomotores.

<span id="page-31-2"></span> **Fuente:** UNIT-ELECTRONICS, 2021

Es un motor eléctrico que tiene dos características especiales, la primera es que se puede definir el ángulo de giro específico con bastante precisión y la segunda es que la velocidad de funcionamiento puede ser controlada, cuando se va a realizar el cambio de posición angular se puede realizar esperas de tiempo. La velocidad de giro del servomotor en comparación con un motor de corriente continua será baja (Moreno Muñoz y Córcoles, 2018).

## <span id="page-31-1"></span>*2.4.2. Motores DC*

"El motor de corriente continua (motor DC) es una máquina que transforma la energía eléctrica en energía mecánica, dando lugar a un movimiento rotatorio" (Moreno Muñoz y Córcoles, 2018).

<span id="page-31-3"></span>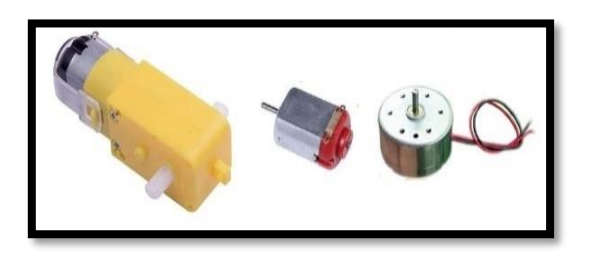

 **Figura 7-2:** Motores de corriente continua.  **Fuente:** UNIT-ELECTRONICS, 2021

### <span id="page-32-0"></span>*2.4.3. Motor paso a paso*

El motor paso a paso es un dispositivo que genera movimientos rotacionales mediante la recepción de impulsos eléctricos. Para realizar el giro completo de 360° tendrá que ejecutar 180 pasos si por cada paso se mueve 2° (Moreno Muñoz y Córcoles, 2018).

#### <span id="page-32-1"></span>**2.5. Codificación de productos**

La codificación de productos trata del plasmado de etiquetas que permite asignarle un código que contenga información especial a los productos para la posterior identificación del mismo.

### <span id="page-32-2"></span>*2.5.1. Código de barras*

El código de barras es una imagen compuesta por un conjunto de líneas oscuras paralelas de diferente grosor y espaciado en un fondo color claro, adicionalmente ciertos códigos contiene números y letras en la parte inferior o superior del conjunto de barras.

Este código es preciso y eficiente, lo que permite tener cierta información de un determinado producto (Navas Reascos y Rivera Bonifaz, 2017).

#### <span id="page-32-3"></span>*2.5.2. Código QR*

El código QR es una matriz de dos dimensiones que consta de un fondo blanco en el cual se ubican una serie de cuadrados negros, que son interpretados por una cámara o un escáner y se procesa usando la corrección de errores Reed-Salomon hasta obtener la correcta interpretación de la imagen. Mediante los patrones que se encuentran en el código QR permite la extracción de los datos requeridos (Ovares Mora, 2016).

## <span id="page-33-0"></span>**2.6. Comunicación inalámbrica**

"En un sentido amplio y general, se entiende por comunicaciones inalámbricas aquellas comunicaciones entre dispositivos (móviles o no) o entre personas que intercambian información utilizando el espectro electromagnético" (Prieto Blázquez, 2016).

## <span id="page-33-1"></span>*2.6.1. Red inalámbrica Wifi*

"Una red inalámbrica nos permite desplazar el equipo (dentro del área de influencia de la red) sin tener que preocuparnos del cableado. En el caso de PC portátiles, la movilidad es mucho mayor debido a la propia naturaleza del equipo" (Gutiérrez, 2020).

### <span id="page-33-2"></span>*2.6.2. Módulo de radio frecuencia*

"El módulo de RF se suele utilizar con un par de codificadores/decodificadores. El codificador se utiliza para codificar datos paralelos para la transmisión, mientras que la recepción se decodifica mediante un decodificador" (UNIT-ELECTRONICS, 2021).

### <span id="page-33-3"></span>*2.6.3. Tecnología inalámbrica Bluetooth*

Es un dispositivo de conexión inalámbrica que funciona a través del protocolo "bluetooth". Este módulo posee dos tipos de comportamiento como maestro generando peticiones de conexión o esclavo escuchando peticiones de conexión. Cuando un dispositivo procede a la conexión con el módulo, este se encarga de transmitir los datos que recibe de un microcontrolador (UNIT-ELECTRONICS, 2021).

<span id="page-34-2"></span>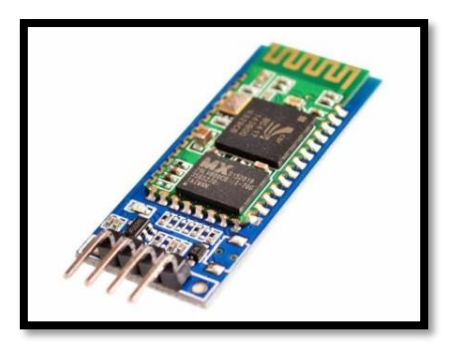

 **Figura 8-2**: Módulo Bluetooth  **Fuente:** UNIT-ELECTRONICS, 2021

## <span id="page-34-0"></span>**2.7. Software**

"Es el conjunto de programas, instrucciones y reglas informáticas que permiten ejecutar distintas tareas en una computadora" (Moreno Muñoz y Córcoles, 2018).

## <span id="page-34-1"></span>*2.7.1. SolidWorks*

"SolidWorks es un software CAD, trata de un programa que permite realizar el proceso completo de diseño mecánico, desde la concepción de la idea por el diseñador a la realización de los planos técnicos necesarios para su fabricación" (Rodríguez Vidal y López Maroño, 2016).

<span id="page-34-3"></span>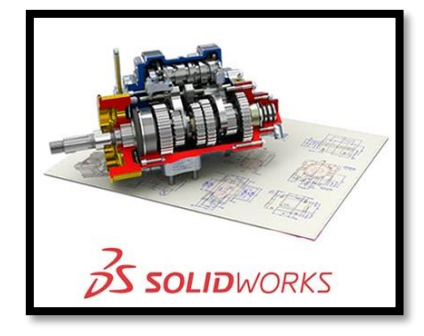

**Figura 9-2:** SolidWorks  **Fuente:** Rodríguez Vidal y López Maroño, 2016

"Mediante la interfaz del programa y sus herramientas de diseño de Pieza, Ensamblajes y Dibujo, el operador puede modelar en tres dimensiones la pieza y realizar rápidamente las vistas necesarias para la concepción de planos" (Rodríguez Vidal y López Maroño, 2016).

## <span id="page-35-0"></span>*2.7.2. Python*

"Los lenguajes de programación son la herramienta básica de construcción de programas. Actualmente Python ha ido ganando en adeptos en comunidades como la de software libre, científica y educacional, por su sencillez y posibilidad de concentrarse en los problemas actuales" (Challenger Pérez, Díaz Ricardo y Becerra García, 2016).

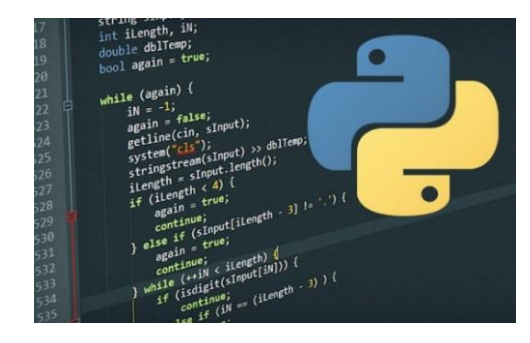

**Figura 10-2:** Python

<span id="page-35-3"></span> **Fuente:** Nolasco, 2018

#### <span id="page-35-1"></span>*2.7.3. Matlab*

"Es un programa para realizar cálculos numéricos con vectores y matrices. Como caso particular puede también trabajar con números escalares, reales y complejos, con cadenas de caracteres y con otras estructuras de información más complejas" (García y Rodríguez, 2020).

## <span id="page-35-2"></span>*2.7.4. Java*

Java es un lenguaje de programación para computadoras, incorpora muchos aspectos entre ellos está un modo estándar con un gran número de clases que hacen parte de lenguaje java conocido como API (Application Programming Interface) se organiza por paquetes el cual referencia los contenedores de clases (Garrido Abenza, 2016).
# **CAPÍTULO III**

# **3. MARCO METODOLÓGICO**

La metodología se basa en el conjunto ordenado de pasos, que inicia desde el planteamiento de los parámetros del diseño, selección y configuración de los componentes hardware y software para la integración al momento de realizar el funcionamiento del prototipo concluido.

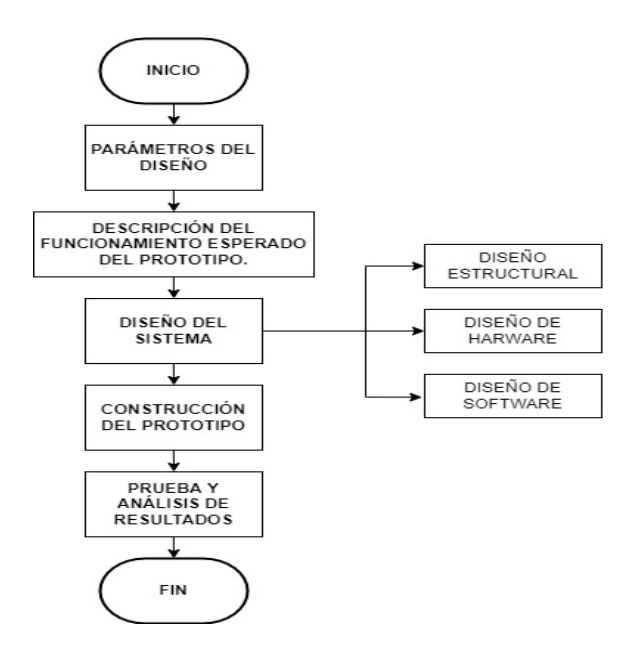

 **Gráfico 1-3:** Funcionamiento esperado del prototipo.

 **Realizado por:** Calle Pedro, Romero Denilson, 2021

### **3.1. Parámetros del diseño**

El prototipo del sistema robótico para el despacho de productos farmacéuticos debe disponer de características indispensables conocidas como parámetros de diseño.

#### *3.1.1. Requerimiento Sistema Estructural*

En el desarrollo del sistema estructural es importante generar el diseño de la percha experimental para:

- Almacenar por cada bandeja (nivel), 3 estanterías de diferentes productos farmacéuticos.
- Analizar mediante SolidWorks las propiedades de la bandeja aplicando un peso máximo, de una selección de varios productos farmacéuticos y con esto se asegura que al momento de colocar pesos inferiores el sistema estructural no tenga inconvenientes.
- Construir y acoplar el sistema de desplazamiento electromecánico que permita el movimiento horizontal y vertical de manera frontal a la percha.
- Adecuar en el sistema de desplazamiento electromecánico un sistema autónomo que permita atrapar los productos farmacéuticos solicitados por el usuario que se encuentran ordenados en las estanterías de la percha.
- Incorporar la estructura de un sistema robótico para el transporte de los productos desde la percha hasta el lugar en donde se encuentra el usuario solicitando el producto.

### *3.1.2. Requerimientos hardware*

Selección de los sensores y actuadores adecuados, teniendo en cuenta que se necesitará realizar movimientos de precisión en los sistemas para el control de posicionamiento que permitan el buen funcionamiento de los sistemas de movilidad en la percha, recolección y transportación de los productos.

Elegir el procesador o microcontrolador que permita:

- La interacción de los sistemas mediante comunicación inalámbrica
- Administración de las señales de control para adquirir la información de los sensores y en base a eso gestione las señales de los actuadores.
- Albergar una plataforma de desarrollo para la implementación de la aplicación informática.
- Implementar una cámara que permita la identificación de los productos farmacéuticos.

### *3.1.3. Requerimientos software*

Selección de un software que brinde soporte para:

• La codificación de un algoritmo para visión artificial con la finalidad de identificar patrones para la reasignación de medicamentos a la percha.

- Procesar señales de ingreso y posteriormente gestionar señales de control.
- La interacción con los actuadores de los sistemas robóticos.

El software debe ofrecer una plataforma de desarrollo para interfaz gráfica que tenga la posibilidad de integrar recursos gráficos, animaciones y a su vez el ingreso de información de manera ordenada.

Determinar el gestor de base de datos adecuado para:

- La gestión del inventario.
- Manejo de existencias.
- Manejo de stocks en la percha.
- Actualización del inventario posterior a las ventas realizadas.

Enlazar el programa y los controles mediante librerías disponibles que se encuentran publicadas en páginas oficiales o sitios que se pueden encontrar en repositorios de los lenguajes programación analizando la compatibilidad entre ellos.

### **3.2. Descripción del funcionamiento esperado del prototipo**

El funcionamiento del sistema de despacho de los productos farmacéuticos está formado principalmente por dos etapas.

En la primera etapa se inicializa la interfaz gráfica para ingresar características necesarias en la identificación de los productos tales como:

- Nombre del producto
- Laboratorio
- Código de barras
- Número de unidades disponibles
- Posición que ocupa en la percha.

Para el ingreso del código se instala un sistema de visión artificial que se encarga de dar lectura al código e ingresarlo a la base de datos junto con toda la información.

En el despacho del producto hacia el cliente se ingresa el nombre del producto requerido, el sistema internamente toma este dato para realizar la búsqueda en la base de datos y verificar si el producto está disponible para la venta.

Una vez que se haya confirmado la existencia del producto el sistema identifica la ubicación del mismo en la base de datos, esta información se envía mediante comunicación inalámbrica al microcontrolador para que empiece el proceso de búsqueda en la percha dando señales de salida a los actuadores con el fin de posicionarse en donde esté el producto.

Posteriormente el sistema se encarga de la obtención del producto ubicado en la percha para despacharlo a un robot transportador y de esta forma se pueda completar el despacho del producto desde la percha hasta el usuario.

### *3.2.1. Arquitectura general del prototipo*

Una vez planteado los requerimientos de los sistemas se procede a la elaboración del sistema estructural y la implementación de los elementos hardware y el software. La figura 2-3 representa la arquitectura general del prototipo en la que se expresa el conjunto de las etapas principales del prototipo.

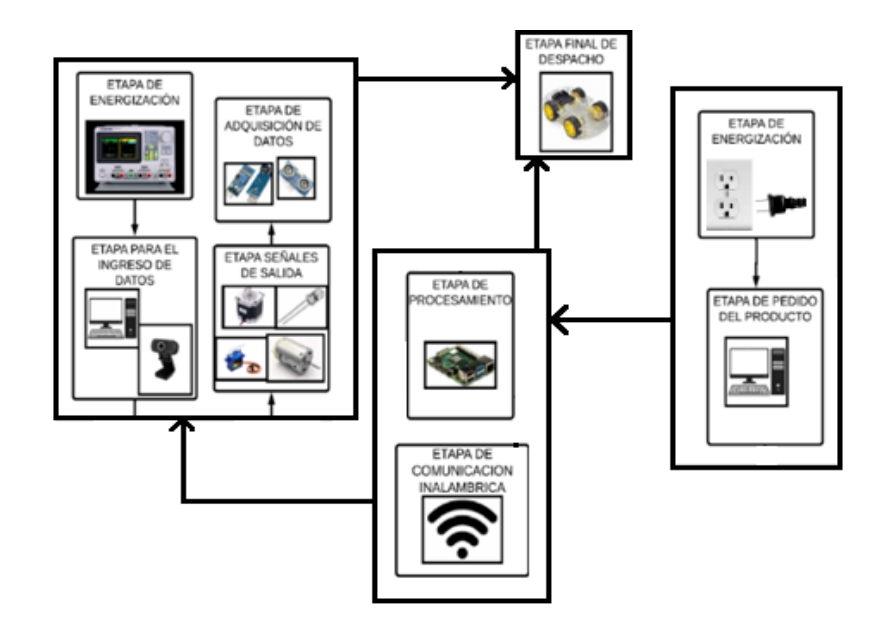

 **Figura 1-3:** Arquitectura general del prototipo.

## **3.3. Diseño del sistema estructural**

Definido los parámetros de diseño, se inicia por el diseño mecánico de los sistemas estructurales del prototipo para luego acoplar los elementos hardware al sistema y posteriormente la implementación del software.

# *3.3.1. Modelo de la percha*

Con el objetivo de la construcción del prototipo, se considera como primer paso el replicar una percha prototipo de características similares a las que existen en las diferentes unidades de salud y farmacias.

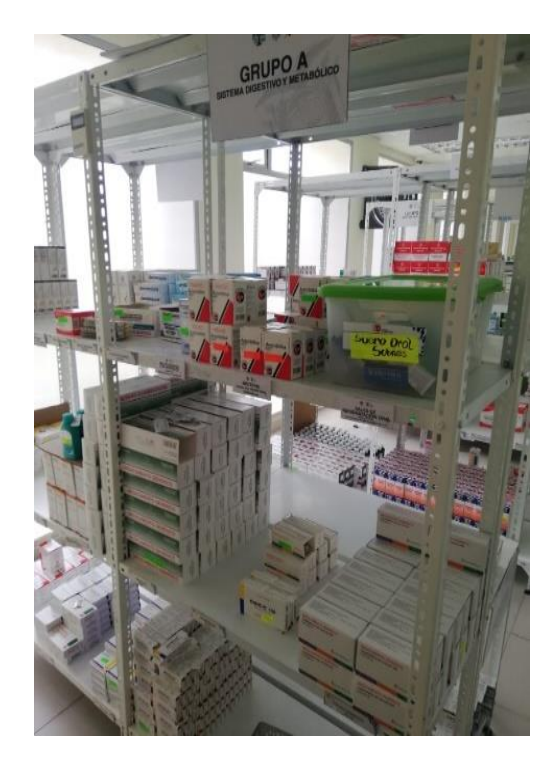

 **Figura 2-3:** Perchas en farmacias  **Realizado por:** Calle Pedro, Romero Denilson, 2021

Las perchas permiten el ordenamiento adecuado de insumos médicos, de manera que al momento que la persona encargada de proveer de insumos a un usuario lo realice de manera rápida, puesto que mediante el orden de los productos farmacéuticos la persona conoce como están distribuidos los productos.

# *3.3.2. Dimensionamiento del peso de productos farmacéuticos*

Como el objetivo de la percha es almacenar insumos farmacéuticos de bajo peso. A continuación, se detalla productos comercializados actualmente.

| #              | <b>NOMBRE</b>       | <b>SUSTANCIA</b>                            |                     | <b>CONTENIDO</b> |
|----------------|---------------------|---------------------------------------------|---------------------|------------------|
|                | <b>COMERCIAL</b>    |                                             | <b>FARMACÉUTICA</b> | (mL)             |
| 1              | <b>ABRILAR</b>      | Hiedra (hedera helix)                       | Jarabe              | 200              |
| $\overline{c}$ | <b>BUPREX FORTE</b> | Ibuprofeno                                  | Suspensión          | 120              |
|                |                     |                                             | pediátrica          |                  |
| 3              | <b>TENVALIN</b>     | Ibuprofeno                                  | Suspensión          | 100              |
| 4              | <b>EXPECTUSS</b>    | Ambroxol                                    | Jarabe              | 120              |
| 5              | <b>TUKOL</b>        | Dextrometorfano + Guaifenesina.             | Jarabe              | 125              |
| 6              | <b>FORTZINK</b>     | Sulfato de zinc                             | Solución oral       | 140              |
| 7              | PROFINAL            | Ibuprofeno                                  | Suspensión oral     | 120              |
| 8              | <b>FERRUM</b>       | Óxido férrico                               | Jarabe              | 150              |
| 9              | <b>GAMALATE B6</b>  | Gamaaminobetahidroxibutírico, ácido         | Jarabe              | 80               |
| 10             | <b>BACTRIN</b>      | Sulfametoxazol/trimetoprim                  | Suspensión oral     | 100              |
| 11             | <b>COMPLEJO B</b>   | Vitamina B5, B3, B6, B2, B1, B9, B10,       | Jarabe              | 120              |
|                |                     | B8, B12                                     |                     |                  |
| 12             | <b>DAYAMIN</b>      | Cisteína, minerales, (retinol), (tiamina),  | Emulsión oral       | 120              |
|                |                     | (riboflavina), (nicotínico, ácido, niacina, |                     |                  |
|                |                     | niacinamida, nicotinamida), (piridoxina),   |                     |                  |
|                |                     | (calciferol)                                |                     |                  |

**Tabla 1-3:** Productos farmacéuticos

**Realizado por:** Calle Pedro, Romero Denilson, 2021

#### *3.3.3. Cálculo del peso de productos farmacéuticos*

Para tener buen nivel de seguridad se selecciona el máximo valor contenido en mililitros de entre todos los productos de la tabla 1-3. Teniendo en cuenta que el valor de 1 mL es igual a 1g se transforma a gramos. Con esta denotación la masa del insumo seria 200 g.

Para conocer el peso del producto resulta necesario multiplicar su masa por la gravedad.

$$
w = m * g
$$
  

$$
w = 0.2 Kg * 9.81 m/s^2
$$
  

$$
w = 1.962 N
$$

El peso calculado del insumo médico corresponde a 1.962 Newtons. En cada nivel de la percha (Bandeja) se va a almacenar productos diferentes en 3 estanterías. Para el cálculo de la bandeja se analiza 4 productos en cada estante, por consecuencia el peso total para realizar el análisis estático será de 23.54 Newtons.

# *3.3.4. Modelado de la percha y sistema de desplazamiento*

Teniendo en cuenta que es un prototipo y que se realizaran pruebas con el mismo, la materia prima que se utiliza para la construcción de la percha es bandejas cada una con dimensiones de 0.32 m de ancho y 0.925 m de largo, dispone con un refuerzo en la parte inferior para el soporte de productos también se requiere un ángulo a 90 grados con perforaciones que permitan regular la altura de colocación de las bandejas.

Armado la percha se procedió a realizar un croquis de los elementos en SolidWorks para determinar el comportamiento de la percha cuando esté sometido al peso de los productos farmacéuticos.

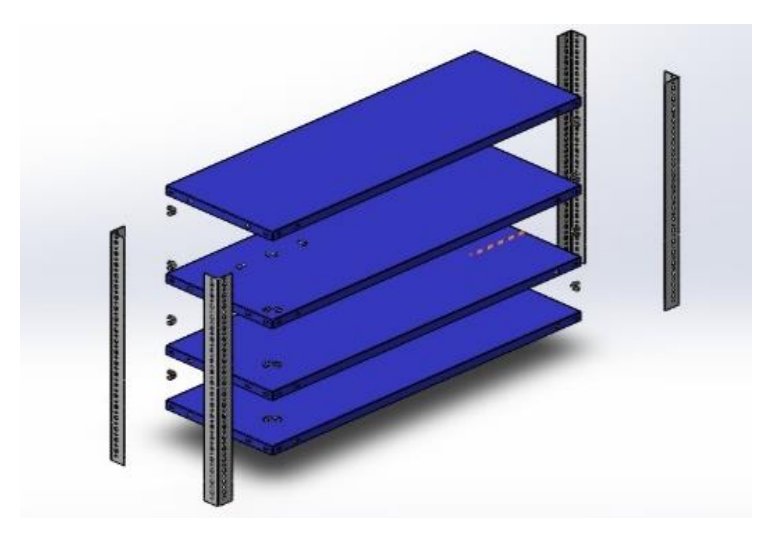

 **Figura 3-3:** Vista explosionada de la percha.

 **Realizado por:** Calle Pedro, Romero Denilson, 2021

# *3.3.4.1. Planos de la percha*

Diseñado y ensamblado los elementos que forman parte de la percha en SolidWorks, se realiza las respectivas acotaciones del plano frontal y lateral, para tener definido las medidas a las cuales se tienen que adecuar los otros componentes del prototipo.

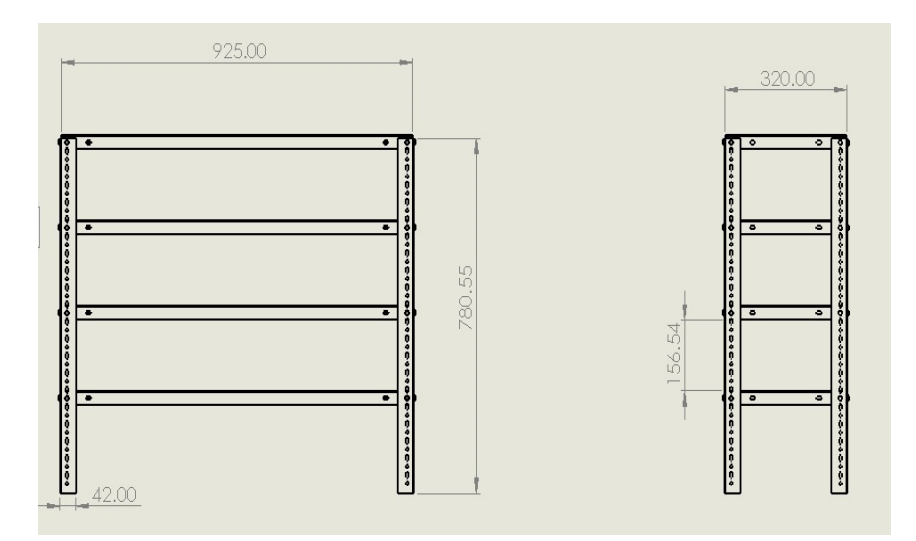

 **Figura 4-3**: Medidas de la percha  **Realizado por:** Calle Pedro, Romero Denilson, 2021

*3.3.4.2. Ensamble de la percha*

Culminado el proceso de modelado de las piezas y analizado las mismas se procede a ensamblar, para generar la vista del modelo de la percha en tres dimensiones.

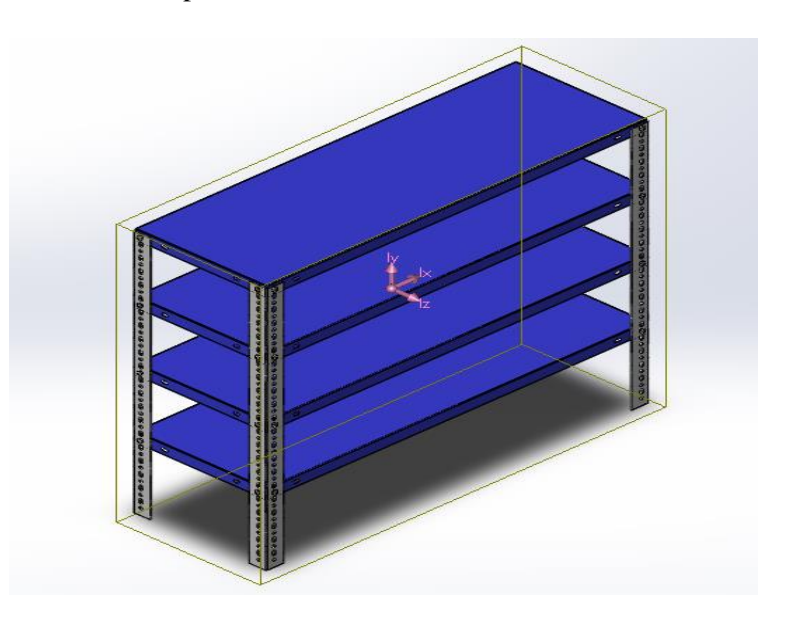

 **Figura 5-3:** Modelado de la percha

Para el ensamble de la percha se requiere los siguientes materiales:

**Tabla 2-3:** Materiales de la percha

| <b>Componentes</b> | <b>Descripción</b>                 | Cantidad |
|--------------------|------------------------------------|----------|
| Angulos            | Aleación 1060 con recubrimiento de |          |
|                    | pintura esmaltada color Blanco.    |          |
| Pernos con tuercas | M6                                 | 32       |
| Bandejas           | Aleación 1060 con recubrimiento de |          |
|                    | pintura esmaltada color azul.      |          |

**Realizado por:** Calle Pedro, Romero Denilson, 2021

### *3.3.4.3. Modelado del sistema de desplazamiento electromecánico en la percha*

Se utiliza perfiles de aluminio que sirven como guías para el desplazamiento tanto en el eje horizontal como vertical, además se modelo una base con material liviano y un kit de 4 ruedas que permitan la movilidad en los perfiles.

Armado el sistema de desplazamiento en la percha se procedió a realizar el diseño en SolidWorks para determinar las principales características del funcionamiento.

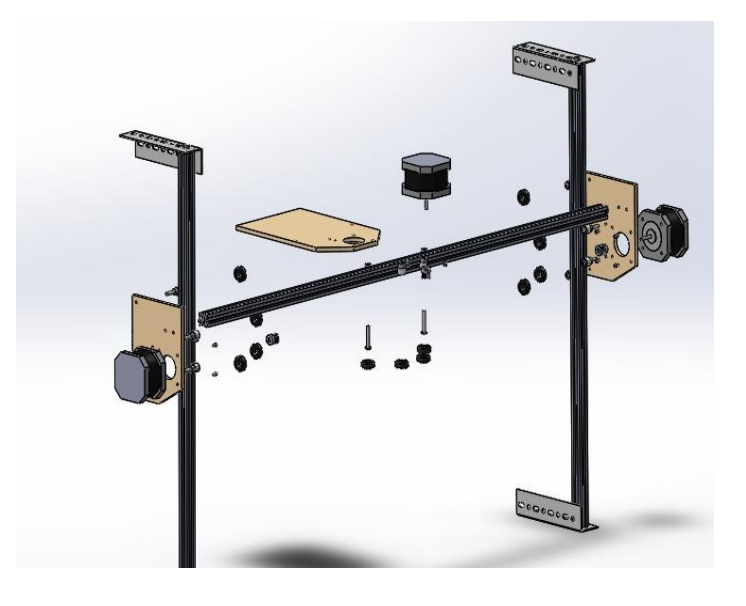

 **Figura 6-3:** Sistema de desplazamiento electromecánico en la percha  **Realizado por:** Calle Pedro, Romero Denilson, 2021

# *3.3.4.4. Ensamble del sistema de desplazamiento electromecánico en la percha*

Se procede a elaborar el ensamble para generar la vista completa del sistema de desplazamiento en tres dimensiones, con la finalidad de establecer las medidas correspondientes del sistema para acoplar a los extremos esquineros de la percha.

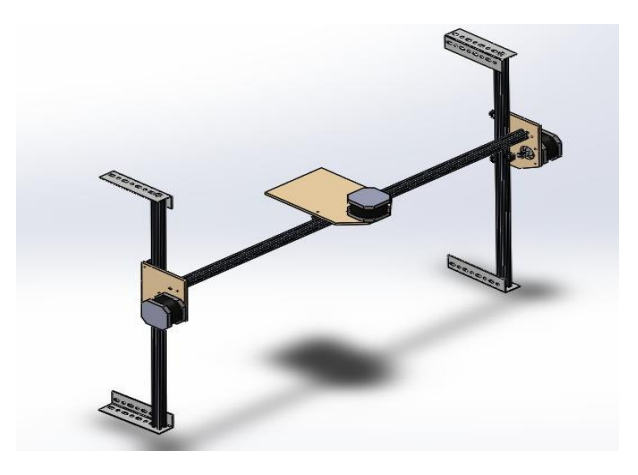

 **Figura 7-3:** Ensamble del sistema de desplazamiento en la percha  **Realizado por:** Calle Pedro, Romero Denilson, 2021

Para el ensamble del sistema de desplazamiento electromecánico en la percha. se requiere los siguientes materiales:

| <b>Componentes</b> | Descripción                        | Cantidad |
|--------------------|------------------------------------|----------|
| Angulos            | Aleación 1060 con recubrimiento de | 4        |
|                    | pintura esmaltada color Blanco.    |          |
| Kit de Ruedas      | Rodamiento y rueda.                | 12       |
| Soportes           | Soportes elaborados en madera.     | 3        |
| <b>Motores</b>     | Motores a pasos                    | 3        |
| Poleas             | Tipo GT 2                          | 3        |
| Perfil V           | Perfil de aluminio Tipo V          | 3        |

**Tabla 3-3:** Materiales del sistema de desplazamiento de la percha

**Realizado por:** Calle Pedro, Romero Denilson, 2021

#### *3.3.5. Análisis estático de los componentes sujetos a cargas del prototipo*

El objetivo de este análisis es conocer el comportamiento de los diferentes sistemas cuando se aplican cargas reales.

Los análisis estáticos se utilizan para los elementos sujetos a cargas aplicadas con la finalidad de determinar la funcionalidad de los mismos con base en las características del material. En este análisis de tipo lineal se calcula fuerzas de reacción, deformaciones unitarias, tensiones y desplazamientos.

Para el mallado de los elementos se utilizó una malla sólida de alta calidad ya que se representan los contornos curvos con mayor presión y por consiguiente producen mejores aproximaciones matemáticas.

Se detalla a continuación los análisis estáticos aplicados a los diferentes elementos sujetos a cargas del prototipo.

• Bandeja

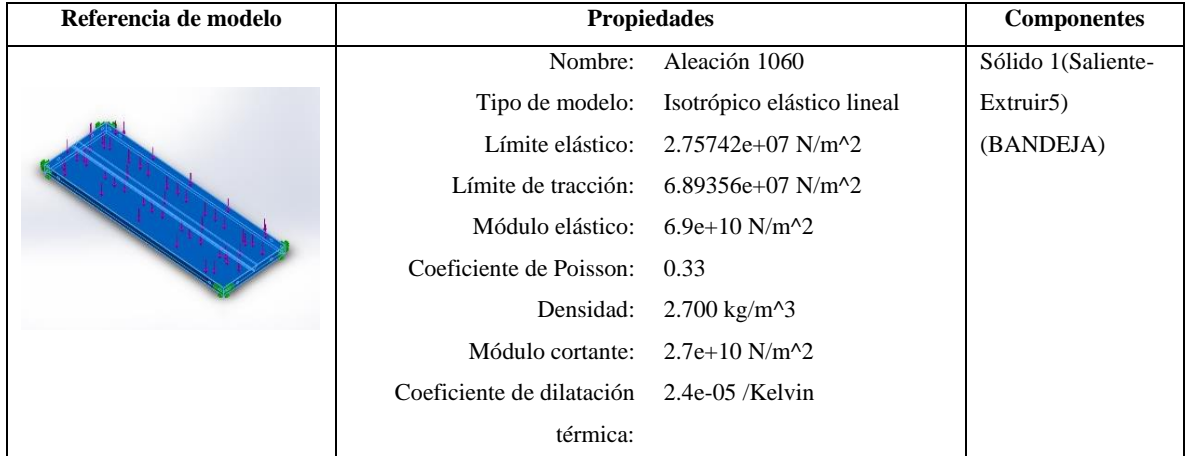

**Tabla 4-3:** Propiedades del material - Bandeja.

**Realizado por:** Calle Pedro, Romero Denilson, 2021

A continuación, se ubican los parámetros de SolidWorks para el análisis estático, se detalla las sujeciones y cargas que va a soportar el elemento.

# **Tabla 5-3:** Sujeciones - Bandeja.

| Imagen de sujeción | Nombre de sujeción | Detalles de sujeción |                      |
|--------------------|--------------------|----------------------|----------------------|
|                    |                    | Entidades:           | $32 \text{ cara(s)}$ |
|                    | Fijo-1             | Tipo:                | Geometría            |
|                    |                    |                      | fija                 |
|                    |                    |                      |                      |
|                    |                    |                      |                      |

**Realizado por:** Calle Pedro, Romero Denilson, 2021

# **Tabla 6-3:** Cargas - Bandeja.

| Imagen de carga | Nombre de carga | Detalles de carga   |                                     |
|-----------------|-----------------|---------------------|-------------------------------------|
|                 | Fuerza-1        | Entidades:<br>Tipo: | $1$ cara $(s)$<br>Aplicar<br>fuerza |
|                 |                 | Valor:              | normal<br>23.54 N                   |

**Realizado por:** Calle Pedro, Romero Denilson, 2021

## *3.3.5.1. Resultado del análisis estático para la bandeja*

Aplicado los esfuerzos, sujeciones y material, se obtienen los siguientes resultados.

**Tabla 7-3:** Resultado de tensiones de la bandeja de la percha

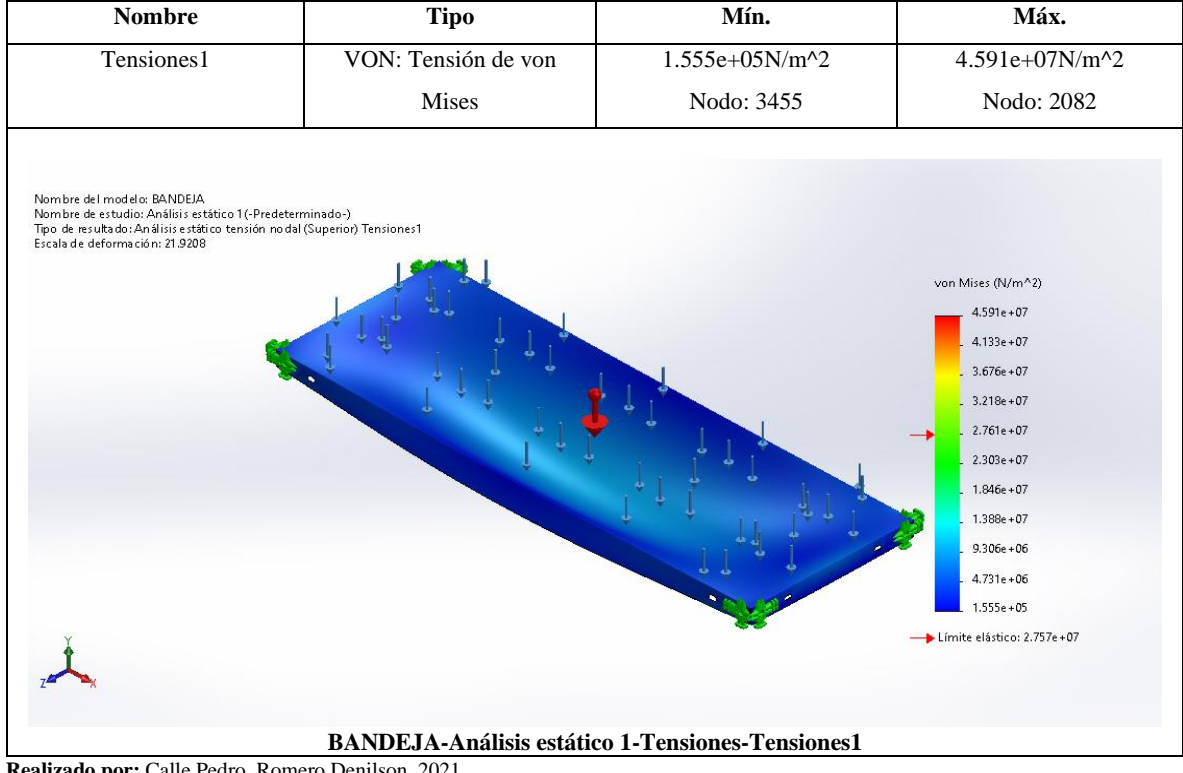

**Realizado por:** Calle Pedro, Romero Denilson, 2021

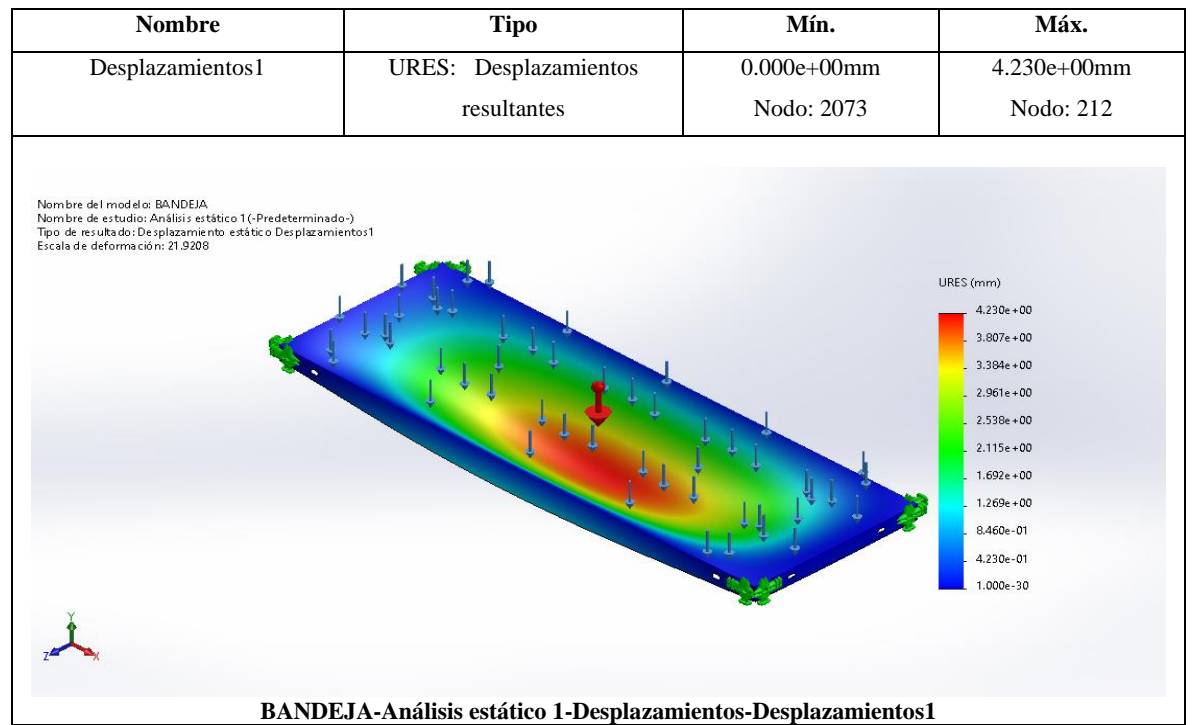

#### **Tabla 8-3:** Resultado de desplazamientos de la bandeja de la percha

**Realizado por:** Calle Pedro, Romero Denilson, 2021

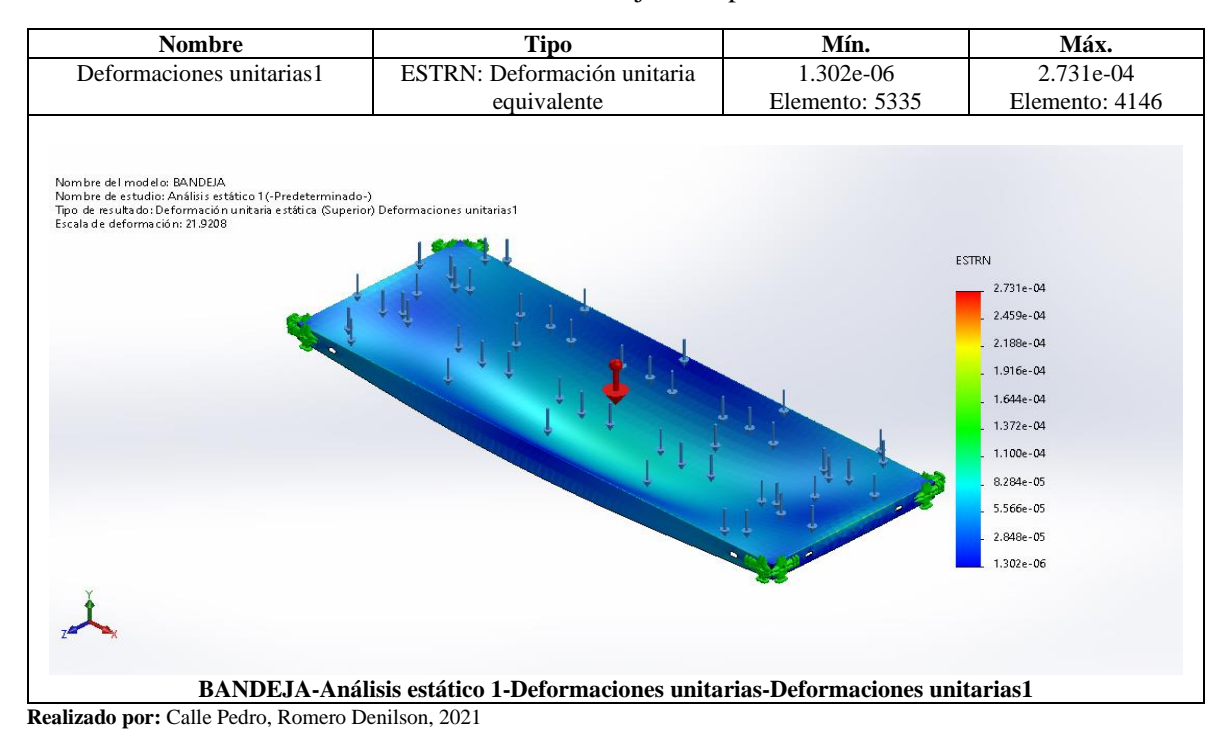

### **Tabla 9-3:** Resultado de deformaciones de la bandeja de la percha

Luego de haber realizado el análisis estático aplicando sujeciones fijas en los agujeros correspondientes y a su vez la fuerza de 23.54 Newtons equivalente a los productos se concluye que la selección del diseño y material (Aleación 1060) es la indicada ya que la bandeja soportará la fuerza aplicada teniendo una deformación al esfuerzo en etapa crítica de 4.230 milímetros.

• Soporte horizontal de motor y del sistema recolector de productos.

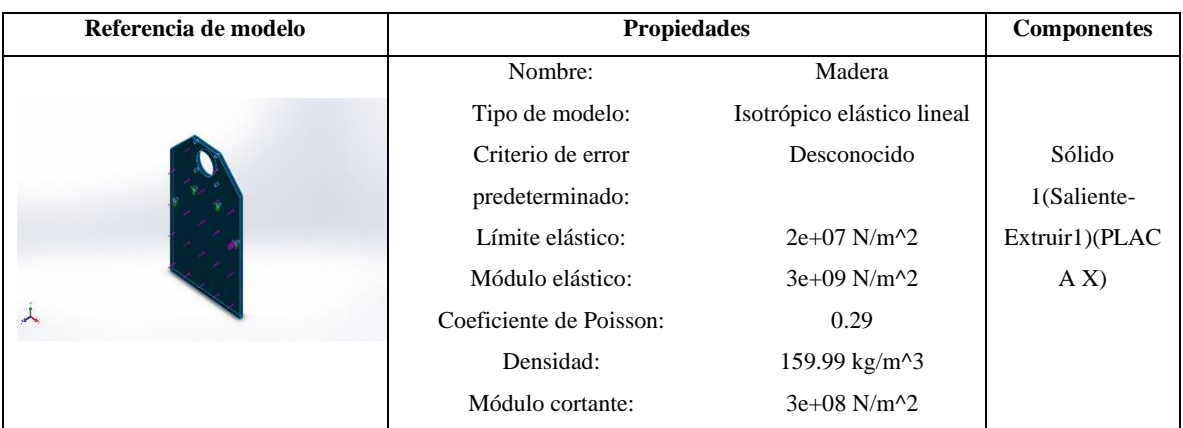

**Tabla 10-3:** Propiedades del material - Soporte horizontal

**Realizado por:** Calle Pedro, Romero Denilson, 2021

A continuación, se ubican los parámetros de SolidWorks para el análisis estático, se detalla las sujeciones y cargas que va a soportar el elemento.

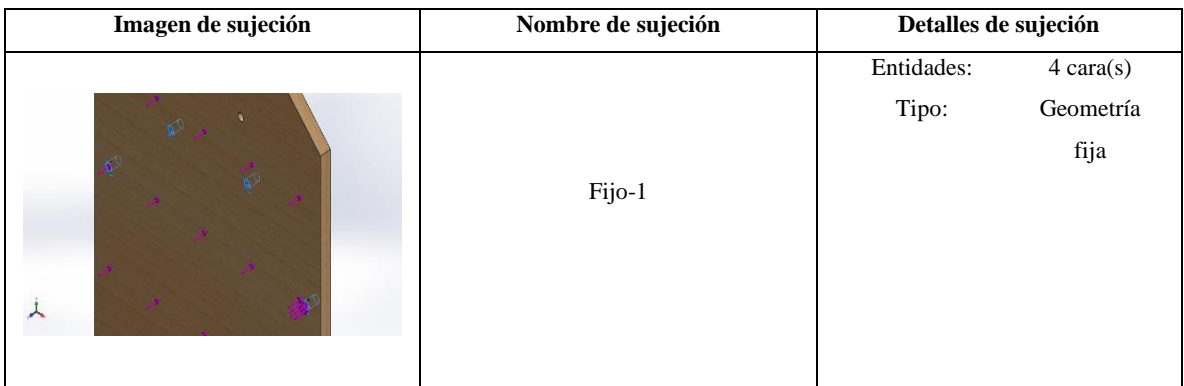

**Tabla 11-3:** Sujeciones - Soporte horizontal y del sistema recolector de productos.

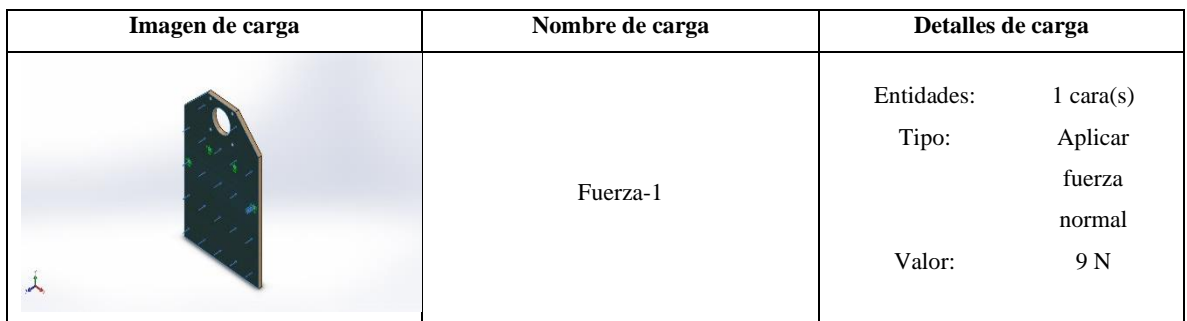

**Tabla 12-3:** Cargas - Soporte horizontal de motor y del sistema recolector de productos.

**Realizado por:** Calle Pedro, Romero Denilson, 2021

*3.3.5.2. Resultado del análisis estático del soporte horizontal de motor*

Aplicado los esfuerzos, sujeciones y el material, se obtienen los siguientes resultados.

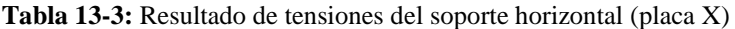

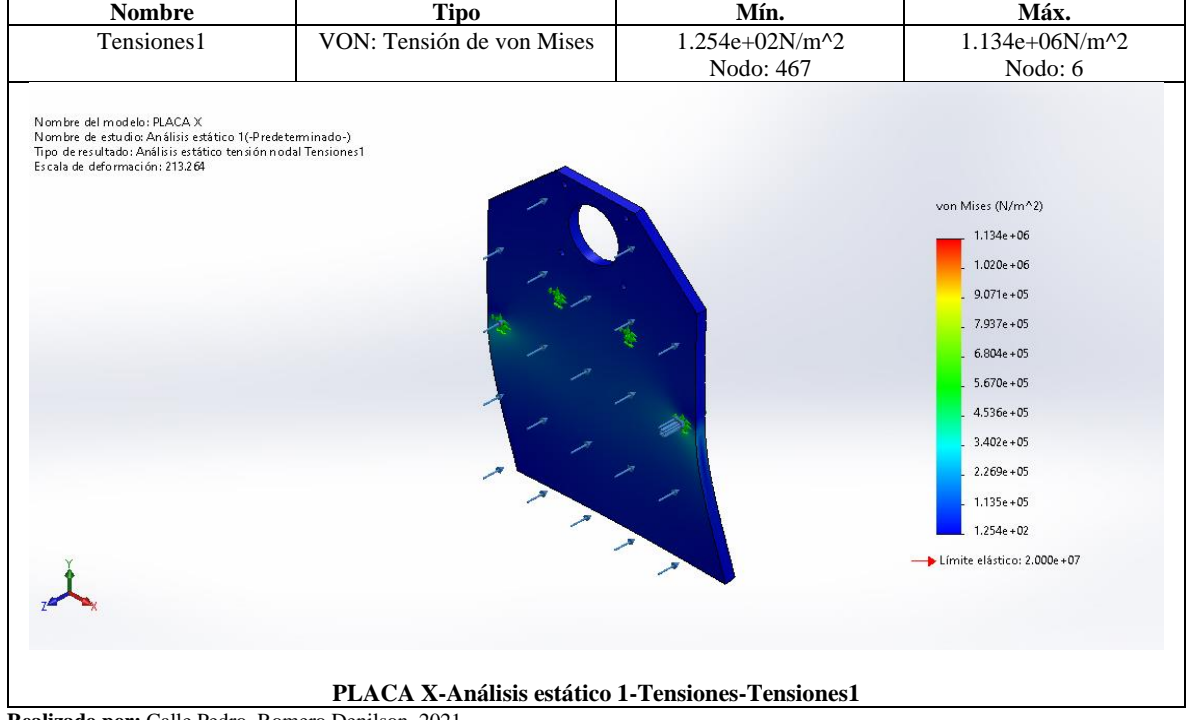

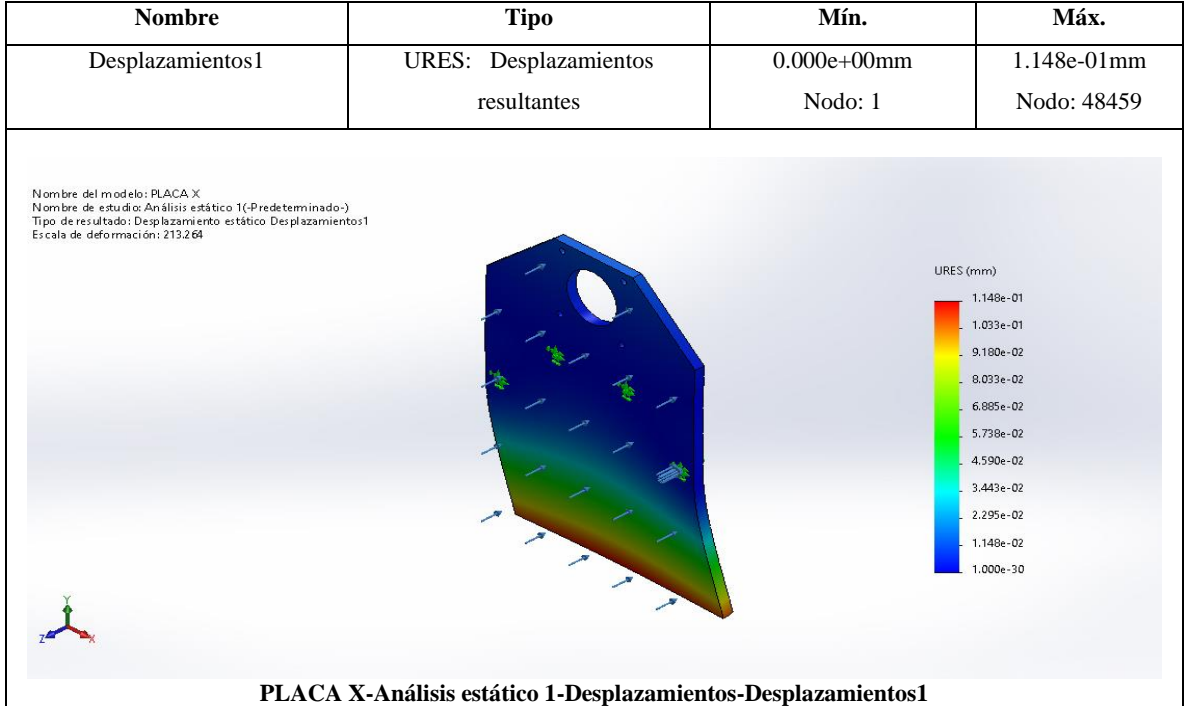

**Tabla 14-3:** Resultado de desplazamientos del soporte horizontal de motor.

**Realizado por:** Calle Pedro, Romero Denilson, 2021

# **Tabla 15-3:** Resultado de deformaciones del soporte horizontal de motor.

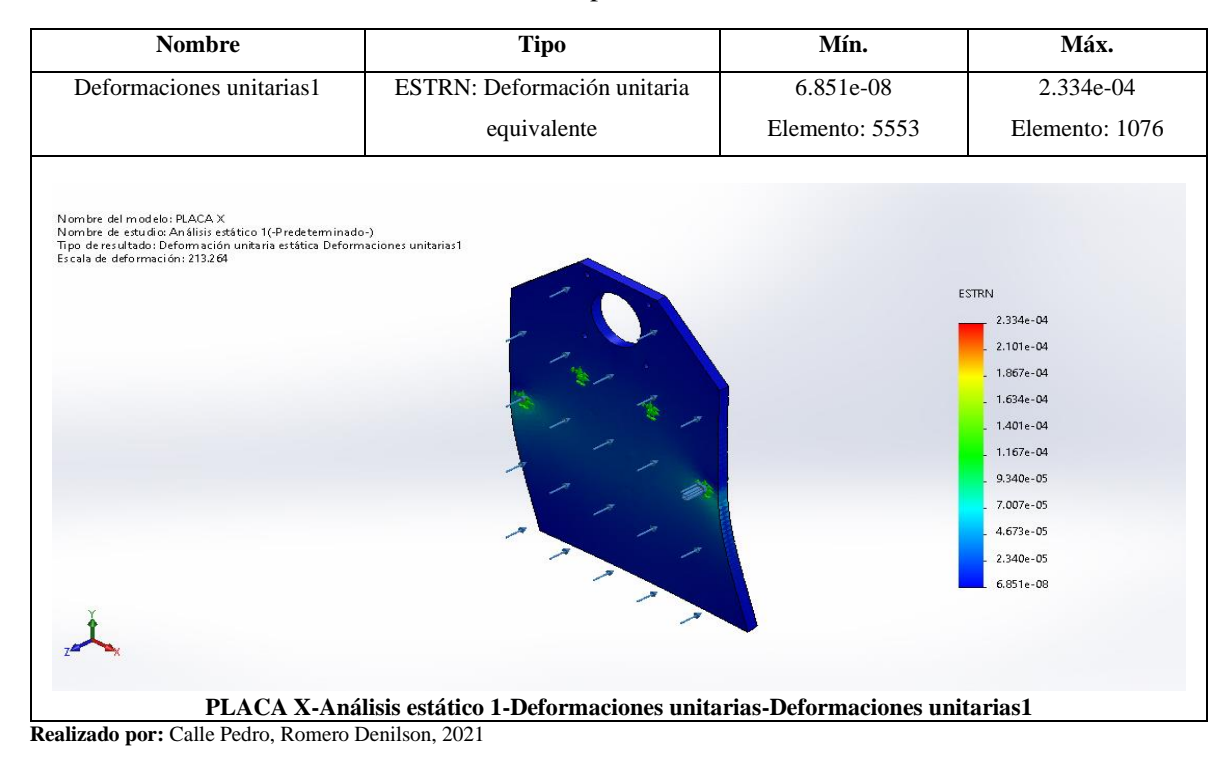

Luego de haber realizado el análisis estático aplicando sujeciones fijas en los agujeros correspondientes y a su vez la fuerza de 9 Newtons equivalente a los componentes electrónicos se concluye que la selección del diseño y material es la indicada ya que el soporte horizontal soportará la fuerza aplicada teniendo una deformación al esfuerzo en etapa crítica de 0.1148 milímetros.

#### *3.3.6. Selección del sistema de transmisión para movilidad en la percha*

Considerando que un sistema de transmisión está definido como un mecanismo que se emplea para transmitir movimientos de rotación y dentro del proyecto existe la necesidad de brindar movilidad a la percha. Se detalla una tabla con los sistemas de transmisión para una selección adecuada.

| <b>Alternativas</b> | Tipo de sistema | Funcionalidad del         | Holgura                          | Costo de los        |
|---------------------|-----------------|---------------------------|----------------------------------|---------------------|
|                     | de transmisión  | sistema en la percha      |                                  | elementos.          |
|                     | Sistema piñón   | Debido a<br>la<br>que     | medida que<br>$\mathbf{A}$<br>se | En el mercado el    |
|                     | cremallera      | necesidad<br>de           | utiliza<br>tienden<br>a          | costo del sistema   |
|                     |                 | funcionamiento<br>será    | incrustarse partículas           | piñón cremallera    |
|                     |                 | vertical<br>el<br>sistema | entre los dientes del            | resulta alto y la   |
|                     |                 | perdería precisión en el  | piñón y la cremallera y          | disponibilidad en   |
|                     |                 | piñón del motor con la    | por ser de material              | el mercado es baja. |
|                     |                 | cremallera<br>de          | solido a medida que              |                     |
|                     |                 | desplazamiento lineal.    | pase el uso se deteriora         |                     |
|                     |                 |                           | superficies<br>de<br>las         |                     |
|                     |                 |                           | contacto<br>creando              |                     |
|                     |                 |                           | holgura.                         |                     |
|                     | Sistema banda   | Debido<br>la<br>a<br>que  | A medida<br>que<br>se            | En el mercado el    |
|                     | polea           | necesidad<br>de           | utiliza<br>tienden<br>a          | costo del sistema   |
|                     |                 | funcionamiento<br>es      | incrustarse partículas           | banda polea         |
|                     |                 | vertical, el sistema      | entre la banda y la              | resulta económico.  |
|                     |                 | tendrá más precisión      | polea esto no causa              |                     |
|                     |                 | ya que la correa brinda   | mayor inconveniente              |                     |
|                     |                 | flexibilidad y se puede   | debido a la flexibilidad         |                     |
|                     |                 | diseñar en función que    | la<br>banda<br>de<br>que         |                     |
|                     |                 | acople<br>brinde<br>el    | permite absorber los             |                     |
|                     |                 | precisión.                | impidiendo<br>residuos           |                     |
|                     |                 |                           | desgaste y holgura.              |                     |

**Tabla 16-3:** Tabla de funcionalidades de los sistemas

En este caso en la tabla 16-3. expresa que el sistema banda polea es la mejor opción debido a que tiene mayor precisión en el acople y la flexibilidad de la banda impide el desgaste minimizando la holgura, además su costo es relativamente bajo y existe gran disponibilidad en el mercado.

#### *3.3.7. Materiales complementarios del sistema estructural*

Otros elementos también son necesarios para la elaboración del sistema de desplazamiento en la percha del prototipo se detallan en la siguiente tabla.

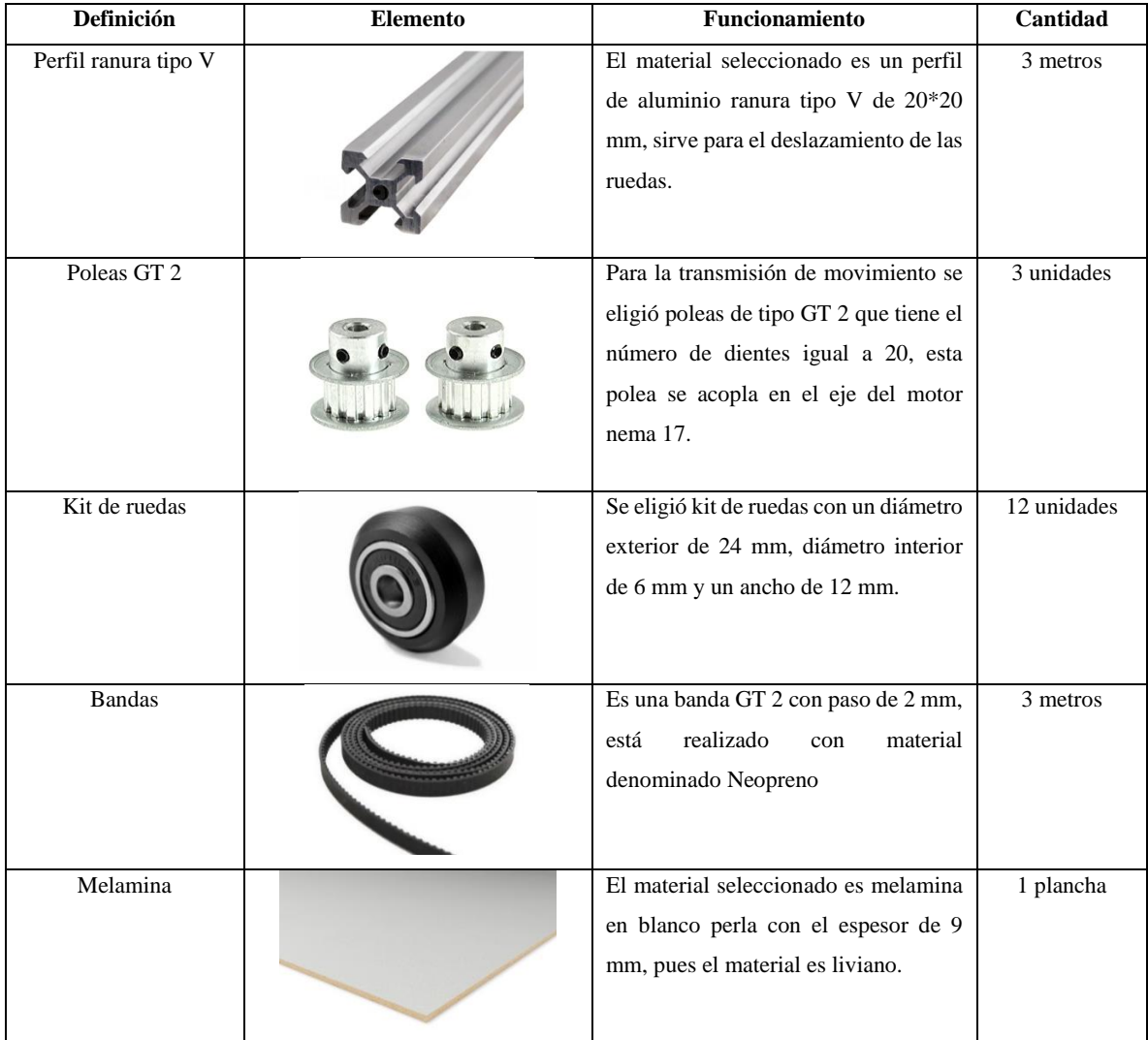

**Tabla 17-3:** Materiales complementarios.

## **3.4. Hardware**

En esta sección se incluirá la información detallada de los componentes electrónicos, materiales y equipos utilizados para la elaboración e implementación en el prototipo, tales como los sensores, actuadores y microcontroladores.

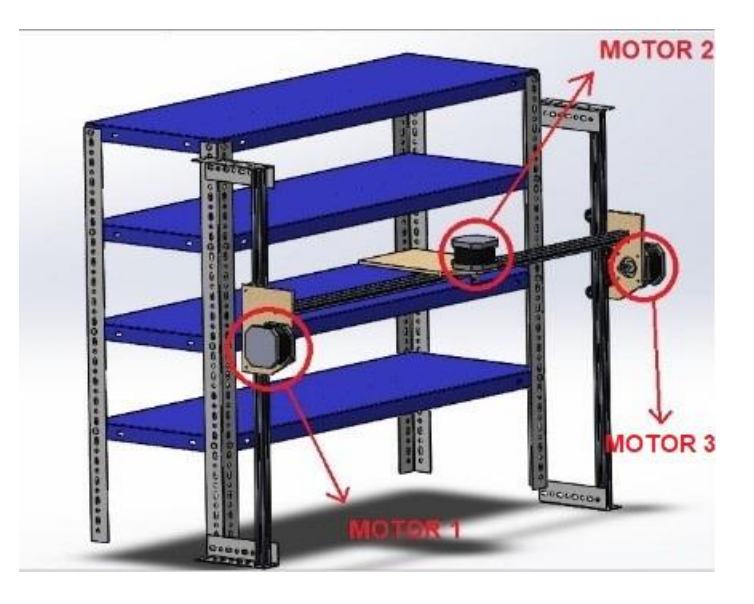

 **Figura 8-3:** Montaje del sistema de desplazamiento en la percha  **Realizado por:** Calle Pedro, Romero Denilson, 2021

# *3.4.1. Componentes hardware para el sistema de desplazamiento electromecánico en la percha*

Incorporado el sistema de movilidad en la percha resulta necesario realizar la selección de los componentes electrónicos que permitan el funcionamiento automático del sistema de desplazamiento, se procede a analizar las características fundamentales para un óptimo desempeño del prototipo y con esto evitar fallas al momento de utilizarlo.

#### *3.4.1.1. Selección de los motores*

Se procede a seleccionar el motor que permita dar el desplazamiento al sistema seleccionador de productos. Se requiere un motor que disponga un ángulo de giro completo y a la vez el torque abastezca el sistema de movilidad.

| Tipo de motor.    | Imagen              | Voltaje         | Ángulo de                 | <b>Torque</b> |
|-------------------|---------------------|-----------------|---------------------------|---------------|
|                   |                     |                 | giro                      |               |
|                   |                     | 12 Voltios      | $1.8^{\circ}$ (200 pasos) | 4.0 kg.cm     |
| Motor paso a paso |                     |                 | por cada vuelta)          |               |
| nema 17           |                     |                 |                           |               |
|                   |                     |                 |                           |               |
|                   | <b>JUKEDA MOTOR</b> |                 |                           |               |
|                   |                     |                 |                           |               |
| Servomotor        |                     | 4.8 Voltios (5) | $180^{\circ}$             | $1.8$ kgf.cm  |
|                   |                     |                 |                           |               |
| ${\rm SG90}$      |                     | voltios         |                           |               |
|                   |                     |                 |                           |               |
|                   |                     |                 |                           |               |
|                   |                     |                 |                           |               |
|                   |                     |                 |                           |               |
| Hobby Motor DC    |                     | 6 Voltios       | $360^\circ$               | $2.0$ g.cm    |
|                   |                     |                 |                           |               |
| - Tamaño $130\,$  |                     |                 |                           |               |
|                   |                     |                 |                           |               |
|                   |                     |                 |                           |               |
|                   |                     |                 |                           |               |
|                   |                     |                 |                           |               |
|                   |                     |                 |                           |               |

**Tabla 18-3:** Tabla de alternativas de los motores.

**Realizado por:** Calle Pedro, Romero Denilson, 2021

En aspectos de voltaje en los motores considerados no existe ventajas de uno sobre otro, debido a la disponibilidad de una fuente de voltaje, pero si se compara en el ángulo de giro sobresale los motores nema 17 y el Hobby Motor DC que ofrecen un ángulo de giro completo de 360 grados y finalmente en cuestiones de torque prevalece el motor paso a paso debido a que su torque es mayor a los analizados.

**Fuente:** (UNIT-ELECTRONICS, 2021)

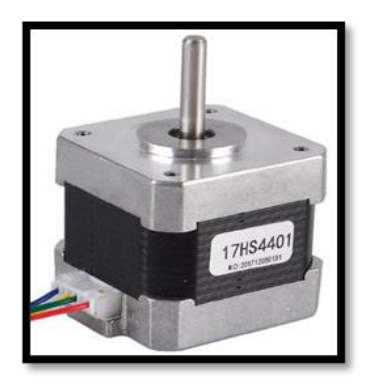

 **Figura 9-3:** Motor Nema 17 **Fuente:** (UNIT-ELECTRONICS, 2021)

A continuación, se detalla las características principales del motor a pasos

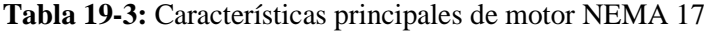

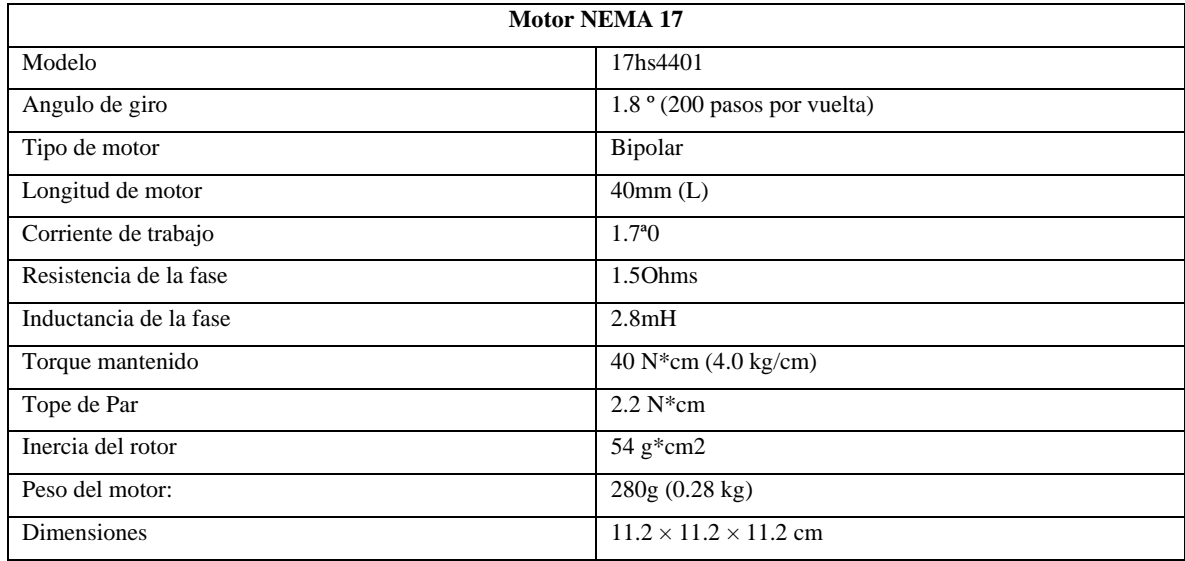

**Fuente:** (UNIT-ELECTRONICS, 2021)

**Realizado por:** Calle Pedro, Romero Denilson, 2021

Una vez seleccionado los motores nema 17 resulta necesario la incorporación de un driver con características especiales que ayude en el correcto funcionamiento y la protección de los motores.

El driver tiene la característica de poder manejar la tensión y la corriente suministrados al motor paso a paso, así como también permiten controlar el sentido de giro y la velocidad. El circuito electrónico del controlador está constituido sobre una base de material metálico disipador de temperaturas que se produce cuando se usan los motores a pasos por tiempos extensos (UNIT-ELECTRONICS, 2021).

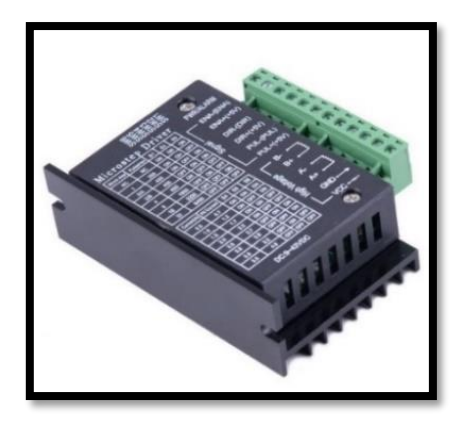

# **Figura 10-3:** Driver

 **Fuente:** (UNIT-ELECTRONICS, 2021)

En la siguiente tabla se detalla las características principales que tiene el driver.

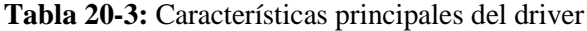

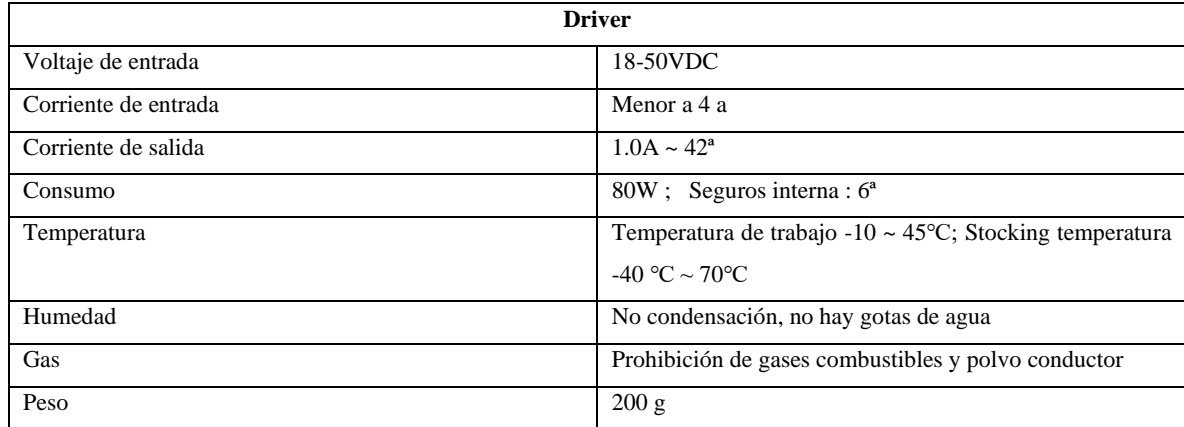

**Fuente:** (UNIT-ELECTRONICS, 2021)

**Realizado por:** Calle Pedro, Romero Denilson, 2021

### *3.4.1.2. Selección del microcontrolador*

Definidos los requerimientos para la elaboración del prototipo, se requiere un microcontrolador para comunicar la programación con los componentes electrónicos que son parte funcional del sistema mecánico del prototipo, se presenta las opciones de utilizar la computadora junto con un Arduino Uno y de una raspberry Pi 3.

| Tipo de        | Salidas de video y | <b>Puertos USB</b> | Memoria        | Lenguajes de      |
|----------------|--------------------|--------------------|----------------|-------------------|
| controlador.   | resolución         |                    |                | programación      |
|                |                    |                    |                | recomendados      |
| Arduino Uno    | No disponible      | No disponible      | Memoria Flash: | C.<br>$C++$<br>V  |
|                |                    |                    | 32 KB          | Arduino           |
|                |                    |                    | SRAM: 2 KB     |                   |
|                |                    |                    | EEPROM: 1 KB   |                   |
| Raspberry Pi 3 | Disponible         | Disponible         | 1000 MB        | Python, $C y C++$ |
| modelo B       | HDMI (1920 X 1200) |                    |                |                   |
|                |                    |                    |                |                   |

 **Tabla 21-3:** Tabla de alternativas de microcontroladores.

 **Fuente:** (UNIT-ELECTRONICS, 2021)

 **Realizado por:** Calle Pedro, Romero Denilson, 2021

Realizado el análisis investigativo de los diferentes microcontroladores a disposición se procede a seleccionar el sistema que resulte más eficiente para realizar el trabajo.

En este caso en aspectos de memoria sobresale la raspberry Pi 3 modelo B, debido a que dispone de más recursos de memoria, mayor espacio en disco además permite la conexión de periféricos de entrada y salida en puertos USB y HDMI, se puede programar en varios lenguajes de programación permitiendo la conexión directa entre los sistemas.

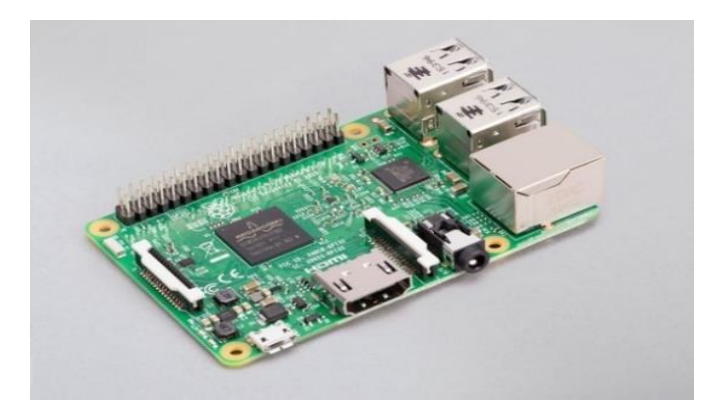

 **Figura 11-3:** Raspberry Pi 3  **Fuente:** (López Aldea, 2017)

En la siguiente tabla se detalla las características principales de la raspberry Pi 3.

**Tabla 22-3:** Características de la Raspberry Pi 3.

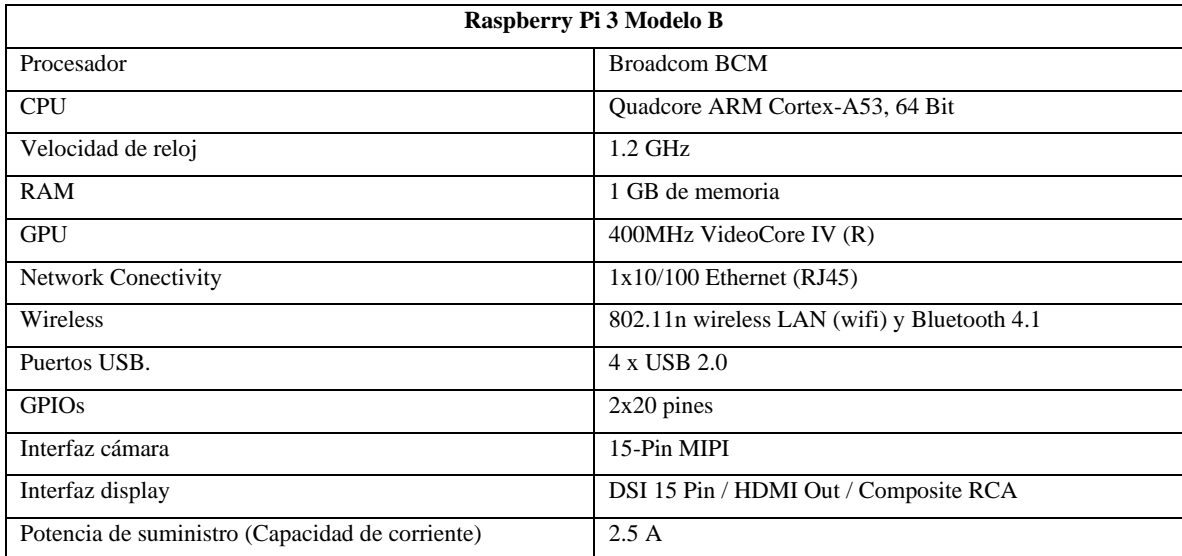

**Fuente:** López Aldea, 2017

**Realizado por:** Calle Pedro, Romero Denilson, 2021

#### *3.4.2. Sistema de recolección de productos farmacéuticos en la percha*

Incorporado el sistema de desplazamiento electromecánico en la parte frontal de la percha, se requiere adecuar un sistema que se va a encargar de recolectar los productos que se encuentran ordenados en cada estante de la percha.

Se considera en el sistema para la recolección de productos la conexión de dispositivos electrónicos con un sistema mecánico que permitan realizar el retiro de productos en la percha de manera automática y desplazar el producto hacia un sistema autónomo que se utiliza para la movilidad de los productos farmacéuticos desde la percha hacia el punto de despacho solicitado por el usuario.

*3.4.2.1. Descripción del sistema*

"Se selecciona un mecanismo de avance piñón-cremallera para proveer el movimiento lineal requerido para la inserción. Este es un mecanismo reversible de bajo costo, alta precisión y buen ajuste, que transmite potencias elevadas fácilmente"(Polo-Cano, Rodríguez-Heilbron y Roldán-Mckinley, 2020) El usuario realiza el pedido de los productos farmacéuticos, el sistema de desplazamiento electromecánico de la percha se ubica en un estante correspondiente, se envía una señal hacia un motor de corriente continua que permite que el piñón gire y la cremallera se desplace de forma lineal hacia el interior de la percha.

Desplazado completamente la cremallera se activa en un servomotor el giro de 90° en sentido antihorario, permitiendo que al momento de retroceder la cremallera los productos ubicados en el estante sean retirados de manera ordenada.

Cuando el producto farmacéutico solicitado es retirado de la percha se ubica en una base del sistema de desplazamiento electromecánico, luego un sensor detecta el producto y permite el giro de 90° en sentido horario del servomotor que está ubicado en el extremo de la cremallera para posteriormente recoger completamente la cremallera hacia su punto inicial.

El producto farmacéutico es trasladado en una base hacia el punto inicial de la percha y mediante la activación de un servomotor se deja caer el producto farmacéutico solicitado por el usuario en un sistema de transporte.

Para la elaboración del sistema de recolección de productos farmacéuticos se requiere de componentes electrónicos con característica esenciales que permitan el funcionamiento óptimo, los mismos que se detallan en los siguientes apartados.

#### *3.4.2.2. Arduino Pro mini*

Para realizar el funcionamiento del sistema de recolección de productos es necesario la utilización de una placa Arduino que mediante la programación del código permita secuencialmente la activación de los actuadores eléctricos.

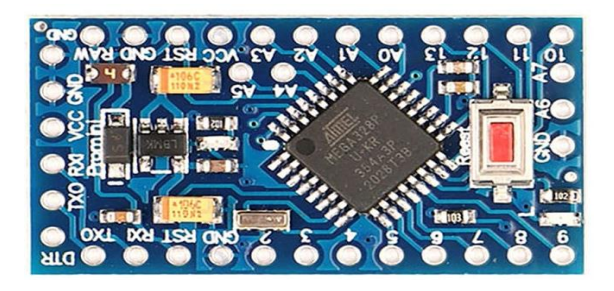

41  **Figura 12-3:** Arduino Pro mini **Fuente:**(UNIT-ELECTRONICS, 2021)

En la siguiente tabla se detalla las características principales del Arduino Pro mini.

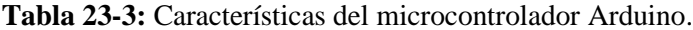

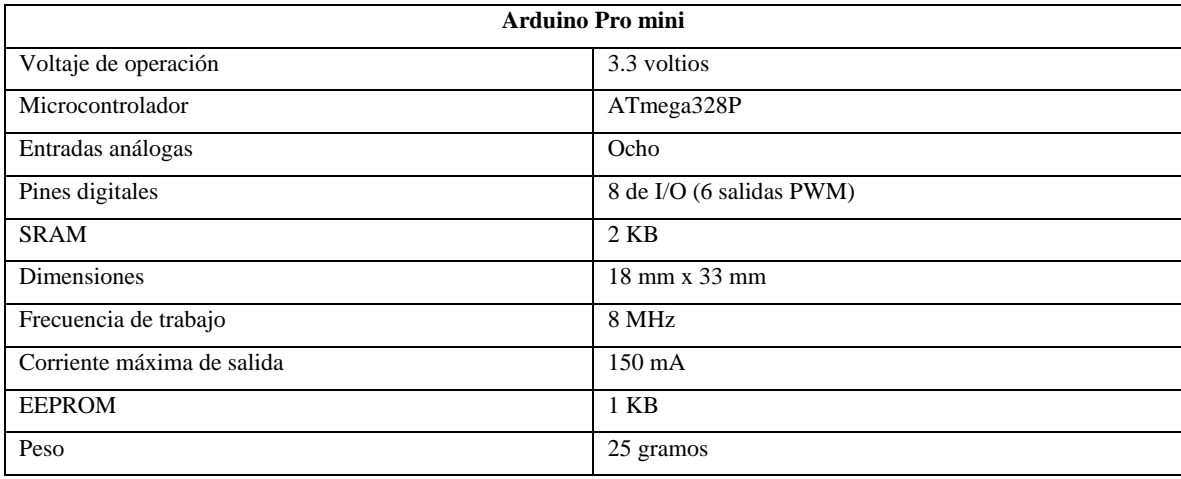

**Fuente:** (UNIT-ELECTRONICS, 2021)

**Realizado por:** Calle Pedro, Romero Denilson, 2021

# *3.4.2.3. Motorreductor*

"Es un dispositivo electromecánico que permite reducir la velocidad a un alto par. Excelente tracción sobre una gran variedad de superficies estos motorreductores con eje dual están disponibles con una caja reductora de 48:1"(UNIT-ELECTRONICS, 2021).

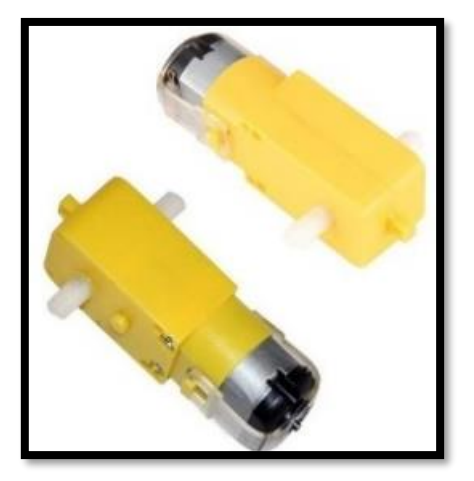

 **Figura 13-3:** Motorreductor

**Fuente:** (UNIT-ELECTRONICS, 2021)

**Tabla 24-3:** Características del motorreductor

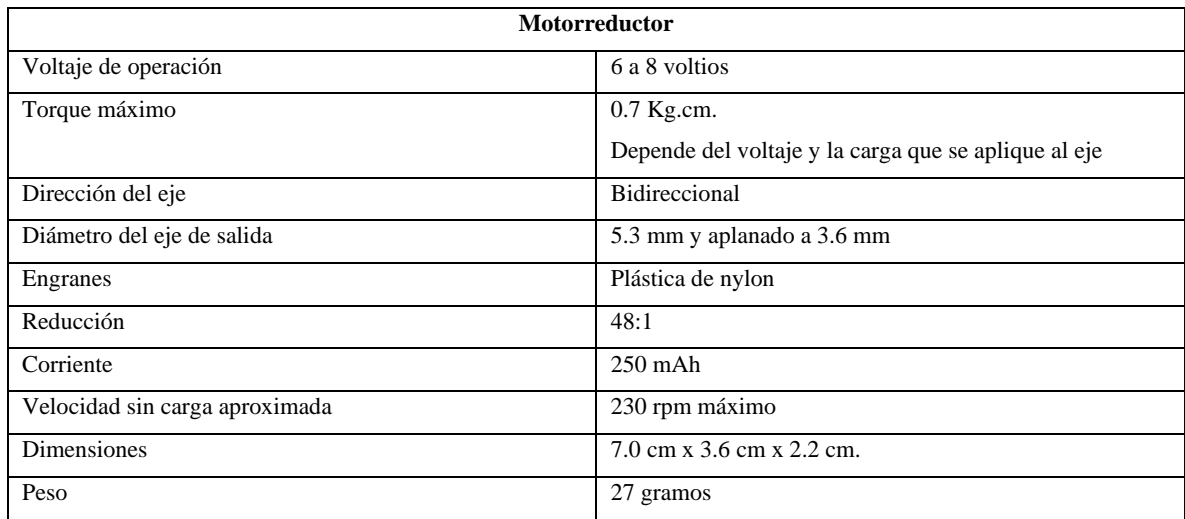

**Fuente:** (UNIT-ELECTRONICS, 2021)

**Realizado por:** Calle Pedro, Romero Denilson, 2021

# *3.4.2.4. Puente H TB6612FNG*

Permite el funcionamiento de hasta dos motores de corriente continua, a una corriente constante mediante una pequeña placa de un circuito integrado con los cuales se logra la manipulación a través de una señal de entrada PWM con una frecuencia máxima de 100 KHz (UNIT-ELECTRONICS, 2021).

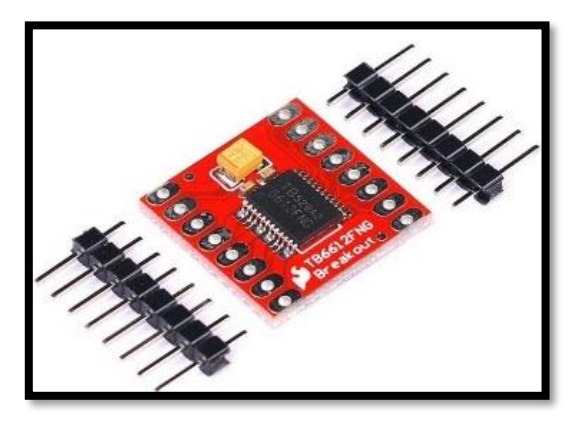

 **Figura 14-3:** Puente H  **Fuente:** (UNIT-ELECTRONICS, 2021)

**Tabla 25-3:** Características del puente H

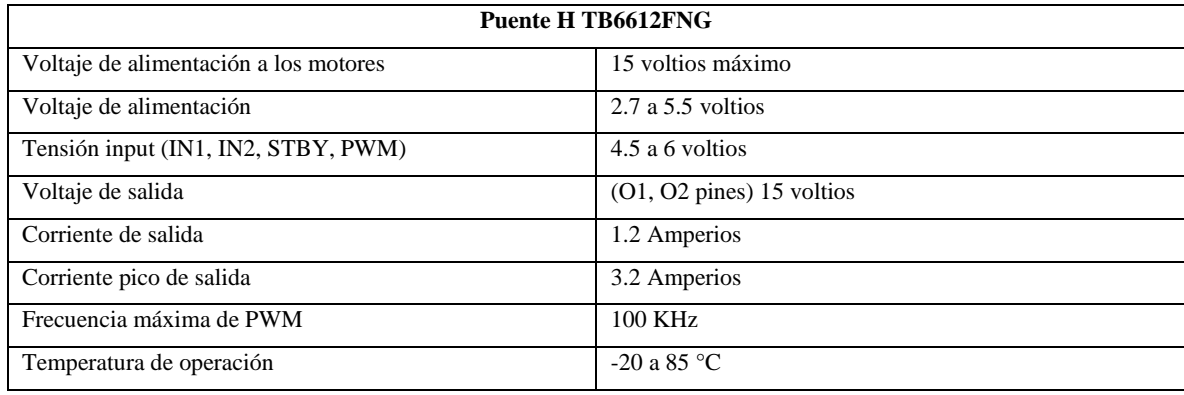

**Fuente:** (UNIT-ELECTRONICS, 2021)

**Realizado por:** Calle Pedro, Romero Denilson, 2021

*3.4.2.5. Sensor LDR 5537*

Es un componente electrónico también denominado fotorresistor, su acción de funcionamiento se basa en el efecto fotoeléctrico, es decir su resistencia se reduce a medida que aumenta la intensidad de la luz, están elaborados de materiales semiconductores. Los valores típicos van desde 1 MΩ, o más, en la oscuridad y 100 Ω con luz brillante (UNIT-ELECTRONICS, 2021).

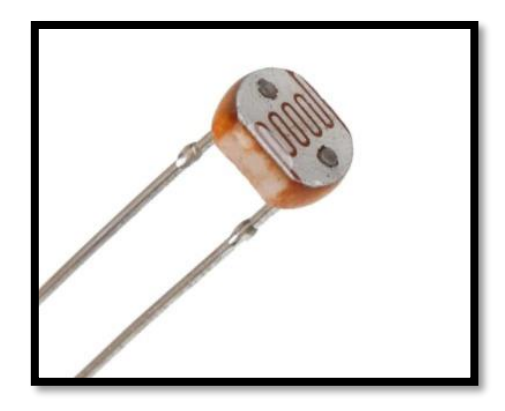

 **Figura 15-3:** Sensor LDR  **Fuente:** (UNIT-ELECTRONICS, 2021)

*3.4.2.6. Servomotor*

Para generar el desplazamiento angular es necesario la utilización de servomotores que se acoplan a unas articulaciones y que permitan la movilidad requerida.

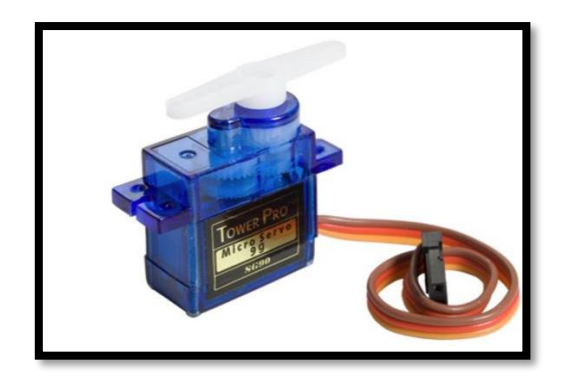

 **Figura 16-3:** Servomotor SG90

 **Fuente:** (UNIT-ELECTRONICS, 2021)

# **Tabla 26-3:** Características del servomotor

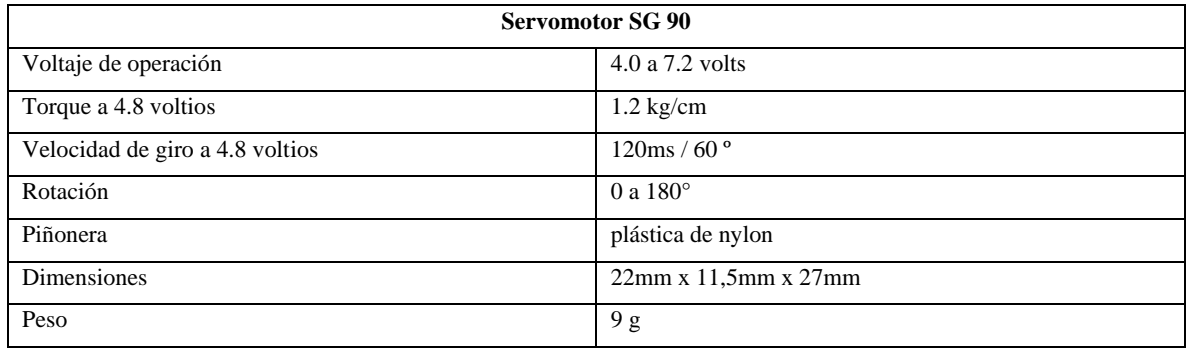

**Fuente:** (UNIT-ELECTRONICS, 2021)

**Realizado por:** Calle Pedro, Romero Denilson, 2021

# *3.4.3. Sistema de transporte de productos farmacéuticos*

Una vez incorporado el sistema de desplazamiento electromecánico en la parte frontal de la percha y el sistema de recolección del producto, resulta necesario la adecuación de un sistema que se va a encargar de transportar hacia el usuario solicitante el producto farmacéutico.

# *3.4.3.1. Selección del sistema para el transporte de productos farmacéuticos*

Para el transporte de los productos desde la percha hacia el punto de despacho solicitado por el usuario, se toma como referencia la implementación de un sistema de bandas transportadores y de

vehículos robóticos controlados mediante microcontroladores, en la siguiente tabla se detalla las principales características que disponen los sistemas.

| Tipo de        | Peso de material a    | Tiempos de      | Disponibilidad    | Costo de       |
|----------------|-----------------------|-----------------|-------------------|----------------|
| sistema        | transportar           | diseño y        | de materiales     | implementación |
|                |                       | construcción    | en la localidad.  |                |
| Equipos con    | Liviano, semipesado y | Requiere de     | Ciertos           | alto           |
| cinta          | pesado                | prolongados     | componentes se    |                |
| transportadora |                       | tiempos en el   | deben solicitar a |                |
|                |                       | diseño y la     | empresas          |                |
|                |                       | construcción.   | dedicadas a la    |                |
|                |                       |                 | fabricación de    |                |
|                |                       |                 | estos equipos.    |                |
| Robot          | Liviano               | El tiempo de    | Los materiales    | bajo           |
| seguidor de    |                       | elaboración del | se pueden         |                |
| línea          |                       | robot seguidor  | encontrar con     |                |
|                |                       | resulta corto.  | facilidad en el   |                |
|                |                       |                 | mercado.          |                |

 **Tabla 27-3:** Tabla de sistema a transportar los productos.

 **Realizado por:** Calle Pedro, Romero Denilson, 2021

Mediante el análisis de las características de los dos sistemas, se llega a la conclusión que la mejor opción para el prototipo es la elaboración del robot seguidor de línea resulta más factible debido a su bajo costo de elaboración, los materiales para su construcción se encuentran fácilmente en el mercado local y el tiempo de implementación es bajo.

### *3.4.3.2. Descripción del robot seguidor de línea*

Un producto de la percha es depositado sobre una superficie del seguidor de línea, en donde se encuentra un sensor el cual se activa mediante la señal que emite el producto con esto se accionan los motores de las llantas y se da el movimiento del seguidor de línea, mediante la actuación de los sensores ópticos infrarrojos que permiten seguir una trayectoria determinada con esto llega hacia el lugar donde se encuentra el usuario que solicita el producto, el usuario retira el producto y el robot seguidor de línea retorna hacia el punto de inicio a esperar la siguiente orden.

Para la elaboración del robot seguidor de línea se requiere de componentes electrónicos con características esenciales que permitan el funcionamiento óptimo, los mismos que se detallan en los siguientes apartados.

#### *3.4.3.3. Microcontrolador*

Para realizar el funcionamiento del sistema de transporte de productos es necesario la utilización de una placa Arduino que mediante la programación del código permite el funcionamiento en base a las condiciones requeridas para el robot seguidor de línea.

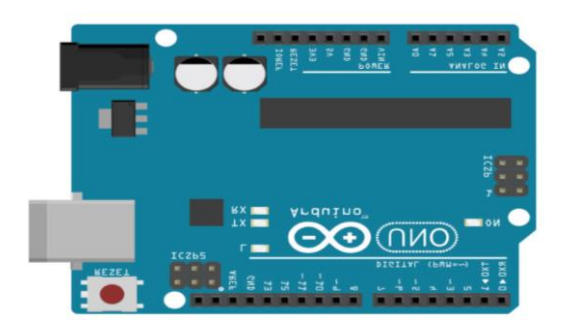

 **Figura 17-3:** Placa de Arduino Uno

**Fuente:** (Moreno Muñoz y Córcoles, 2018)

**Tabla 28-3:** Características del Arduino uno.

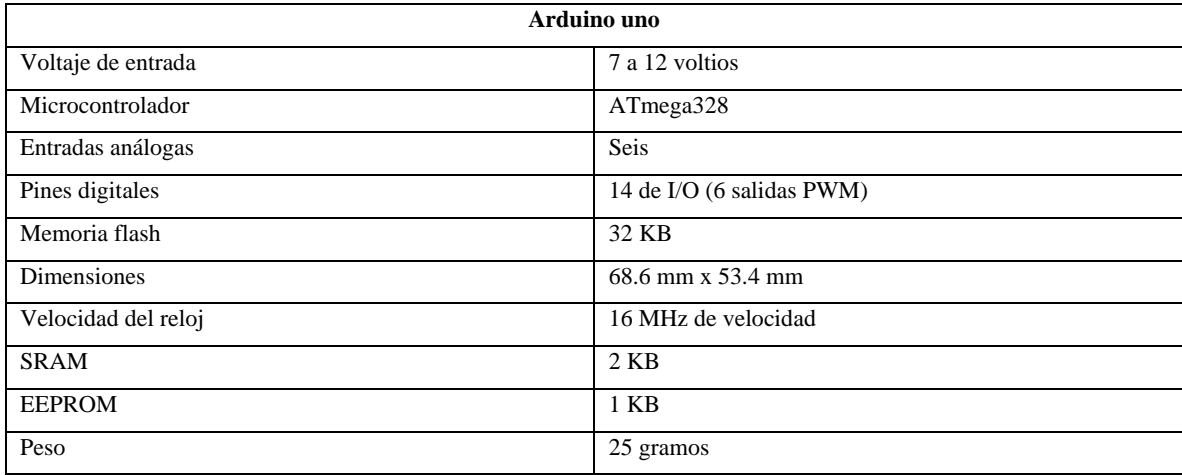

**Fuente:** Moreno Muñoz y Córcoles, 2018

Para alimentar de energía a los componentes electrónicos del robot seguidor de línea se requiere de una batería LiPo (Polímero de litio) como se ve en la figura 18-3, está formada por dos celdas con capacidad de voltaje es de 7,4 voltios de corriente continua y su capacidad de corriente es de 1300 miliamperios hora (mah) (UNIT-ELECTRONICS, 2021).

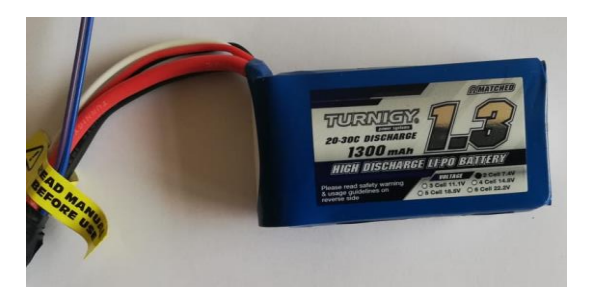

 **Figura 18-3:** Batería LiPo  **Fuente:** (UNIT-ELECTRONICS, 2021)

*3.4.3.5. Driver puente H L298N*

El módulo es bastante utilizado para el manejo de motores de corriente continua. El chip L298N en su estructura dispone de 2 puentes H que permite el control de motor a pasos ya sea unipolar o bipolar y también de 2 motores DC de máximo 2 amperios (UNIT-ELECTRONICS, 2021).

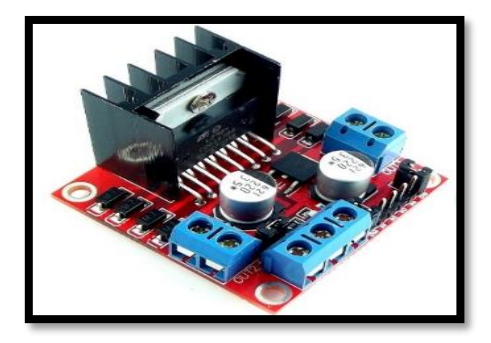

 **Figura 19-3:** Puente H  **Fuente:** (UNIT-ELECTRONICS, 2021)

Los microcontroladores generan señales TTL que permiten que el módulo controle el sentido y la velocidad de giro de los motores. Para controlar el giro del motor se realiza mediante la conexión entre diferentes pines y utilizando la modulación por ancho de pulso (PWM) para regular la velocidad del giro de los motores que se encuentran conectados (UNIT-ELECTRONICS, 2021).

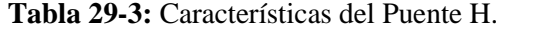

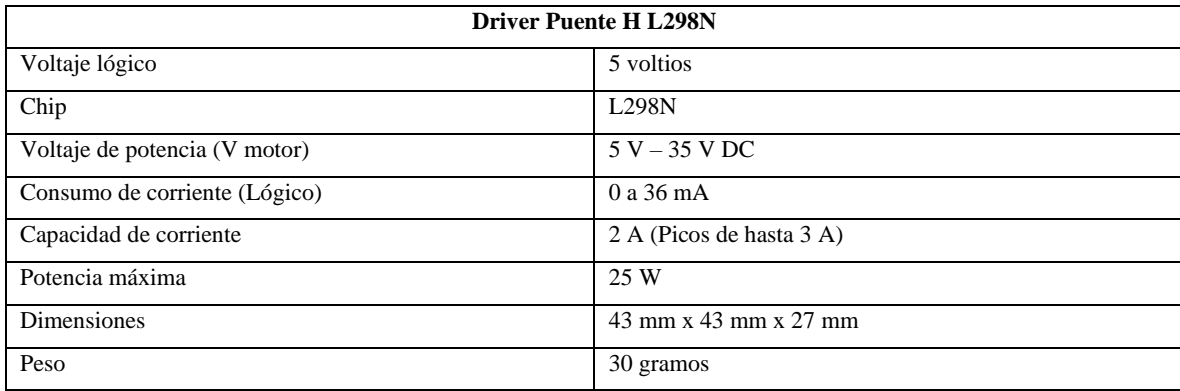

**Fuente:** (UNIT-ELECTRONICS, 2021)

**Realizado por:** Calle Pedro, Romero Denilson, 2021

### *3.4.3.6. Sensor ultrasónico*

Es un dispositivo que mediante la utilización de ondas de alta frecuencia calcula distancias a la que se encuentran ubicados objetos, estas señales son imperceptibles por las personas. Este tipo de sensor dispone de cuatro pines de conexión, VCC que es para la alimentación, el GND permite la conexión a tierra, el Trigger ordena que se emita y el Echo se encarga de recibir la onda (Moreno Muñoz y Córcoles, 2018).

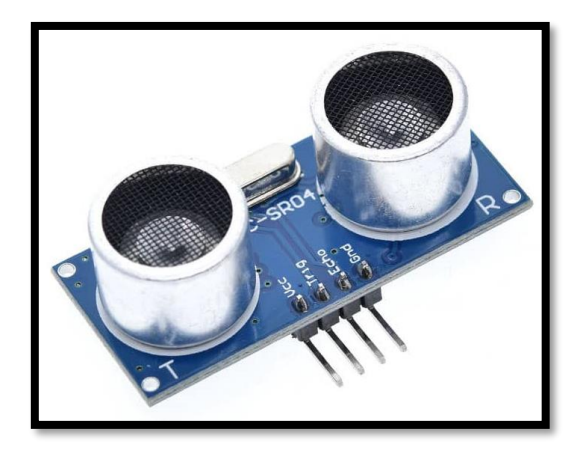

 **Figura 20-3:** Sensor ultrasónico

 **Fuente:** (UNIT-ELECTRONICS, 2021)

**Tabla 30-3:** Características del sensor

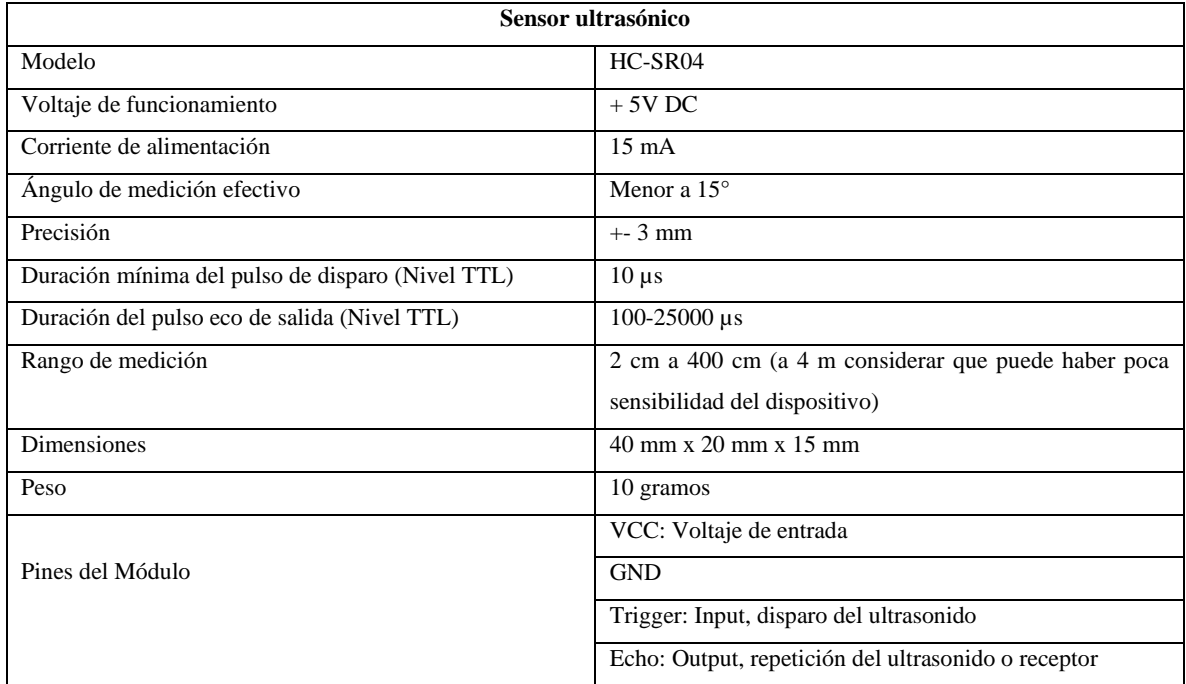

**Fuente:** (UNIT-ELECTRONICS, 2021)

**Realizado por:** Calle Pedro, Romero Denilson, 2021

# *3.4.3.7. Sensor óptico infrarrojo*

"El Seguidor de Línea Óptico Infrarrojo posee un emisor de luz infrarroja y de un fototransistor que recibe la luz reflejada por un posible obstáculo. La cantidad de luz recibida depende del color y reflectividad del objeto"(UNIT-ELECTRONICS, 2021).

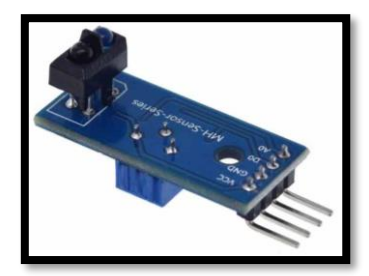

 **Figura 21-3:** Sensor óptico infrarrojo  **Fuente:** (UNIT-ELECTRONICS, 2021)

Es bastante utilizado en proyectos de robots seguidores de línea, en la tabla 31-3 se detalla las principales características que dispone el módulo seguidor de línea óptico infrarrojo.

**Tabla 31-3:** Módulo seguidor de línea óptico infrarrojo

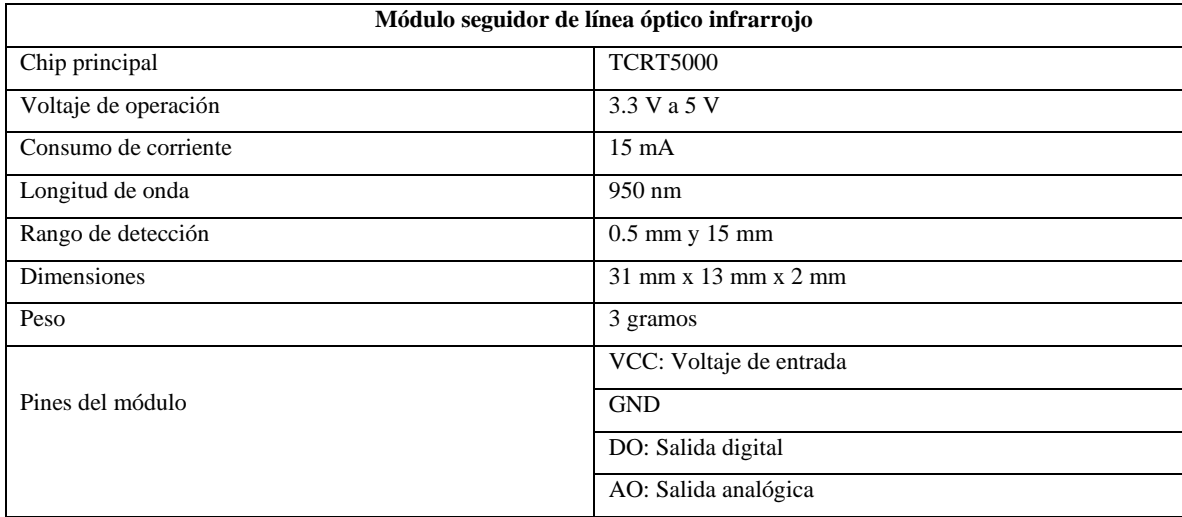

**Fuente:** UNIT-ELECTRONICS, 2021

**Realizado por:** Calle Pedro, Romero Denilson, 2021

*3.4.3.8. Motorreductor*

"El Motorreductor Amarillo para Carrito y compatible para proyectos con Arduino es un dispositivo electromecánico que te permite reducir la velocidad a un alto par. Excelente tracción sobre una gran variedad de superficies estos motorreductores con eje dual están disponibles con una caja reductora de 48:1" (UNIT ELECTRONICS 2021).

### *3.4.4. Conexiones hardware*

En este apartado se detallan diagramas eléctricos para las conexiones de los componentes utilizados en los sistemas del prototipo. Para el diseño de los circuitos eléctricos se utilizó la aplicación fritzing que permite la ejecución de proyectos electrónicos en todas sus etapas.

### *3.4.4.1. Conexiones de los motores Nema 17 del sistema electromecánico de desplazamiento*

En la conexión de los motores que se encargan del funcionamiento del sistema de desplazamiento en la percha es necesario la conexión de los actuadores con el controlador mediante conductores eléctricos, para ello se diseñó un esquema de conexiones de los 3 motores a pasos NEMA 17 con la Raspberry Pi 3, para posteriormente implementar el circuito en el prototipo.

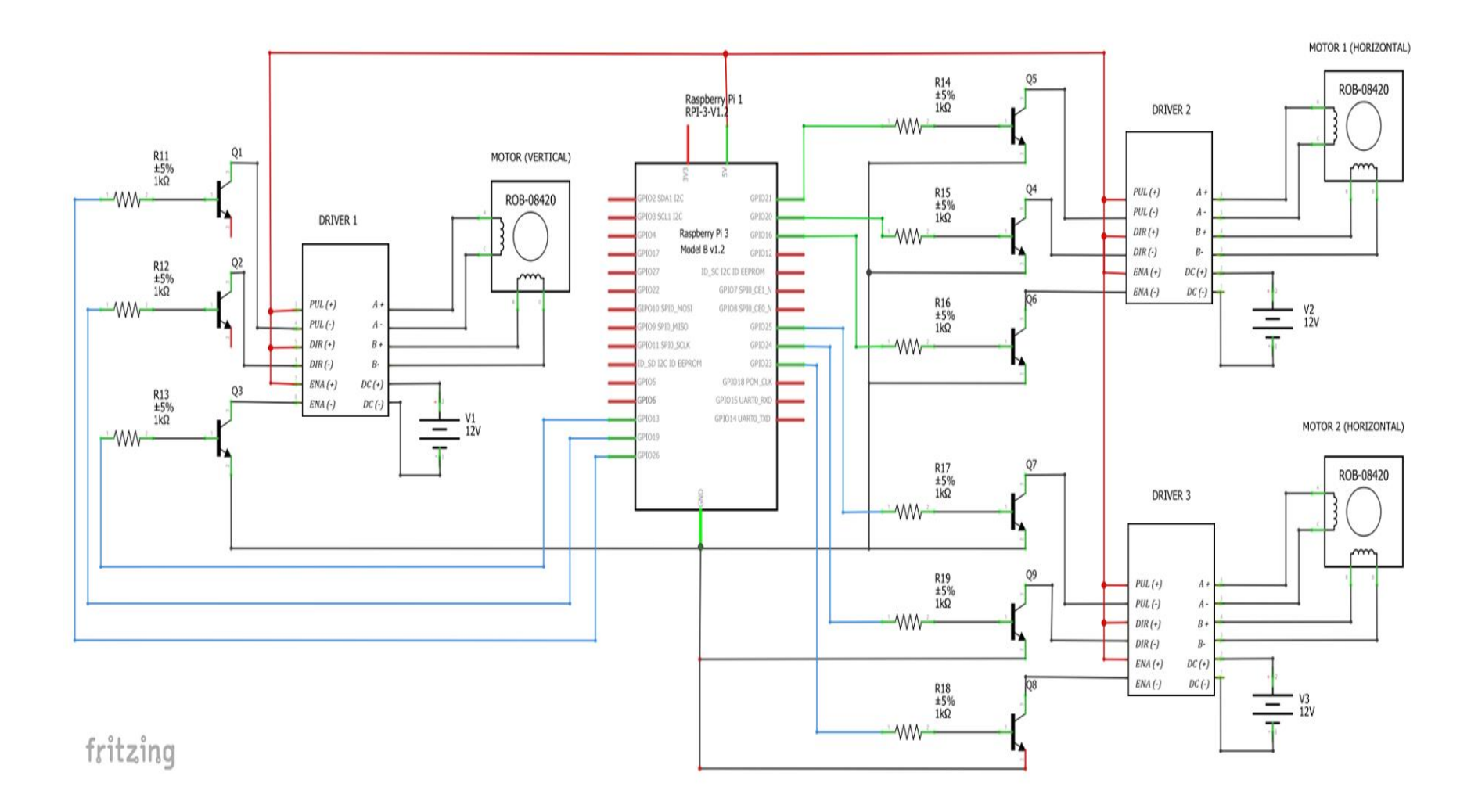

**Figura 22-3:** Esquema de conexiones de los 3 motores nema 17
En la figura 22-3 en conjunto con la tabla 32-3, se detallan las conexiones realizadas entre la fuente de alimentación de corriente directa, raspberry Pi 3, Driver, los motores Nema 17 y otros componentes electrónicos.

| <b>RASPBERRY</b>                                                                                                   | <b>DRIVER</b>        | <b>DRIVER</b> | <b>DRIVER</b> | <b>MOTOR</b>  | <b>MOTOR 2</b> | <b>MOTOR</b> |
|----------------------------------------------------------------------------------------------------|----------------------|---------------|---------------|---------------|----------------|--------------|
| PI 3 Modelo B                                                                                                    | $\mathbf{1}$         | $\mathbf 2$   | 3             | $\mathbf{1}$  | (Horizontal)   | (Horizontal) |
|                                                                                                    |                      |               |               | (vertical)    |                |              |
|                                                                                                    | $Pull +$             | $Pull +$      | $Pull +$      |               |                |              |
| 5 voltios                                                                                                    | $Dir +$              | $Dir +$       | $Dir +$       |               |                |              |
|                                                                                                    | $Ena +$              | $Ena +$       | $Ena +$       |               |                |              |
| GPIO 21                                                                                                    | Pull-                |               |               |               |                |              |
| GPIO 20                                                                                                    | Dir-                 |               |               |               |                |              |
| GPIO 16                                                                                                    | $Ena -$              |               |               |               |                |              |
|                                                                                                    | $A+$                 |               |               | Bobina        |                |              |
|                                                                                                    |                      |               |               | 1A            |                |              |
|                                                                                                    | $A-$                 |               |               | Bobina        |                |              |
|                                                                                                    |                      |               |               | $1\mathrm{B}$ |                |              |
|                                                                                                    | $B+$                 |               |               | Bobina        |                |              |
|                                                                                                    |                      |               |               | 2A            |                |              |
|                                                                                                    | $\mathbf{B}\text{-}$ |               |               | Bobina        |                |              |
|                                                                                                    |                      |               |               | $2\mathrm{B}$ |                |              |
| GPIO 25                                                                                                    |                      |               |               |               |                |              |
| GPIO 24                                                                                                    |                      |               |               |               |                |              |
| GPIO 33                                                                                                    |                      |               |               |               |                |              |
|                                                                                                    |                      | $A+$          |               |               | Bobina 1A      |              |
|                                                                                                    |                      | $A-$          |               |               | Bobina 1B      |              |
|                                                                                                    |                      | $B+$          |               |               | Bobina 2A      |              |
|                                                                                                    |                      | <b>B-</b>     |               |               | Bobina 2B      |              |
| GPIO 26                                                                                                    |                      |               | Pull-         |               |                |              |
| GPIO 19                                                                                                    |                      |               | Dir-          |               |                |              |
| GPIO 13                                                                                                    |                      |               | Ena-          |               |                |              |
|                                                                                                    |                      |               | $A+$          |               |                | Bobina 1A    |
|                                                                                                    |                      |               | $A-$          |               |                | Bobina 1B    |
|                                                                                                    |                      |               | $B+$          |               |                | Bobina 2A    |
|                                                                                                    |                      |               | $B-$          |               |                | Bobina 2B    |
| GND<br>$D_{11}$ , $D_{22}$ , $D_{33}$ , $D_{34}$ , $D_{44}$ , $D_{54}$ , $D_{64}$ , $D_{74}$ , $D_{84}$ , $D_{15}$ | <sub>D</sub>         | 2021          |               |               |                |              |

 **Tabla 32-3:** Detalle de conexiones de motores Nema 17 de la percha

## *3.4.4.2. Conexiones hardware del sistema de recolección del producto farmacéutico*

Para garantizar el funcionamiento del sistema recolector de productos, el microcontrolador debe recibir señales para iniciar el proceso, inmediatamente se activa el motor de corriente continua que requiere de un driver que le permita el control del sentido de giro. A su vez estará conectado un servomotor y un sensor LDR que controlan el funcionamiento del motor. A continuación, se muestra el esquema de conexiones para el funcionamiento del sistema.

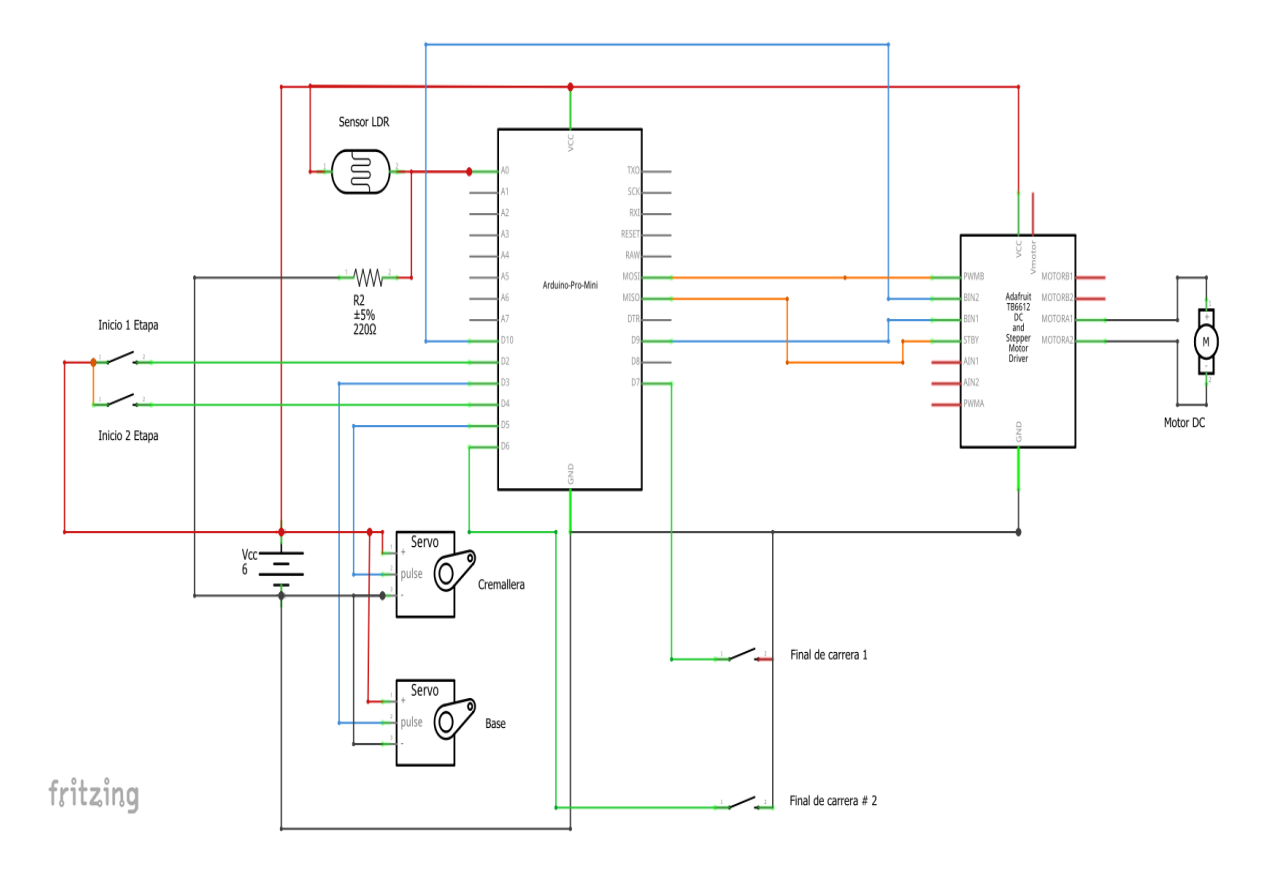

**Figura 23-3:** Esquema de conexiones del sistema recolector de productos.

**Realizado por:** Calle Pedro, Romero Denilson, 2021

#### *3.4.4.3. Conexiones hardware para el robot seguidor de línea*

En la conexión del seguidor de línea se debe se requiere de una batería LiPo que proporcione la energía necesaria para que el robot trabaje sin la necesidad de requerir conexiones mediante conductores eléctricos.

Los 4 motores de corriente directa encargan del movimiento del robot, para ello se diseñó un esquema el cual permite detallar las conexiones que van a tener el sensor ultrasónico, los sensores TCR 5000, el puente H, los 4 motores de corriente continua y un Arduino uno.

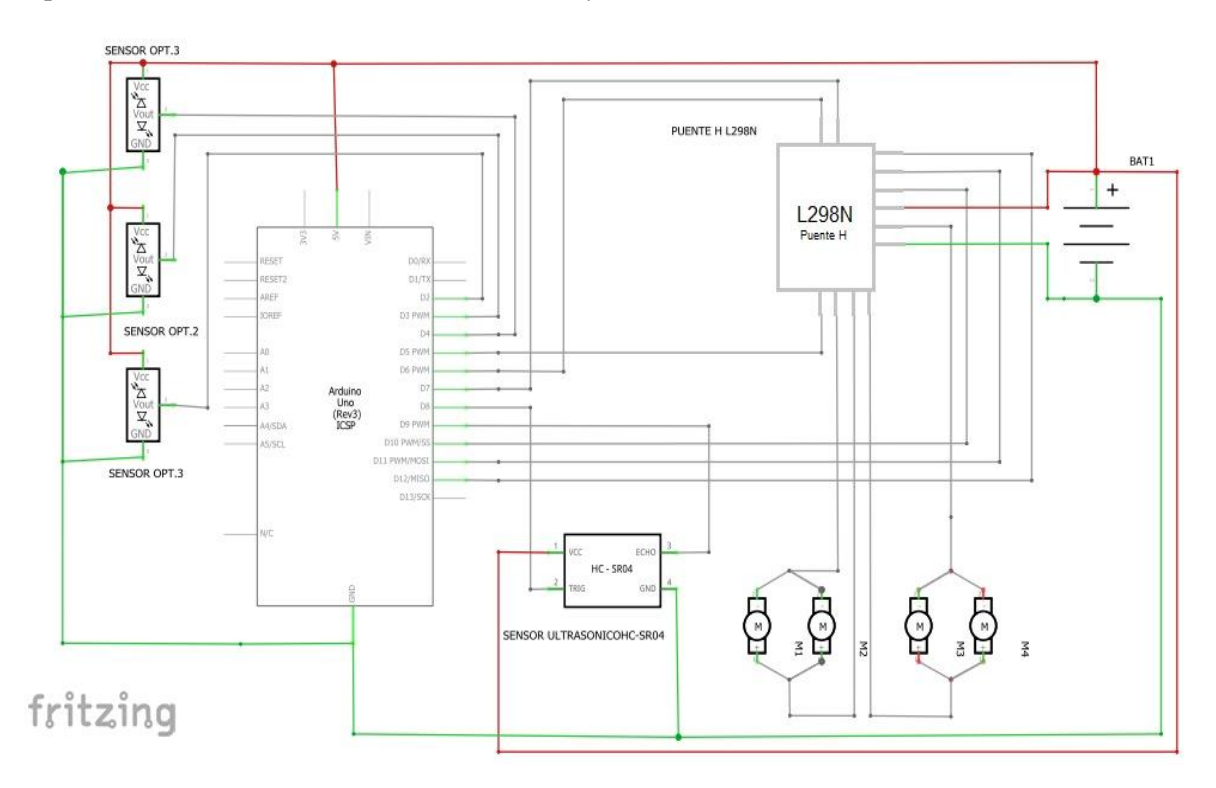

**Figura 24-3:** Esquema de conexiones del sistema de transporte de productos.

**Realizado por:** Calle Pedro, Romero Denilson, 2021

#### **3.5. Software**

En este apartado se procede con la selección del software adecuado que permita elaborar el algoritmo secuencial de funcionamiento de los sistemas que conforman del prototipo y a su vez el diseño de la interfaz gráfica que permita al usuario controlar la ejecución de los requerimientos planteados inicialmente.

### *3.5.1. Selección del lenguaje de programación*

En la selección del lenguaje de programación para el funcionamiento del prototipo resulta necesario analizar las diferentes características que posee cada uno de ellos a su vez que la eficiencia al momento de ejecutar las diferentes actividades. Se detalla en la tabla 33-3, las características principales.

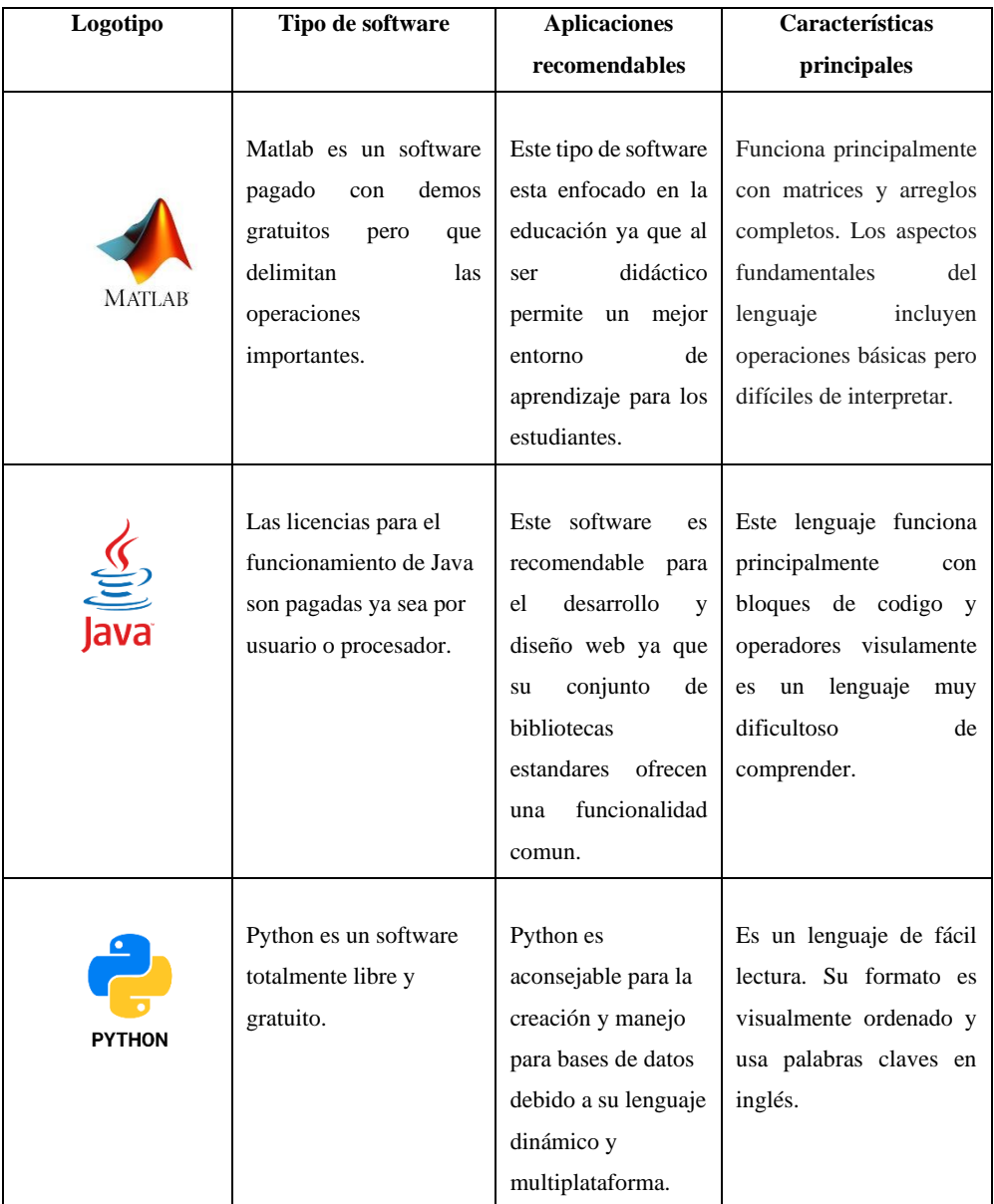

 **Tabla 33-3:** Lenguajes de programación.

 **Realizado por:** Calle Pedro, Romero Denilson, 2021

Una vez realizado un análisis investigativo de los lenguajes de programación existentes en el mercado se procede a seleccionar el lenguaje de programación que resulte más eficiente para realizar el trabajo.

Python es la mejor opción, no es necesario la compra de alguna licencia para utilizarlo, es funcional para el desarrollo de base de datos, su código abierto ofrece multiplataforma y visualmente de fácil lectura para su comprensión.

# *3.5.2. Selección de la tecnología inalámbrica*

Se procede a la selección de la tecnología inalámbrica que se encarga de intercambiar la información de una base de datos entre el dispositivo del vendedor y el dispositivo del perchador con el fin de entrelazar la información de estos dos dispositivos.

| <b>Nombre</b>    | <b>Imagen</b> | <b>Tipo de</b>                | Frecuencia | Rango máximo    |
|------------------|---------------|-------------------------------|------------|-----------------|
|                  |               | comunicación.                 |            | de alcance      |
|                  |               | La comunicación               |            |                 |
| Módulo Bluetooth |               | se dara entre dos             |            |                 |
| $HC-06$          |               | dispositivos<br>un            |            |                 |
|                  |               | maestro<br>$\mathbf{v}$<br>un |            |                 |
|                  |               | esclavo<br>su                 | $2.4$ GHz  | 10 <sub>m</sub> |
|                  |               | comunicación                  |            |                 |
|                  |               | tiene facilidad de            |            |                 |
|                  |               | operación de un               |            |                 |
|                  |               | puerto serial                 |            |                 |
|                  |               |                               |            |                 |
|                  |               | Nos permite una               |            |                 |
| Wi-fi            |               | comunicación                  |            |                 |
|                  |               | varios<br>entre               |            |                 |
|                  |               | dispositivos                  |            |                 |
|                  |               | utilizando<br>la              | 2.4 GHz    | 35 m            |
|                  |               | modulación<br>de              |            |                 |
|                  |               | ondas                         |            |                 |
|                  |               | electrómagnetica              |            |                 |
|                  |               | la<br>para<br>$\bf S$         |            |                 |
|                  |               | comunicación.                 |            |                 |
| Módulos RF       |               | Se necesita de un             |            |                 |
|                  |               | módulo emisor y               |            |                 |
|                  |               | un receptor con               |            |                 |
|                  |               | una                           | 0.433 GHz  | 20 <sub>m</sub> |
|                  |               | comunicación                  |            |                 |
|                  |               | simplex.                      |            |                 |

 **Tabla 34-3:** Tabla de alternativas para la selección de la tecnología inalámbrica.

 **Realizado por:** Calle Pedro, Romero Denilson, 2021

Realizado un análisis investigativo de las diferentes opciones se puede concluir que tanto el módulo bluetooth como el Wi-fi nos ofrecen igual ancho de banda con una frecuencia de 2.4 GHz cada uno mientras que los módulos RF se quedan limitados con un ancho de banda de tan solo 0.433 GHz, el mayor rango de alcance nos ofrece el Wi-fi con 35 m superando a las dos otras opciones, este tipo de comunicación se la realiza entre varios dispositivos asegurando una conexión en cualquier lugar mediante ondas electromagnéticas, es por esto que para la comunicación inalámbrica de la base de datos se utilizara Wi-fi.

Luego de haber seleccionado la tecnología inalámbrica adecuada se complementa esta tecnología con una comunicación inalámbrica de tipo (WLAN) red de área local inalámbrica, ya que su uso se enfoca en compartir de manera inalámbrica diferentes recursos, servicios y todo tipo de documentos entre los usuarios de la red. Posee grandes alcances lo que es beneficio por que los tiempos de espera entre la red son de varios microsegundos, dentro de esta red se manejara una arquitectura usuario servidor (Sanmartín Salazar y Álvarez Moreira, 2018).

#### **3.6. Diseño de la interfaz gráfica**

Considerando imprescindible la comunicación entre el usuario y la computadora se realiza la interfaz gráfica interactiva que permita controlar el ingreso de productos y generación de pedidos.

En la elaboración de la interfaz gráfica se planifica seguir un procedimiento ordenado de pasos definidos en el siguiente diagrama de flujo de procesos.

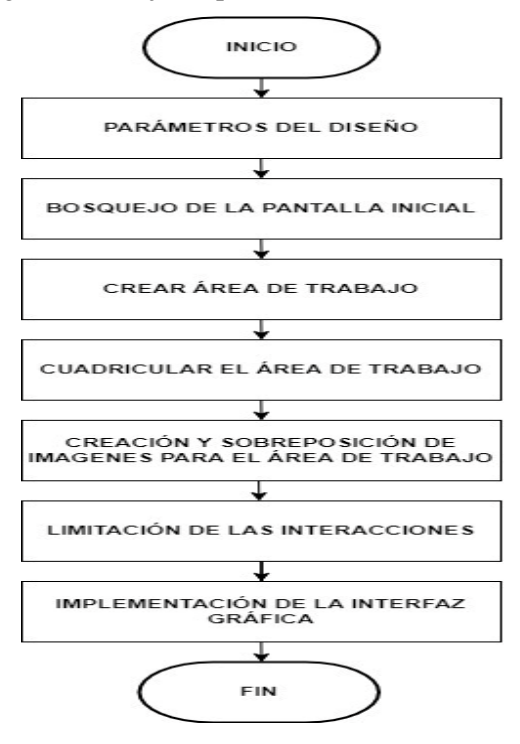

**Gráfico 2-3:** Diagrama de flujo de la interfaz gráfica

#### *3.6.1. Parámetros de diseño*

Modelada la percha en un sistema de diseño asistido por computadora CAD, se conoce las divisiones y las medidas. Estos parámetros son necesarios para continuar con la elaboración del prototipo, porque brindan el conocimiento de la cantidad de estantes que posee la percha, donde estarán colocados productos farmacéuticos.

La percha posee 9 estantes de productos, en cada uno se encuentra ubicado varios productos del mismo tipo, como resultado es necesario crear un botón que represente cada estante y nos dirija hacia la información detallada del producto.

Es indispensable la búsqueda inmediata de un producto, para ello se crea un botón con un el icono de una lupa, el cual permite ingresar el nombre del producto para agilitar la búsqueda y completar el pedido, para generar el pedido se procede a la selección del botón de cada estante, luego es necesario la creación de dos botones, el primero para completar el pedido y el segundo para eliminar el pedido seleccionado.

Cuando el usuario selecciona el producto de un estante, es importante que exista información del producto que se seleccionó previamente. Para ello se crea una barra informativa en la cual se representa en forma de texto la selección del producto y el tiempo de espera que toma el despacho.

En la interfaz gráfica correspondiente al ingreso de productos se requiere crear un botón extra que tendrá el icono de una cámara, al seleccionar el mismo se procede a activar la cámara instalada en el prototipo la cual permite mediante la visión artificial escanear el código de barras para un ingreso inmediato de los productos a su respectivo estante.

#### *3.6.2. Bosquejo de la pantalla principal*

Definido la cantidad de los botones necesarios en un ilustrador, se obtiene un resultado de 13 botones (9 para cada estante, 1 para completar pedidos, 1 para eliminar pedidos, 1 para la búsqueda de los productos y 1 para la activación de la cámara) son ubicados dentro de un espacio de trabajo, para posteriormente trabajar con el bosquejo y completar la interfaz.

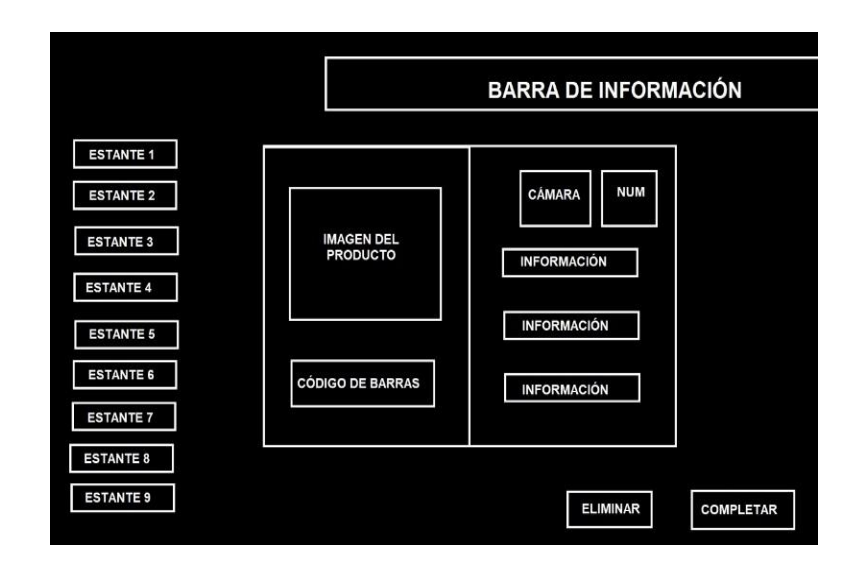

 **Figura 25-3:** Bosquejo de la pantalla principal  **Realizado por:** Calle Pedro, Romero Denilson, 2021

# *3.6.3. Área de trabajo*

El área de trabajo es una imagen creada en un ilustrador, se define como un lienzo de color oscuro, en este paso se aplica la relación de aspecto en base al dispositivo utilizado que es una Raspberry Pi 3 modelo B, el resultado para la utilización del área de trabajo será de 900 pixeles de ancho por 600 pixeles de alto.

Pygame es utilizado en la creación de videojuegos, es un conjunto de módulos de Python. Pygame es un código abierto licenciado bajo licencia público general, lo que quiere decir que le permite realizar cualquier tipo de juego. Pygame permite el ingreso a sonido, gráficos, teclado y otros elementos de ingreso en variedad de plataformas Windows, Linux y Mac OS X (Nolasco, 2018).

Para la inicialización del programa se utiliza el comando "pygame.init()", se define el tamaño de alto y ancho, mediante el comando "screen = pygame.display.set mode()" se crea el área como zona de trabajo, se establece un bucle infinito con la utilización del condicionante "while" que permite ejecutar o cerrar el programa y por último se ingresa "sys.exit()" que se encarga de finalizar el programa.

# *3.6.4. Cuadricular el área de Trabajo*

Para la creación se realiza en un ilustrador, cada cuadricula se da un área de 10 pixeles cuadrados, el objetivo de la cuadricula es mejorar el área de trabajo para el posicionamiento posterior de cada Sprite. Mediante el comando "clock = pygame.time.Clock(15)" se define la cantidad de imágenes por segundo que se logrará procesar, esto hace parte del reloj interno del programa y en este caso se trabaja con 15 fotogramas por segundo.

#### *3.6.5. Creación y sobreposición de imágenes para el área de trabajo*

Cuadriculado el área de trabajo y definida la cantidad de los elementos de interacción, se procede a la asignación de un espacio de trabajo, además del alto y ancho de cada imagen para ello se utiliza el programa de edición de imagen.

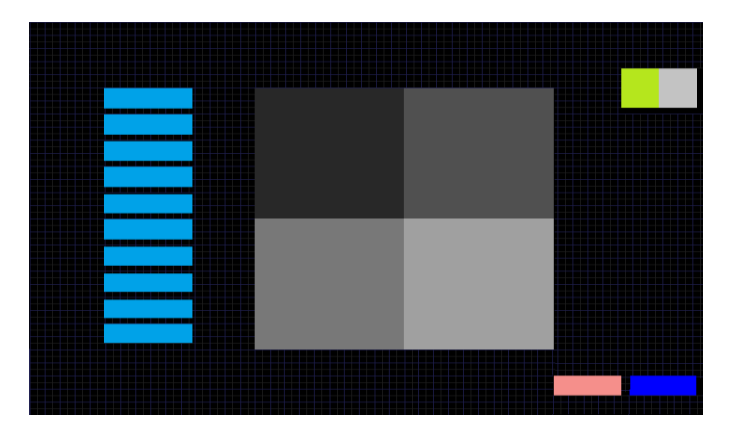

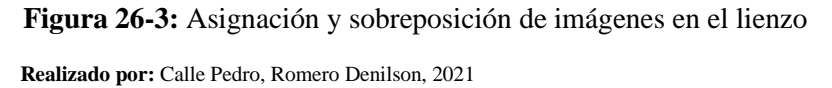

Después de asignar los espacios necesarios, se crea la figura en función del área planificada. También se puede utilizar imágenes de la web y adaptarlos al espacio de trabajo.

Posterior a la creación visual y estética de cada imagen y la asignación de espacio, se crea cada una como figura en el editor de texto del lenguaje de programación, los pasos son los siguientes.

### *3.6.5.1 Creación del sprite*

Se asigna un nombre con los atributos del Sprite utilizando:

*class pastilla(pygame.sprite.Sprite):* 

$$
def\_init__(self):
$$
  

$$
super().\_init__()
$$

Luego se elige la imagen de la galería de la computadora mediante el siguiente comando

*"self.image = pygame.image.load("imgs/PASTILLA.png").convert()"*

Por último, la imagen elegida se define de forma rectangular

*self.rect = self.image.get\_rect()* 

*3.6.5.2 Posicionar sprite*

Para posicionar el sprite se nombra *"Pastilla = pastilla()"*, posteriormente se agrega a una clase *"Principales.add(Pastilla )"*, se procede a seleccionar las coordenadas fijas *"Pastilla .rect.x = "* y *"Pastilla .rect.y = "* y por último se dibuja todos los sprite en el fondo *"all\_sprite\_list.draw(screen)"*

#### *3.6.6. Limitación de las interacciones*

Teniendo en cuenta que una colisión existe cuando un objeto móvil y un objeto inmóvil se sobreponen en cualquier parte de sus áreas, dará paso a interacciones que se crearán en base a las colisiones existentes.

El objeto móvil está representado por el puntero que toma las coordenadas del evento de la posición del mouse en su figura y el objeto inmóvil que son las imágenes.

*If pygame.sprite.spritecollide(COMPLETAR,Puntero,False) and event.type == pygame.MOUSEBUTTONDOWN:*

*POSICION X = 0 POSICION Y = 0* 

El condicional se interpreta con una colisión entre el Botón COMPLETAR y la figura móvil llamada puntero, que genera un pedido de un insumo médico.

### **3.7. Visión artificial**

El ingreso de los productos farmacéuticos a los estantes de la percha se lo hace utilizando visión artificial mediante la utilización de una cámara web la cual se encarga de detectar el código de barras del producto e inmediatamente almacena la información en la base de datos, con esto se busca optimizar el tiempo del ingreso de los productos manualmente.

Para la implementación de la visión artificial se planifica seguir un procedimiento ordenado de pasos definidos en el siguiente diagrama flujo de procesos.

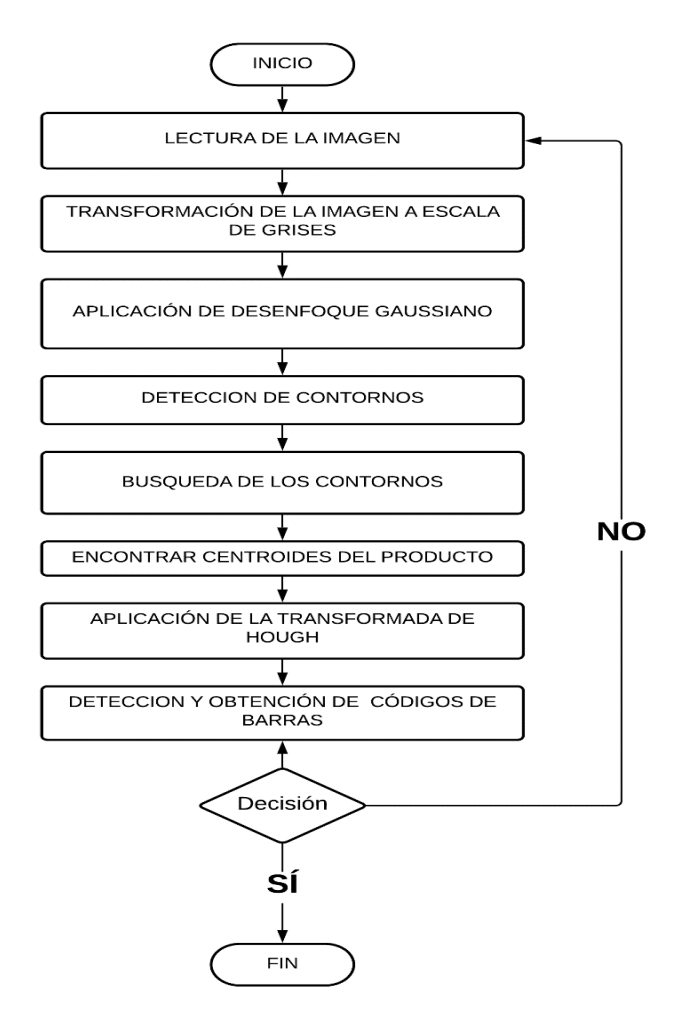

**Gráfico 3-3:** Diagrama de flujo de visión artificial

#### *3.7.1. Lectura de la imagen*

El primer paso es capturar la imagen y almacenarla esto servirá para la creación del algoritmo de visión artificial, posteriormente con la imagen se adecua el código en tiempo real con una web cam colocada en la percha.

"Usando la biblioteca OpenCV se puede acceder a la cámara web o cualquier otro dispositivo de captura que se tenga instalado en nuestro sistema, cada una de las imágenes capturadas podrán almacenarse para su análisis o procesamiento en tiempo real" (Nolasco, 2018).

Se utiliza el código *"image = cv2.imread('Imagenes/Farmacia.png')"* que mediante la librería OpenCv realiza una lectura de la imagen posterior a esto se visualiza la imagen que tomo lectura en la misma librería en conjunto con el tiempo que se va a mostrar para esto se utiliza el código *"cv2.imshow('image',image)"*

### *3.7.2. Transformar la imagen a escala de grises*

OpenCv lee las imágenes con un modelo de color tricromático, conocido como BGR (Blue Green Red). Previamente se imprime los valores de las propiedades de la imagen inicial insertada esto se realiza mediante el comando *"shape".* La imagen pasara de 730 de alto, 1160 de ancho y 3 números de canales (BGR) a un modelo monocromático de 730 de alto, 1160 de ancho. Por último, se imprime las propiedades para observar el cambio realizado.

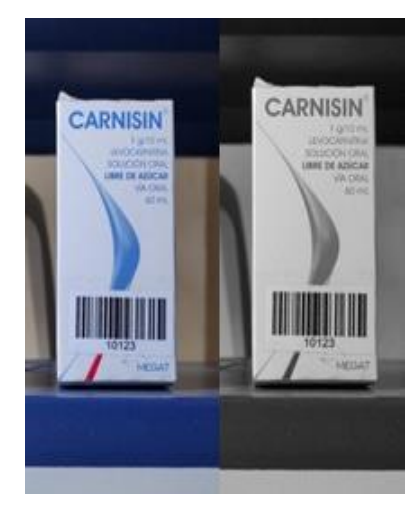

 **Figura 27-3:** Transformación de imagen a escala de grises.  **Realizado por:** Calle Pedro, Romero Denilson, 2021

#### *3.7.3. Aplicación del desenfoque Gaussiano*

Al aplicar el desenfoque se obtiene un mejor detalle cuando se necesita detectar objetos, funciona mediante un pequeño núcleo de pixeles que se constituyen en la lista presente, posteriormente los valores se promedian y se obtiene un valor similar para cada valor del pixel dentro del núcleo.

Entonces cuando mayor sea el núcleo mayor desenfoque se presentará en la imagen y viceversa, para aplicar el desenfoque Gaussiano utilizando el código *"BLUR = cv2.GaussianBlur(GRIS,(5,5),0)"* se detalla el tamaño del núcleo utilizado, que es de 5 por 5 como se observa en el código, bajo la percepción humana no se nota el cambio.

#### *3.7.4. Detección de contornos*

El método usado para la detección de contornos dentro de visión artificial es el algoritmo *"Canny".* Este algoritmo trabaja con una imagen desenfocada y realiza una comparación de los pixeles existentes y si nota un cambio brusco lo detecta como un borde, este además trabaja con la umbralización, método que analiza las intensidades de los pixeles y trabaja con un condicional que permite trabajar con intensidades mínimas permitiendo distinguir el objeto del fondo.

El código que se utilizo es *"canny = cv2.Canny(BLUR,20,255)"* y las variables ingresadas en canny se refieren a los umbrales establecidos.

#### *3.7.5. Buscar y dibujar los contornos*

*"Canny"* permite visualizar los contornos, pero para encontrarlos y posteriormente dibujarlos se utilizan los siguientes comandos donde se visualiza que además de los contornos ofrece una jerarquía. La jerarquía de contornos ofrece como resultado un contorno padre, un contorno hijo, y los que se encuentran al mismo nivel. Si un contorno se encuentra dentro de otro es el contorno hijo.

El comando que permite encontrar los contornos junto con su jerarquía es "cnts,jerarquia = cv2.findContours(canny, cv2.RETR\_TREE,cv2.CHAIN\_APPROX\_SIMPLE)"

# *3.7.6. Encontrar el centroide del producto*

Su búsqueda se realiza encapsulado los contornos existentes, primero se analiza figura mostrada, se analiza un objeto en tres dimensiones, el contorno de interés es el que se encuentra ubicado de manera frontal.

El momento de la captura de las imágenes se lo realiza de manera paralela a la percha obteniendo la imagen mostrada, mediante un análisis se suprime las líneas que posee cierta inclinación.

Se aplica la función " $x, y, w, h = cv2$ .*boundingRect(cnts[p])*" para obtener las coordenadas de los puntos 1 y 2, siempre y cuando este posea un área mínima y tenga cuatro lados.

La intercepción de las líneas de color verde representan el centroide, mientras las líneas de color azul el borde de la caja.

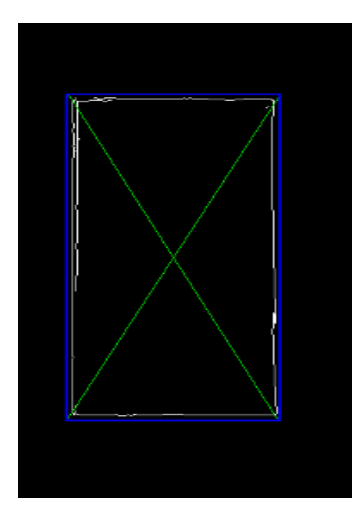

 **Figura 28-3:** centroide del producto  **Realizado por:** Calle Pedro, Romero Denilson, 2021

#### *3.7.7. Aplicar la transformada de Hough*

La Clasificación de los contornos se realiza mediante sus propiedades como son el tamaño, la jerarquía que posee y en el número de vértices existentes.

La fase definición es clave en el procesamiento de imágenes, porque permite extraer las características del objeto a analizar. En este caso se define el código de barras como el producto sus características incluyen los colores, su forma y los elementos que posee se basara principalmente que es un conjunto de líneas verticales.

Mediante la transformada de Hough y la aplicación del código *"lineas=cv2.HoughLinesP(canny,2,np.pi/180,100,np.array([]),minLineLength=40,maxLineGap=5 )"* se buscara líneas para aquello se ingresa parámetros como la distancia mínimas para que sea considerada una línea, los ángulos que trabajan, entre otros.

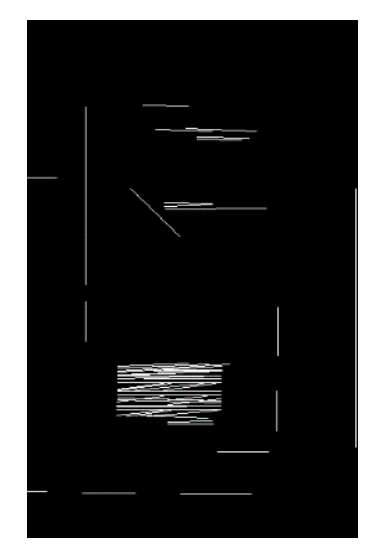

 **Figura 29-3:** Transformada de Hough  **Realizado por:** Calle Pedro, Romero Denilson, 2021

# *3.7.8. Detección y obtención de códigos de Barras*

En la fase de definición, se determina que los códigos de barras se lo pueden definir como una agrupación o aglomeración de líneas. Se utiliza "mask $X = cv2$ .dilate(mask $X$ , kernel, iterations = 1)" para agrupar los puntos se utiliza una transformación morfológica como dilatación.

Posteriormente se aplica condicionales con referencia al área, los parámetros que se designa son valores que se toman con base muestras a distancias previamente, el resultado es el siguiente.

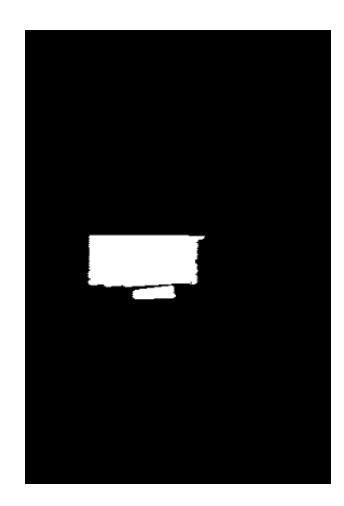

 **Figura 30-3:** Detección de códigos de barras  **Realizado por:** Calle Pedro, Romero Denilson, 2021

Se obtiene el contorno, que representa cada uno de los códigos de barras del producto. Se encapsula el borde que ofrece como resultado las coordenadas de los vértices. Para ello se trabaja únicamente con un producto el proceso se repite para los demás.

Se aplica *"imAux3 = np.zeros(shape=(frame.shape[:2]), dtype=np.uint8)"* este código servirá para la creación de un lienzo de trabajo, luego procede a dibujar los contornos ubicando las coordenadas de los puntos claves mediante el código *"imAux3 = cv2.drawContours(imAux3, [area\_pts3], -1, (255), -1)"* por último se digita el código *"image\_area3 = cv2.bitwise\_and(image, image, mask=imAux3)"* para el uso de una máscara para obtener un extracto de la imagen inicial.

Finalmente se recorta esta pequeña zona de interés obteniendo el siguiente resultado, el cual se analiza mediante la librería Pyzbar aplicando el siguiente código "detectedBarcodes = decode(image\_area3)".

#### **3.8. Programación para sistema electromecánico de movilidad en la percha**

Para tener ordenado los pasos a seguir en la programación se realiza un diagrama de flujo de procesos en donde los actuadores describen un funcionamiento lógico y la secuencia permite cumplir el objetivo de abastecer de movilidad al sistema.

Para que el funcionamiento de los motores nema 17 de la percha sea el adecuado se requiere programar en función al desplazamiento que realizaran los mismos.

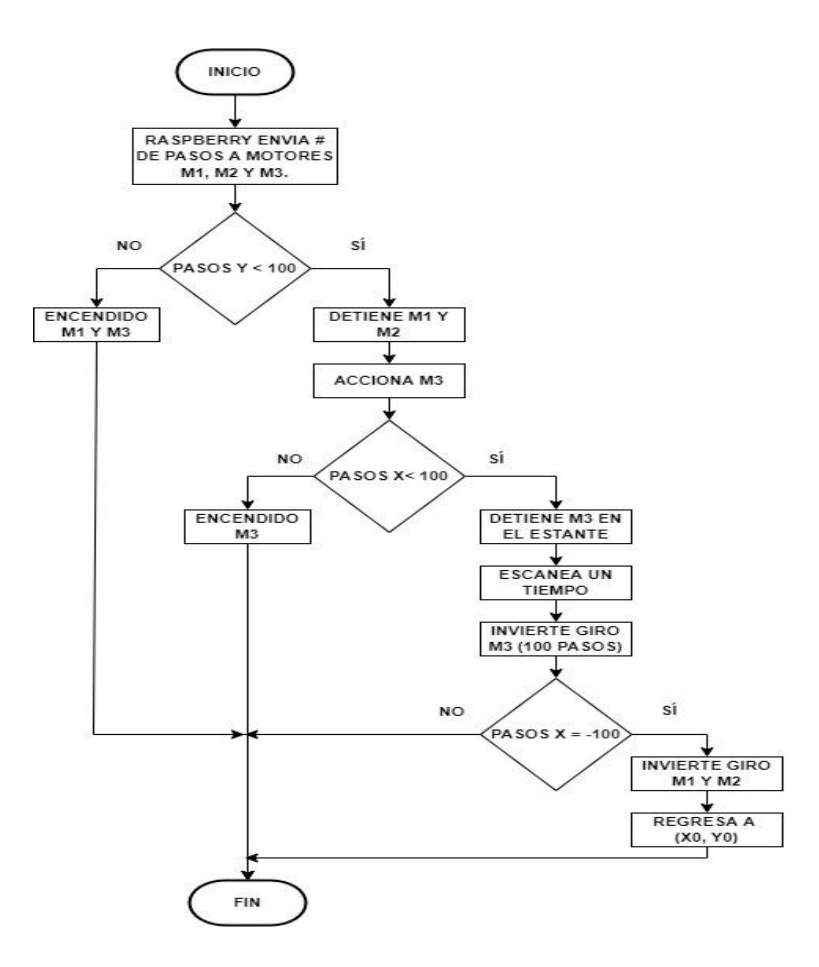

**Gráfico 4-3:** Proceso de accionamiento de los motores nema 17.

Los siguientes pasos su tienen que seguir para completar la programación del sistema

- Se importa las librerías que permitan leer, crear y modificar ficheros de igual forma se declara los Gpios pueden ser de entrada y de salida.
- Se procede a configurar la habilitación, el paso y la dirección de los pines que entren en funcionamiento cuando los motores trabajen de subida, bajada o en desplazamiento horizontal y se declara los pines antes mencionados como salidas.
- Mediante la utilización del condicionante while se permite ejecutar de manera repetitiva la visualización de elementos eliminados y sin elementos cuando se vaya a solicitar un pedido desde la interfaz gráfica del usuario.
- Para la base de datos se utiliza la librería openpyxl que permite crear un documento en Excel y mediante la utilización del condicionante for se puede agregar información al Excel denominado BASE xlsl.

### **3.9. Programación del sistema de recolección del producto farmacéutico en la percha**

Se realiza un diagrama de flujo de procesos con la finalidad de ordenar los pasos a seguir en la programación. Los actuadores, sensores y las señales describen un funcionamiento lógico para que la secuencia permita cumplir el objetivo de recolectar el producto de la percha.

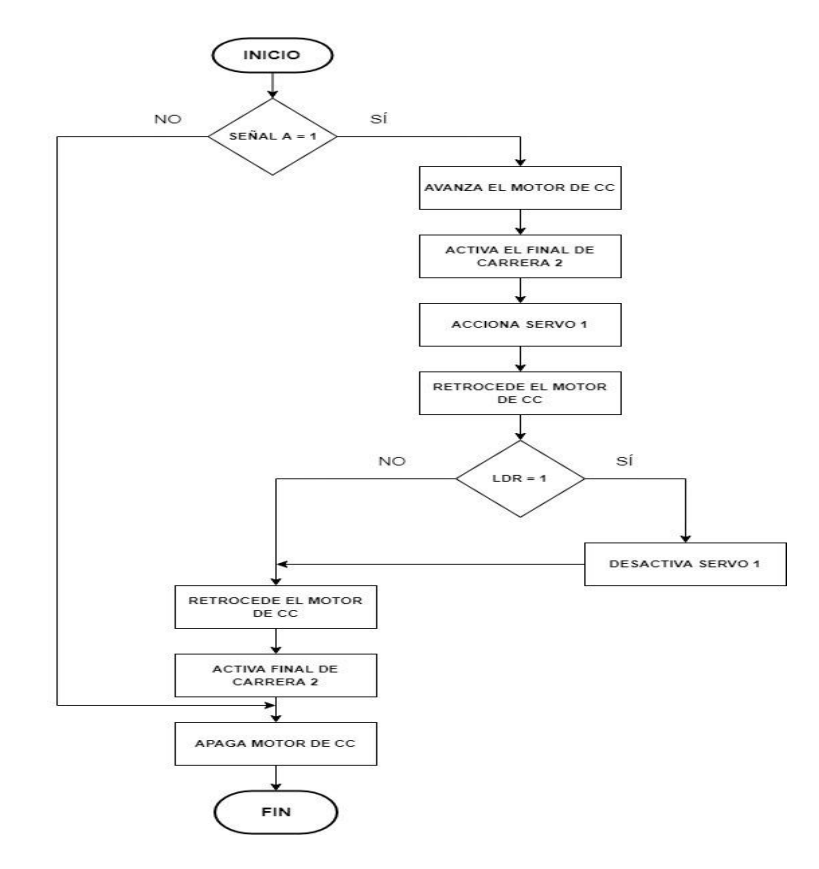

 **Gráfico 5-3:** Proceso de recolección del producto farmacéutico.

 **Realizado por:** Calle Pedro, Romero Denilson, 2021

Para realizar la programación se requiere seguir el siguiente conjunto ordenado de pasos:

- Para el Arduino pro mini del sistema de recolección de productos es necesario incluir la librería #include <Servo.h>. Para controlar los servomotores desde el microcontrolador es necesario la utilización de una librería externa, la cual se puede incorporar directamente en la plataforma de Arduino.
- Se define los valores constantes y la conexión que se va a realizar entre los pines digitales de la placa Arduino pro mini con el motor de corriente directa, puente H, servomotores, sensor LDR, y los finales de carrera.
- En la seccion del void setup, se programa las funciones que va a tener el sistema de recoleccion de un producto, se define las variables de salida y entrada que se conectan al microcontrolador.
- En la seccion del void loop, se crea un bucle infinito el cual se encarga de recibir una señal para iniciar con la activacion del motor de corriente continua encargado de mover la cremallera que permite la recoleccion de los productos y a su ves el sensor LDR emita una señal para el accionamiento de los servomotores.

#### **3.10. Programación del seguidor de línea**

Se realiza un diagrama de flujo de procesos con la finalidad de ordenar los pasos a seguir en la programación. Los actuadores, sensores y las señales describen un funcionamiento lógico para que la secuencia permita cumplir el objetivo de transportar el producto desde la percha hasta donde se encuentra el usuario.

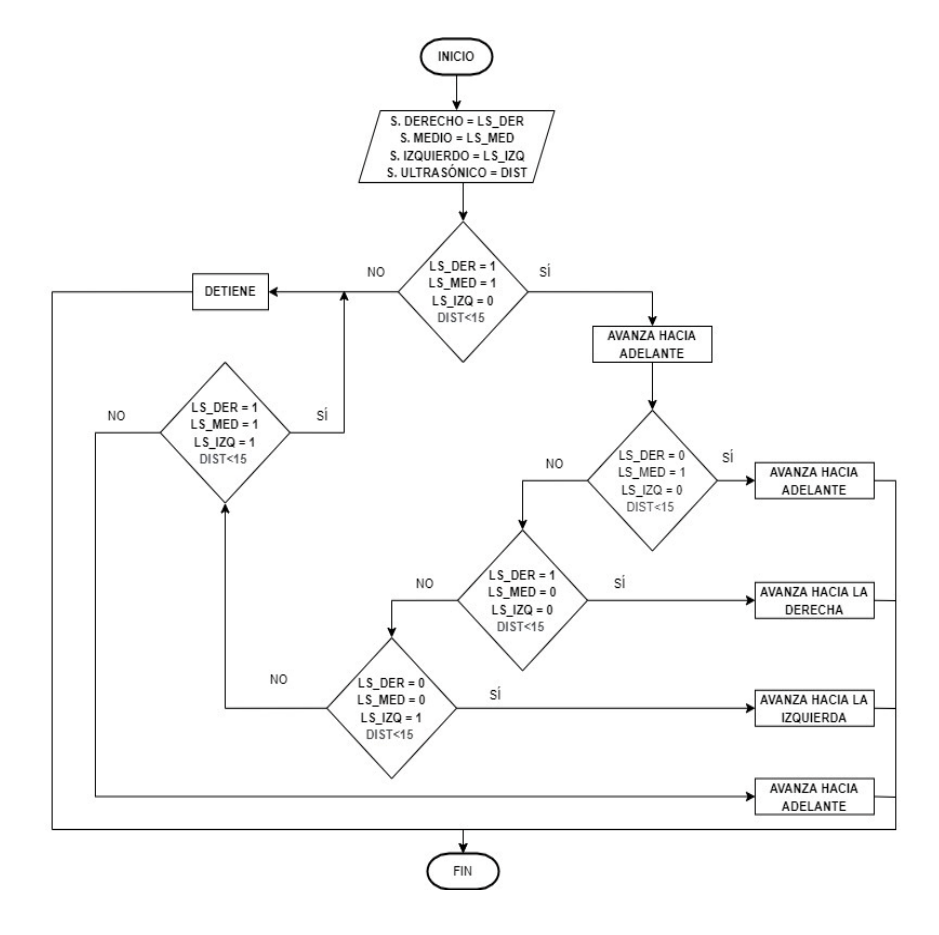

 **Gráfico 6-3:** Proceso de transporte del producto farmacéutico.

Para realizar la programación del seguidor de línea se sigue el siguiente conjunto ordenado de pasos:

- Resulta necesario incluir la librería #include <NewPing.h> que permite el funcionamiento del sensor ultrasónico que se utiliza para dar la señal de inicio del recorrido del seguidor de línea.
- Define los valores constantes y la conexión que se va a realizar entre los pines digitales de la placa Arduino uno con el sensor ultrasónico, los tres sensores ópticos, el puente H y los motores.
- En la seccion del void setup se indican las condiciones iniciales que va a tener el seguidor de linea al momento de ejecutar el programa en el Arduino uno. Se define las variables que van a ser utilizadas como salidas y entradas conectadas hacia los pines digitales del arduino.
- Incluir una distancia referencial que va a tener el sensor ultrasónico en condiciones iniciales de funcionamiento en la variable dist. Luego se van a asignar las lecturas que van a tener los tres sensores sensores ópticos hacia las determinadas variables determinando el color de la superficie.
- Cuando se encuentra una superficie blanca el sensor óptico emite una señal digital 0 y de igual forma cuando se encuentra una superficie negra la señal digital cambiara a 1.
- Cuando el sensor derecho e izquierdo se encuentran en la superficie blanca y el sensor del medio se encuentra en superficie negra permite que el seguidor de línea se dirija hacia adelante.
- Cuando el sensor derecho y del medio se encuentran en la superficie blanca y el sensor izquierdo se encuentra en superficie negra permite que el seguidor de línea se dirija hacia la izquierda.
- Cuando el sensor izquierdo y del medio se encuentran en la superficie blanca y el sensor derecho se encuentra en superficie negra permite que el seguidor de línea se dirija hacia la derecha.
- Cuando el sensor izquierdo se encuentra en la superficie blanca y el sensor del medio y derecho se encuentra en superficie negra y el sensor ultrasónico detecta una distancia libre de 15 cm permite que el seguidor de línea permanezca en reposo esperando a que un producto farmacéutico habilite el funcionamiento del seguidor.
- Cuando el sensor izquierdo se encuentra en la superficie blanca y el sensor del medio y derecho se encuentra en superficie negra y el sensor ultrasónico detecta que la distancia de 15 cm ha sido reducida permite que el seguidor de línea se dirija con el producto farmacéutico hasta donde se solicita el producto.
- Cuando los tres sensores se encuentran en superficie negra y el sensor ultrasónico detecta una distancia menor a 15 cm permite que el seguidor de línea permanezca en reposo esperando a que el producto farmacéutico sea retirado.

# **3.11. Construcción de la estructura del prototipo**

Para realizar el prototipo del sistema robótico para el despacho de los productos farmacéuticos se requiere elaborar de manera cronológica los sistemas que permitan que el funcionamiento secuencial del sistema, los cuales son:

- Sistema electromecánico de movilidad de la percha.
- Sistema de recolección de productos farmacéuticos.
- Sistema de transporte de productos farmacéuticos.

Se detalla el proceso de elaboración de los sistemas principales que forman parte del prototipo.

# *3.11.1. Sistema electromecánico de movilidad en la percha*

Con el fundamento del diseño y modelado del sistema mecánico se procede a la adquisición de materiales para la implementación del sistema.

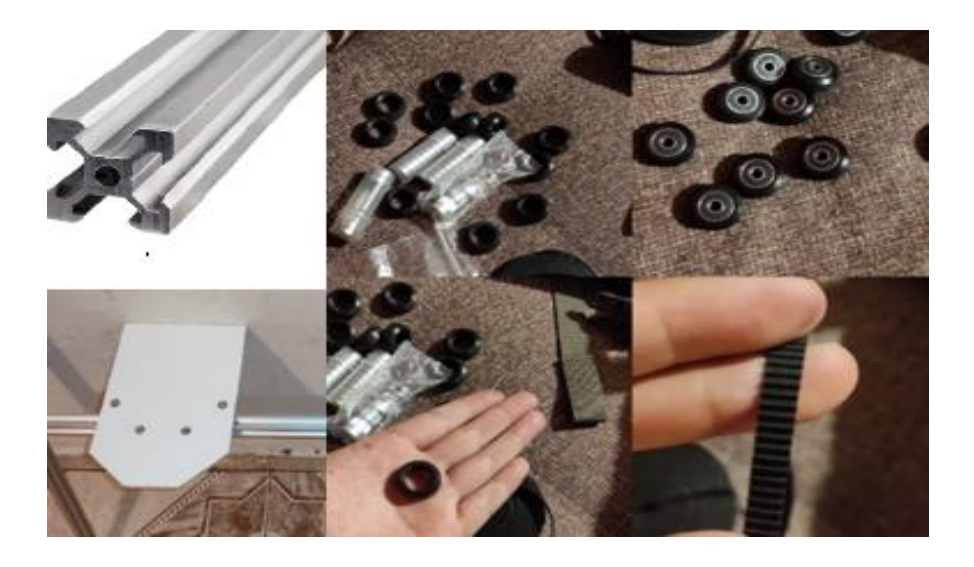

 **Figura 31-3:** Materiales para la implementación del sistema mecánico de movilidad.  **Realizado por:** Calle Pedro, Romero Denilson, 2021

Teniendo a la disponibilidad los materiales se procede a ensamblar la estructura, la figura 32-3 muestra las perspectivas del sistema de movilidad para la percha donde se puede apreciar en relación con la proyección 3D del modelado CAD que se obtiene en el diseño planteado inicialmente.

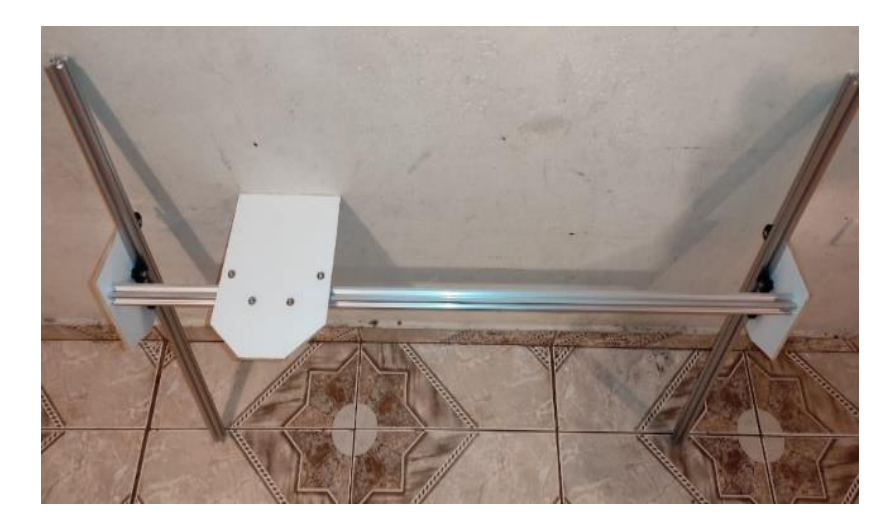

 **Figura 32-3:** Sistema mecánico de movilidad.  **Realizado por:** Calle Pedro, Romero Denilson, 2021

Ensamblado el sistema mecánico de movilidad se procede a la implementación en la percha, en la figura 33-3 se visualiza el resultado final del ensamble entre la percha y el sistema mecánico de movilidad comprobando la relación plasmada a un inicio mediante el diseño CAD.

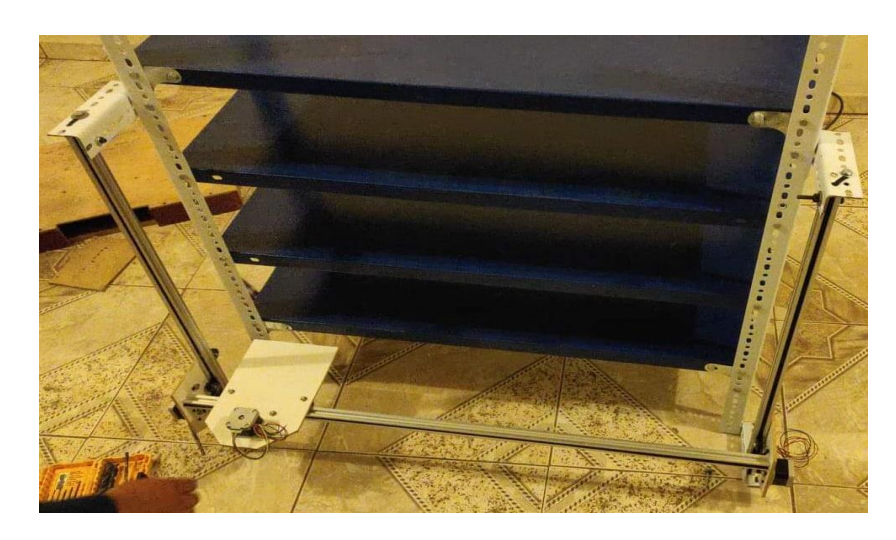

 **Figura 33-3:** Percha implementado el sistema mecánico de movilidad.  **Realizado por:** Calle Pedro, Romero Denilson, 2021

Adecuado el sistema mecánico de movilidad en la percha se incorpora los motores a pasos, drivers, raspberry pi 3 y se realizan las conexiones respectivas que permitan la movilidad del sistema electromecánico planteado en la metodología del prototipo.

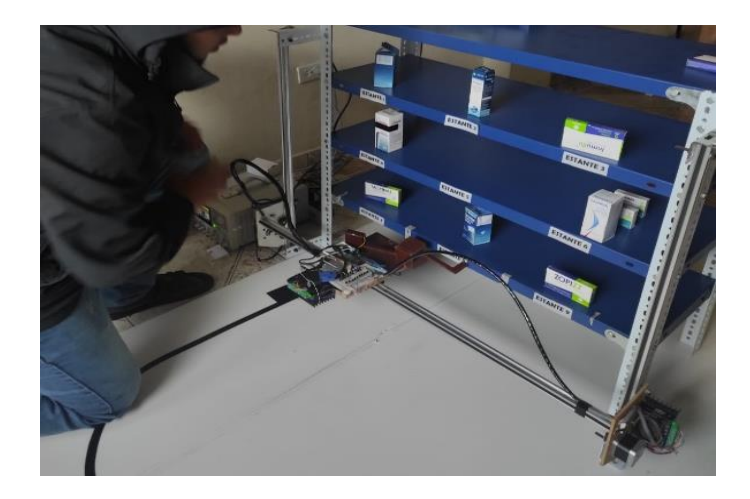

 **Figura 34-3:** Conexión de los componentes de la percha  **Realizado por:** Calle Pedro, Romero Denilson, 2021

Estructurado el sistema electromecánico de movilidad en la percha se incorpora la pantalla, modem, teclado y una cámara web que forman parte del sistema de visión artificial que facilitará el reordenamiento de los productos en los estantes.

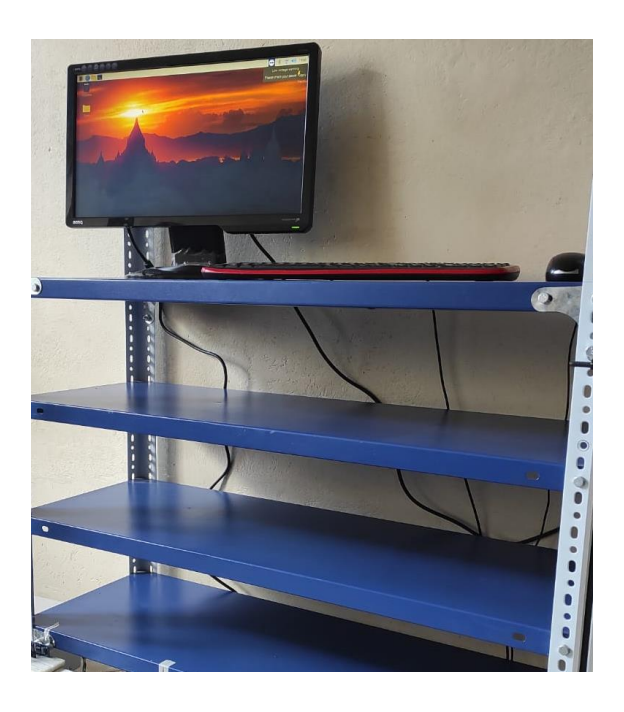

 **Figura 35-3:** componentes del sistema de visión artificial.

# *3.11.2. Sistema de recolección de productos farmacéuticos*

Luego de tener disponible los materiales figura 36.3 para implementar el sistema, se procede a realizar las conexiones entre el microcontrolador, el motor, el driver, los servomotores y el sensor LDR para el funcionamiento de la recolección del producto sea optimo. El circuito armado se coloca en una base.

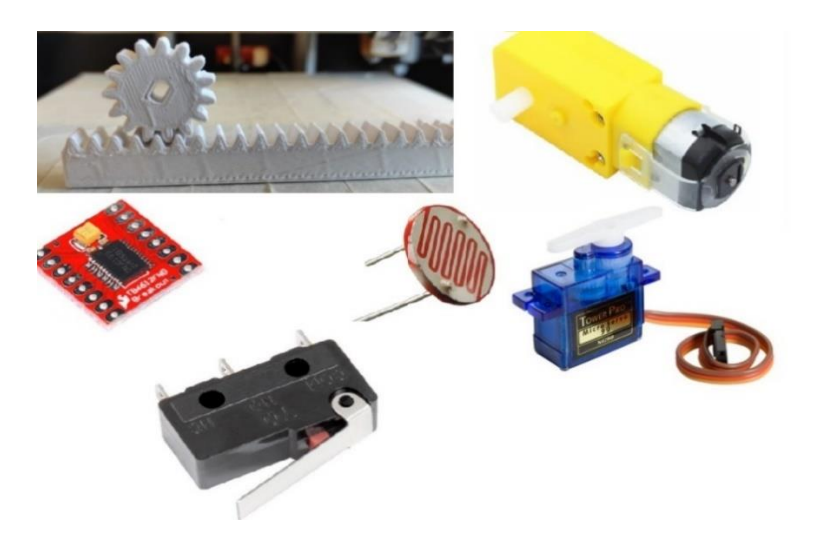

 **Figura 36-3:** Componentes del sistema de recolector de productos.

 **Realizado por:** Calle Pedro, Romero Denilson, 2021

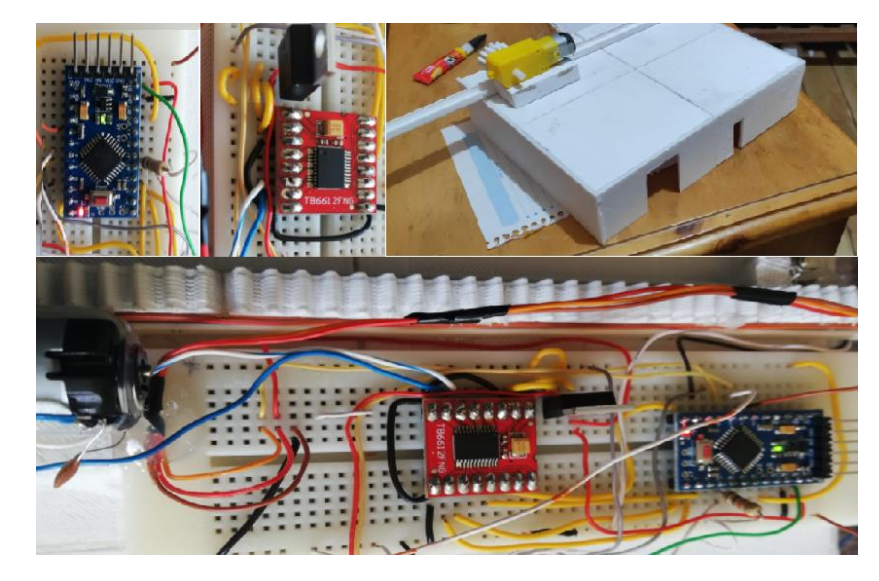

 **Figura 37-3:** Conexiones del sistema de recolector de productos.

Finalmente comprobado el funcionamiento del sistema se procede a la colocación del mismo en la base del sistema electromecánico de la percha fijando la ubicación para no tener inconvenientes mientras se esté utilizando el prototipo.

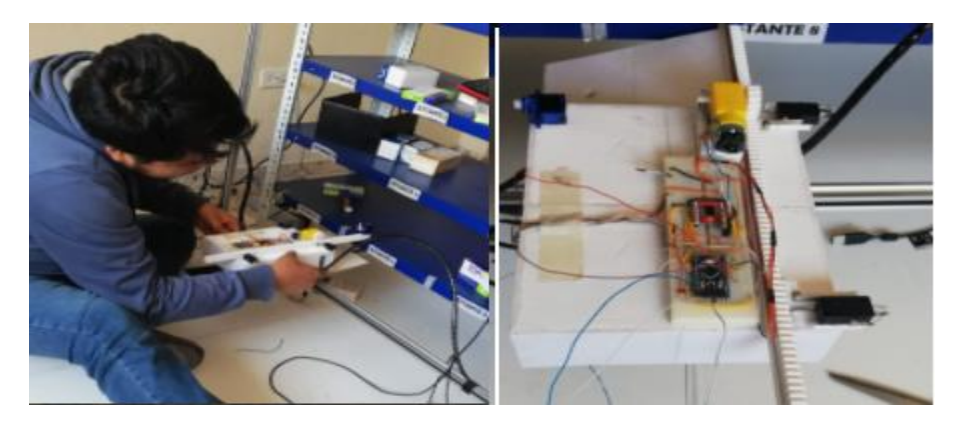

 **Figura 38-3:** Armado del sistema recolector de producto.

 **Realizado por:** Calle Pedro, Romero Denilson, 2021

Para el funcionamiento del sistema recolector de productos se carga la programación en el Arduino pro mini estableciendo las condiciones necesarias para garantizar el funcionamiento correcto y que de esta forma el despacho de productos tenga éxito.

# *3.11.3. Sistema de transporte de productos farmacéuticos*

Para la elaboración del sistema que va a realizar el transporte de los productos se adquiere la estructura base de un carro sencillo utilizados en proyectos de robótica de cuatro ruedas que funciona con motores de corriente directa

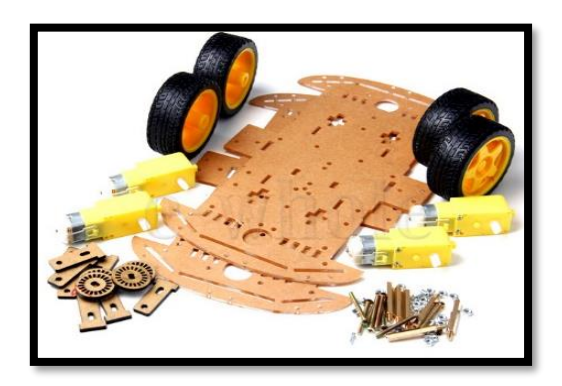

 **Figura 39-3:** Estructura del seguidor de línea.

Teniendo armado el carro se incorpora los sensores, puente H, el Arduino uno, batería LiPo y se realizan las conexiones respectivas que permitan el funcionamiento del robot seguidor de línea planteado en la metodología del prototipo.

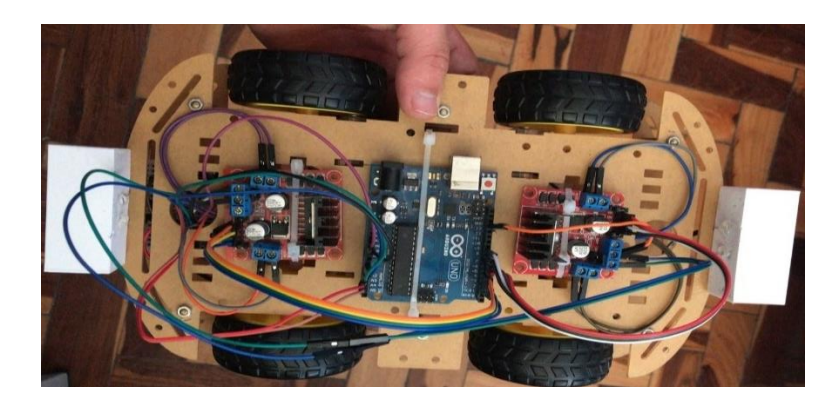

 **Figura 40-3:** Conexiones del seguidor de línea.  **Realizado por:** Calle Pedro, Romero Denilson, 2021

Para el funcionamiento del robot seguidor de líneas se carga la programación en el Arduino uno estableciendo las condiciones necesarias y se incorpora un espacio determinado para el reposo del producto farmacéutico durante el desplazamiento del robot.

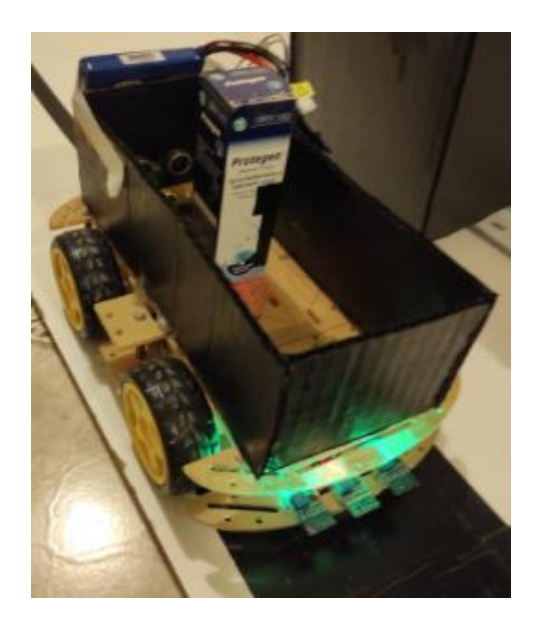

 **Figura 41-3:** Robot seguidor de línea.  **Realizado por:** Calle Pedro, Romero Denilson, 2021

# **CAPÍTULO IV**

# **4. RESULTADOS**

En el capítulo final se desarrolla los resultados alcanzados luego de la construcción del prototipo de sistema robótico para el despacho de productos farmacéuticos de bajo peso utilizando visión artificial y comunicación inalámbrica.

Se detalla los resultados de acuerdo a la secuencia de funcionamiento desde que ingresa los productos farmacéuticos hacia la percha y cuando se despacha los productos que se encuentran ordenados en la percha.

### **4.1. Aplicación informática**

Mediante la utilización de las librerías Pygame, Openpyxl, DateTime, OpenCv detalladas en el capítulo anterior se programó en Python la elaboración de una interfaz gráfica que permite la interacción del usuario solicitante del producto y el sistema encargado de llevar los productos hacia la persona que solicita.

Para la realización de este proyecto se elaboró 2 interfaces que están conectadas mediante comunicación inalámbrica, la interfaz A se encarga de enviar señales para generar un pedido y posteriormente ser despachado mientras que la interfaz B tiene la función de llevar el inventario de los productos de la percha.

# *4.1.1. Interfaz gráfica para la generación y despacho de productos*

Llevando el registro de los productos en una base de datos, se puede visualizar en la pantalla de inicio de la interfaz gráfica de la variedad de productos farmacéuticos colocados inicialmente en los estantes disponibles, en la figura 1-4 se detalla 5 cuadros y en la tabla 1-4 se procede a describir el funcionamiento.

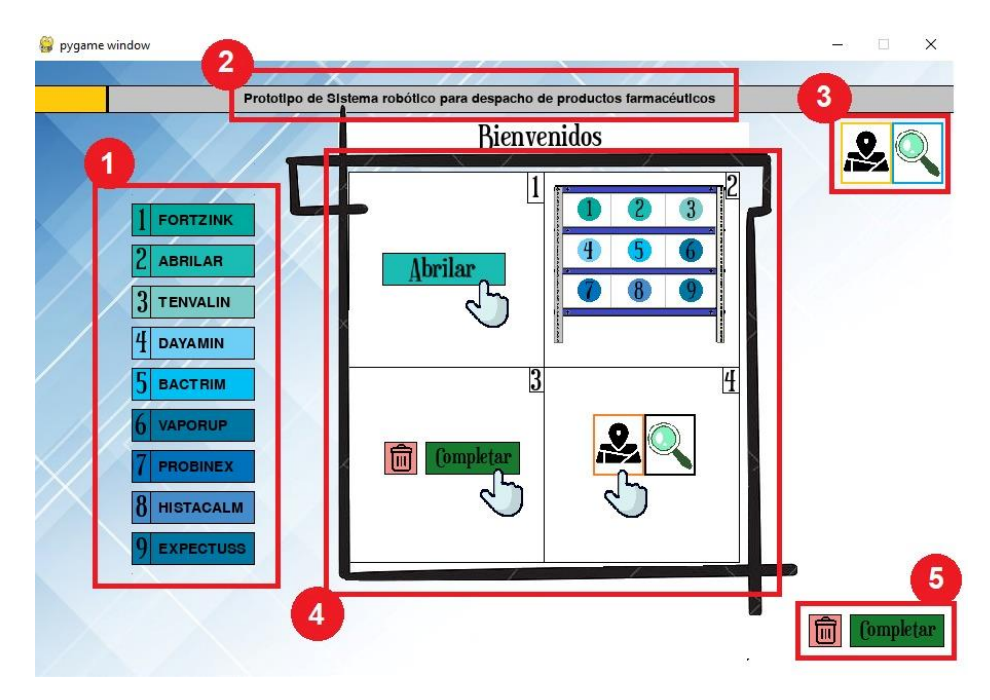

 **Figura 1-4:** Interfaz gráfica para el despacho de productos.

 **Tabla 1-4:** Descripción de los botones para la interfaz gráfica.

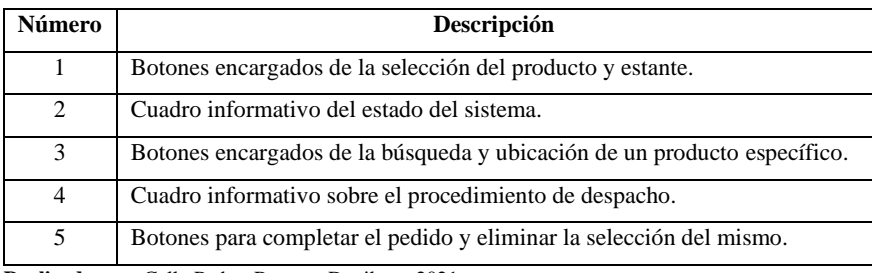

 **Realizado por:** Calle Pedro, Romero Denilson, 2021

Para iniciar el proceso de pedido y despacho del producto farmacéutico, se debe ubicar en la pestaña inicial de la interfaz gráfica interactiva que dispone el usuario y se procede a la selección del producto que está en un determinado estante, automáticamente se visualiza una nueva pestaña que permite confirmar la selección para proceder a accionar el botón de completar la orden del pedido y que el proceso de despacho inicie en la percha.

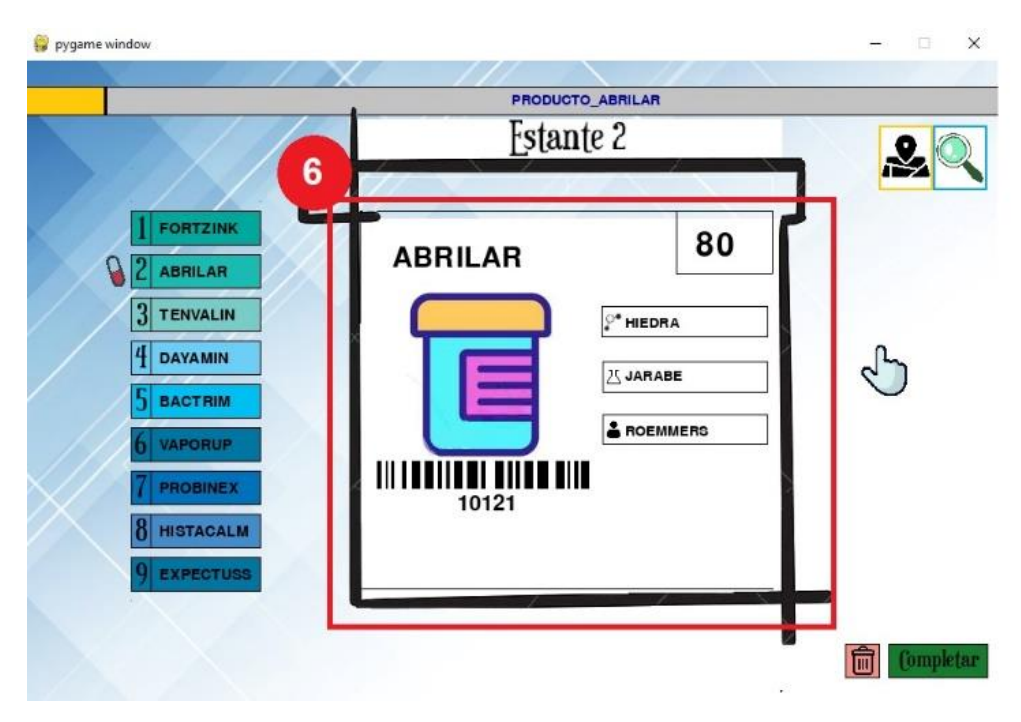

 **Figura 2-4:** Característica del producto en la interfaz gráfica

 **Tabla 2-4:** Descripción de los botones para la interfaz gráfica.

| Número       | <b>Descripción</b>                                                    |
|--------------|-----------------------------------------------------------------------|
| <sub>0</sub> | Cuadro de información con la cantidad, sustancia, forma farmacéutica, |
|              | laboratorio que fabrica y código del producto farmacéutico.           |

 **Realizado por:** Calle Pedro, Romero Denilson, 2021

A su vez en la pestaña inicial en el recuadro 3 se dispone dos botones, el primero con el icono de un mapa al accionar este botón se abre una nueva pestaña donde se muestra la ubicación en la que se encuentra el producto seleccionado en la percha, mientras que el segundo botón con el icono de una lupa abre una pestaña en donde se puede buscar un producto en específico que se encuentra inventariado en la base de datos.

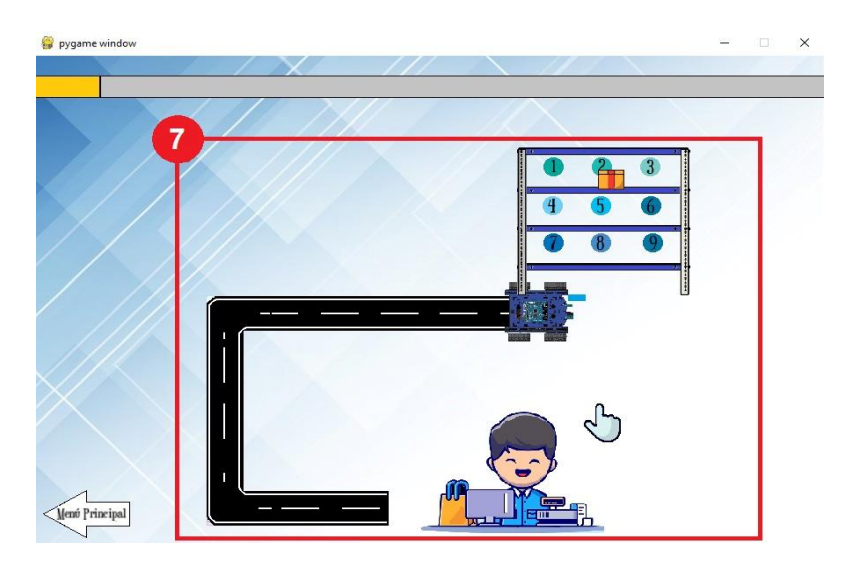

**Figura 3-4:** Interfaz gráfica para saber la ubicación de productos*.*

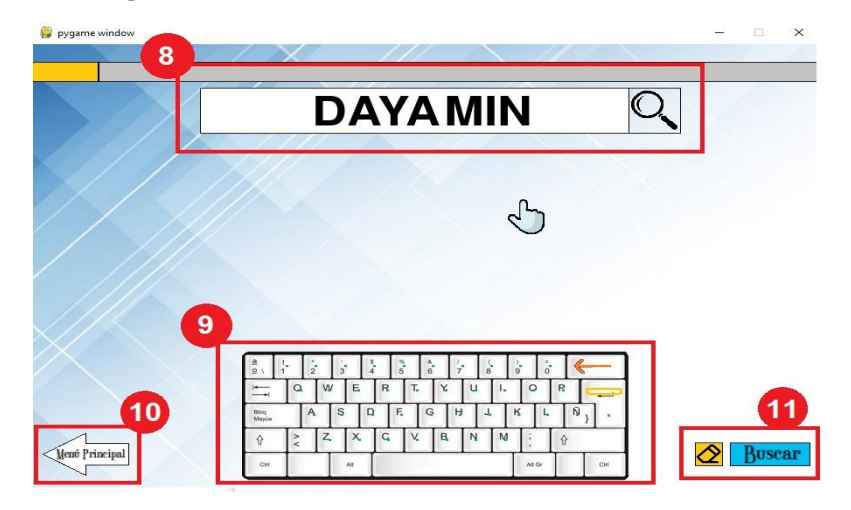

 **Figura 4-4:** Interfaz gráfica para buscar productos

 **Realizado por:** Calle Pedro, Romero Denilson, 2021

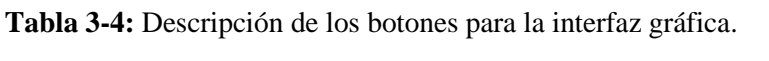

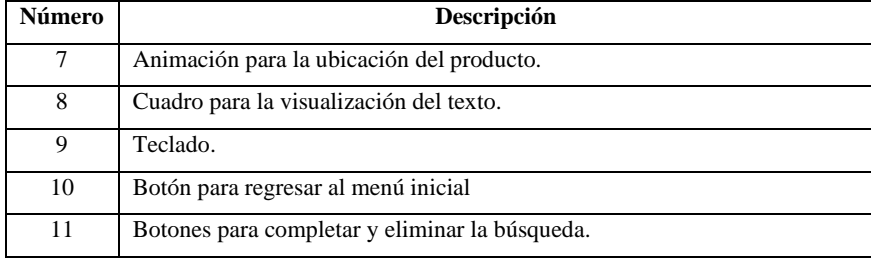

# *4.1.2. Interfaz gráfica para el inventario de productos farmacéuticos.*

En la pantalla de inicio de la interfaz gráfica de la percha se puede visualizar cinco cuadros marcados. A continuación, se detalla la función que cumple cada uno de ellos.

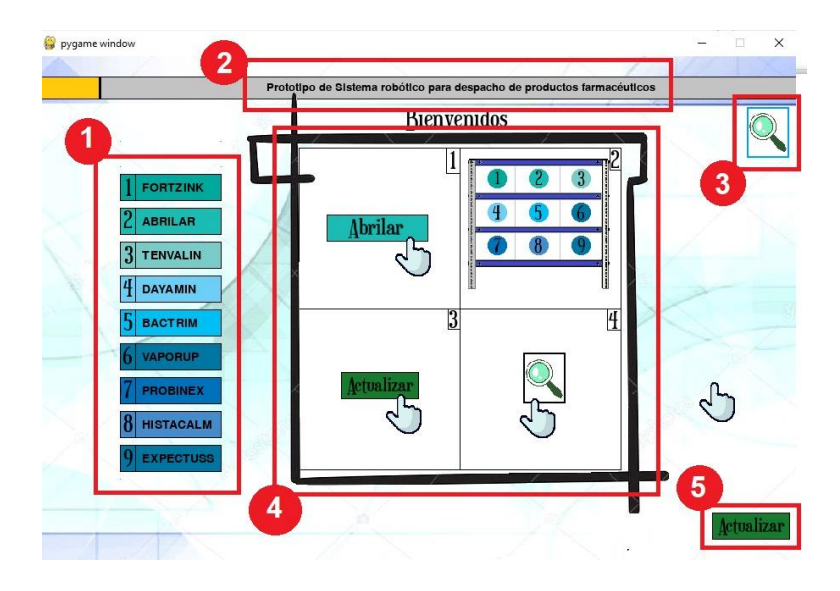

**Figura 5-4:** Interfaz gráfica para el inventario de productos.

 **Realizado por:** Calle Pedro, Romero Denilson, 2021

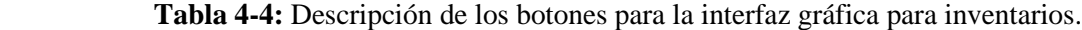

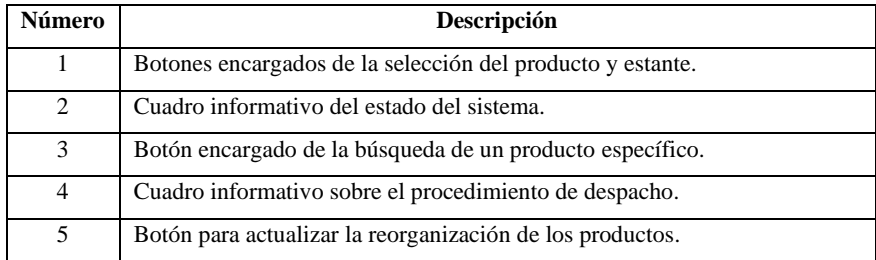

 **Realizado por:** Calle Pedro, Romero Denilson, 2021

Para iniciar el procedimiento de ingreso del producto a los estantes de la percha, se debe ubicar en la pestaña inicial de la interfaz se procede a la selección del producto que está en el estante, automáticamente se visualiza una nueva pestaña que permite visualizar las características que tiene un determinado producto.

|                                                                                                    | <b>PRODUCTO_TENVALIN</b>                                                                                                    |    |
|----------------------------------------------------------------------------------------------------|----------------------------------------------------------------------------------------------------|----|
|                                                                                                    | Estante 3                                                                                                    | 7  |
| <b>FORTZINK</b><br><b>ABRILAR</b><br>θ<br>$\overline{\mathbf{3}}$<br><b>TENVALIN</b><br><b>DAYAMIN</b><br><b>BACTRIM</b><br>VAPORUP<br>PROBINEX<br><b>HISTACALM</b><br><b>EXPECTUSS</b> | 6<br>$\bullet$<br><b>TENVALIN</b><br><sup>®</sup> IBUPROFENO<br><b>/ SUSPENSIÓN</b><br>LABORATORIO BDE<br><u> III I DOINEDÍ BILLE DIN</u><br>10128 | 8d |
|                                                                                                    |                                                                                                    |    |

 **Figura 6-4:** Interfaz gráfica para ingreso de productos.

 **Tabla 5-4:** Descripción de los botones para la interfaz gráfica para inventarios.

| Número                                                   | Descripción                                                            |
|----------------------------------------------------------|------------------------------------------------------------------------|
| 6                                                        | Botón que permite el acceso a la ventana de la cámara.                 |
|                                                          | Botones que permiten ingresar la cantidad de los productos disponibles |
| <b>Realizado por:</b> Calle Pedro, Romero Denilson, 2021 |                                                                        |

Al momento de presionar el botón de la cámara se visualiza una nueva ventana.

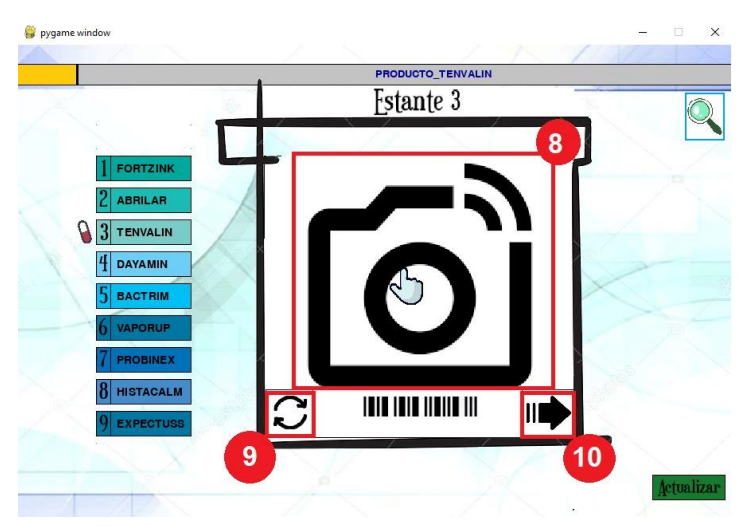

**Figura 7-4:** Botón para escanear productos.

| Número | Descripción                                                         |
|--------|---------------------------------------------------------------------|
| 8      | Botón que activa la cámara.                                         |
| 9      | Botón que permite actualización de la información de los productos. |
| 10     | Botón que dirige a otra pestaña.                                    |

 **Tabla 6-4:** Descripción de los botones para la interfaz gráfica para inventarios.

Luego de presionar el botón de búsqueda se visualiza una nueva ventana.

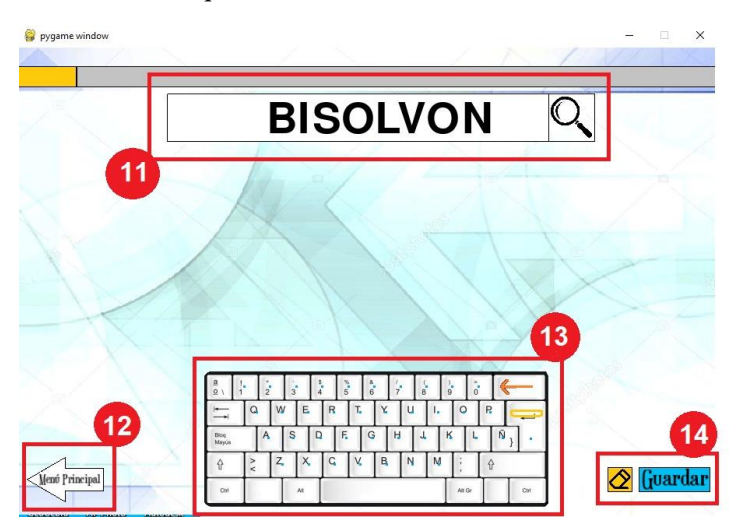

**Figura 8-4:** Interfaz gráfica para el inventario de productos.

 **Realizado por:** Calle Pedro, Romero Denilson, 2021

 **Tabla 7-4:** Descripción de los botones para la interfaz gráfica para inventarios.

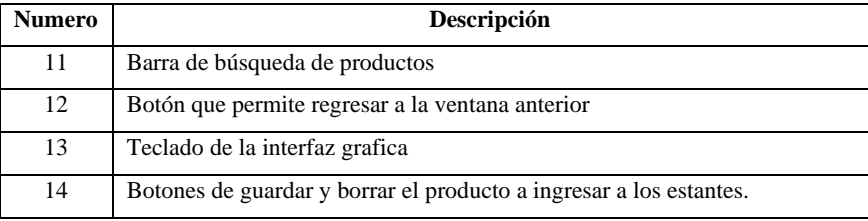

 **Realizado por:** Calle Pedro, Romero Denilson, 2021

Finalmente se puede ingresar las características anteriormente mencionadas de los nuevos productos que van a ingresar a los estantes de la percha.

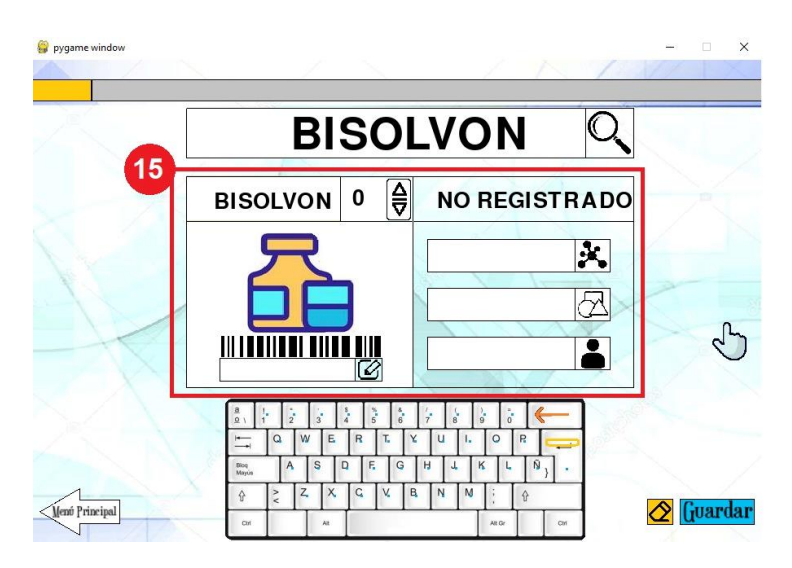

 **Figura 9-4:** Interfaz gráfica para el ingreso de productos.  **Realizado por:** Calle Pedro, Romero Denilson, 2021

 **Tabla 8-4:** Descripción de los botones para la interfaz gráfica para inventarios.

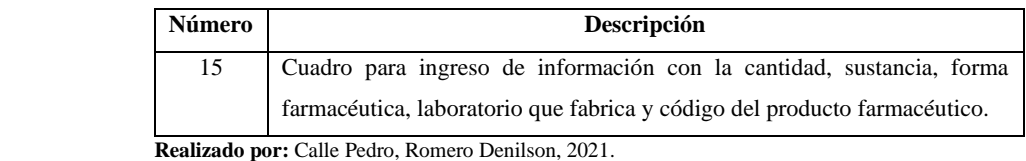

# *4.1.3. Implementación de la visión artificial*

Mediante la utilización de las librerías OpenCv, PyZbar, Openpyxl se logró programar un algoritmo para el funcionamiento de la visión artificial con la finalidad de identificar códigos de productos farmacéuticos almacenados en una base de datos para facilitar la reordenación de los estantes en toda la percha y con esto optimizar tiempo en los procesos de gestión de inventarios.

A continuación, se detalla el procedimiento a seguir para llevar a cabo el reordenamiento de los productos mediante la utilización de la visión artificial.

Identificada la pestaña inicial de la interfaz gráfica para el inventario de los productos farmacéuticos se procede a seleccionar el estante en donde se realiza el reordenamiento o cambio.

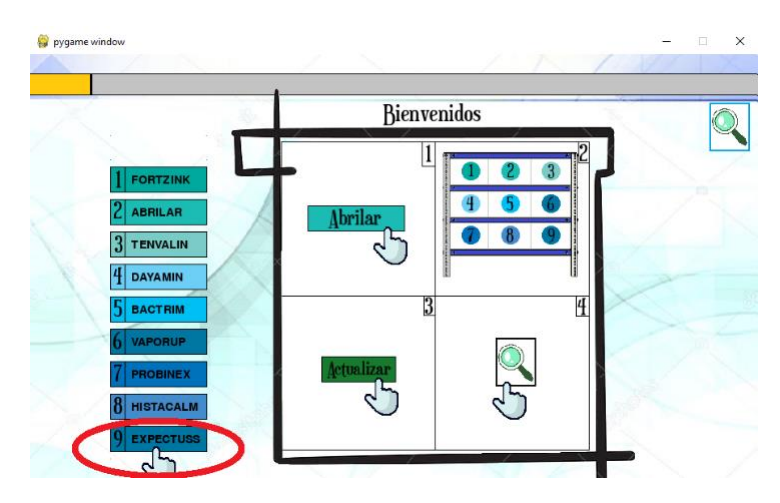

 **Figura 10-4:** Interfaz gráfica para reordenar de productos.

Para continuar con el proceso se visualiza una segunda pestaña en donde se puede observar el estante anteriormente seleccionado y su información, el paso a seguir será seleccionar el icono de la cámara.

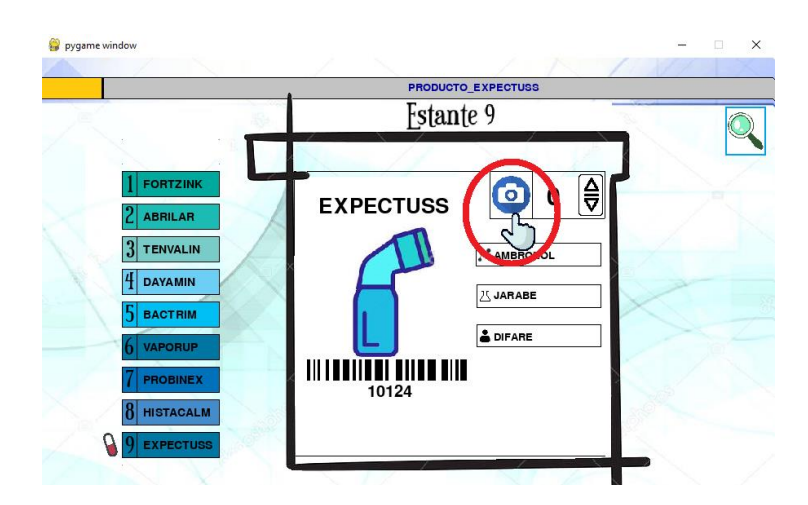

**Figura 11-4:** Selección de cámara para reordenar de productos.

 **Realizado por:** Calle Pedro, Romero Denilson, 2021

Luego de seleccionar la cámara se visualiza una nueva pestaña en donde se selecciona nuevamente el icono, con ellos se finaliza la activación de la misma para proceder a escanear el código del nuevo producto que ingresará al estante.

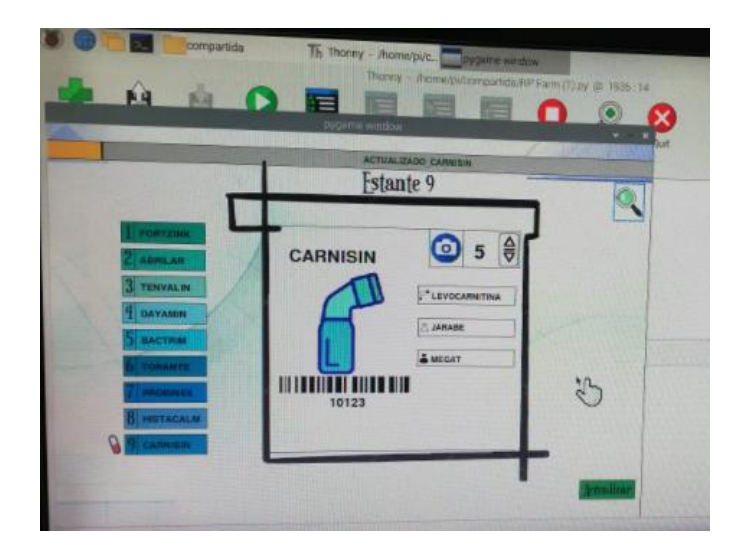

 **Figura 12-4:** Reordenamiento de productos en inventario.  **Realizado por:** Calle Pedro, Romero Denilson, 2021

En la figura 12-4 se puede visualizar el resultado final de la reasignación de un nuevo producto al estante.

#### **4.2. Resultados para valoración del funcionamiento del prototipo**

Se realiza el funcionamiento total del prototipo, el cual consiste en determinar el tiempo que se requiere para realizar el despacho de los productos farmacéuticos ubicados en los diferentes estantes de la percha.

El proceso completo inicia desde que el usuario abre la interfaz gráfica en su computadora y solicita un determinado producto, selecciona completar para que el sistema de movilización en la percha se active, comienza a funcionar los motores laterales para provocar la subida de la base, completando los pasos programados se enclavan los motores laterales y el motor ubicado en la base se acciona para quedar frente al estante solicitado. En ese momento se activa el sistema recolector de producto saliendo una cremallera con un servo motor para realizar la recolección del producto y llevarlo hasta la base, el sistema anterior vuelve activarse en sentido contrario para regresar al punto inicial, una vez posicionado en dicho punto se activa una compuerta para dejar caer al producto a un robot seguidor de línea que tiene una secuencia de desplazamiento hasta el usuario. Con esto se finaliza el funcionamiento del prototipo.
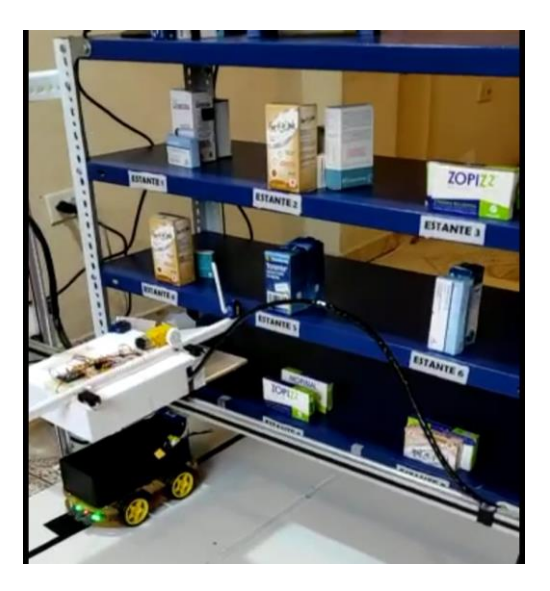

**Figura 13-4:** Prototipo en funcionamiento*.*

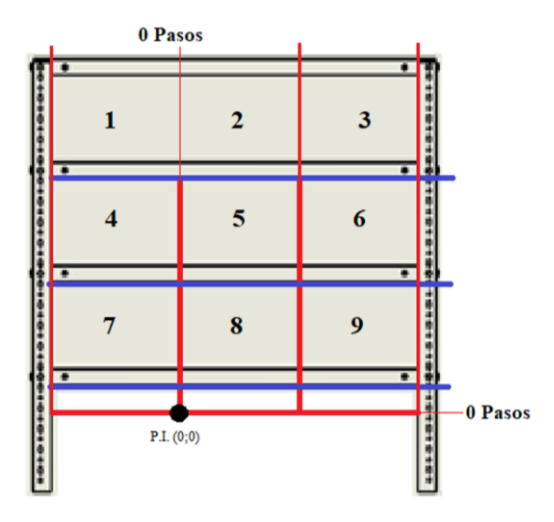

**Figura 14-4:** Ubicación de los estantes.

 **Realizado por:** Calle Pedro, Romero Denilson, 2021

En las siguientes tablas que sirven para valorar el funcionamiento del prototipo mediante el tiempo empleado en su funcionamiento se toma en cuenta el número de pasos, este valor será fijo al igual que la distancia recorrida por el sistema de transporte ya que se analiza por estante para poder interpretar el tiempo que emplean los sistemas inmiscuidos en el prototipo y de esta forma determinar una variación en un pedido u otro.

Se detallan en las siguientes tablas el tiempo que se demora el sistema en entregar el producto farmacéutico de cada estante.

| Número de prueba | Números de pasos | Números de pasos | Distancia de     | <b>Tiempo total</b> |
|------------------|------------------|------------------|------------------|---------------------|
|                  | (Eje Y)          | (Eje X)          | $transporte (m)$ | (Segundos)          |
| 1                | 17150            | $-4500$          | 2.2              | 85.73               |
| 2                | 17150            | $-4500$          | 2.2              | 83.15               |
| 3                | 17150            | $-4500$          | 2.2              | 84.13               |
| $\overline{4}$   | 17150            | $-4500$          | 2.2              | 84.05               |
| 5                | 17150            | $-4500$          | 2.2              | 84.86               |
| 6                | 17150            | $-4500$          | 2.2              | 84.70               |
| $\tau$           | 17150            | $-4500$          | 2.2              | 83.61               |
| 8                | 17150            | $-4500$          | 2.2              | 85.11               |
| 9                | 17150            | $-4500$          | 2.2              | 85.31               |
| 10               | 17150            | $-4500$          | 2.2              | 84.15               |

**Tabla 9-4:** Tiempos para el despacho desde el estante 1.

El usuario completa un pedido para el estante 1 y luego dos motores nema 17 ubicados a los costados laterales ejecuten 17150 pasos de forma ascendente para el desplazamiento vertical, el motor nema 17 ubicado en la base ejecuta 4500 pasos para el desplazamiento horizontal, completado esto se activa el sistema recolector para la obtención del producto los motores nema vuelven a su posición inicial y de la base se deja caer el producto hacia el ultimo sistema seguidor de línea que transporta una distancia de 2.2 m hacia el usuario solicitante del pedido, este proceso se lo realizó 10 veces obteniendo distintos tiempos como se puede apreciar en la tabla 9-4 llegando a obtener un promedio 84.48 segundos empleado para el despacho de un producto de la estantería 1 mediante la utilización del prototipo.

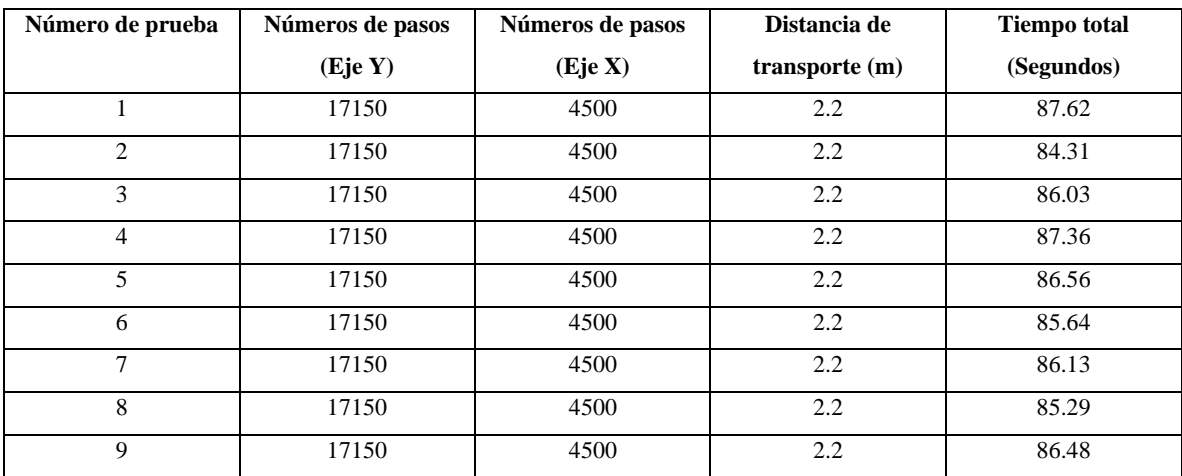

**Tabla 10-4:** Tiempos para el despacho desde el estante 2.

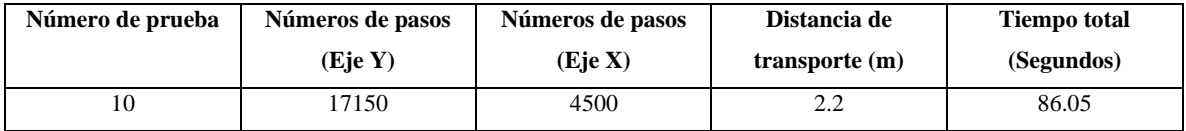

El usuario completa un pedido para el estante 2 y luego dos motores nema 17 ubicados a los costados laterales ejecuten 17150 pasos de forma ascendente para el desplazamiento vertical, el motor nema 17 ubicado en la base ejecuta 4500 pasos para el desplazamiento horizontal, completado esto se activa el sistema recolector para la obtención del producto los motores nema vuelven a su posición inicial y de la base se deja caer el producto hacia el ultimo sistema seguidor de línea que transporta una distancia de 2.2 m hacia el usuario solicitante del pedido, este proceso se lo realizó 10 veces obteniendo distintos tiempos como se puede apreciar en la tabla 10-4 llegando a obtener un promedio 86.15 segundos empleado para el despacho de un producto de la estantería 2 mediante la utilización del prototipo.

| Número de prueba | Números de pasos | Números de pasos | Distancia de     | <b>Tiempo total</b> |
|------------------|------------------|------------------|------------------|---------------------|
|                  | (Eje Y)          | (Eje X)          | $transporte (m)$ | (Segundos)          |
| 1                | 17150            | 15500            | 2.2              | 104.16              |
| 2                | 17150            | 15500            | 2.2              | 104.27              |
| 3                | 17150            | 15500            | 2.2              | 104.83              |
| $\overline{4}$   | 17150            | 15500            | 2.2              | 104.42              |
| 5                | 17150            | 15500            | 2.2              | 104.96              |
| 6                | 17150            | 15500            | 2.2              | 104.14              |
| 7                | 17150            | 15500            | 2.2              | 103.88              |
| 8                | 17150            | 15500            | 2.2              | 104.89              |
| 9                | 17150            | 15500            | 2.2              | 104.45              |
| 10               | 17150            | 15500            | 2.2              | 104.51              |

**Tabla 11-4:** Tiempos para el despacho desde el estante 3.

**Realizado por:** Calle Pedro, Romero Denilson, 2021

El usuario completa un pedido para el estante 3 y luego dos motores nema 17 ubicados a los costados laterales ejecuten 17150 pasos de forma ascendente para el desplazamiento vertical, el motor nema 17 ubicado en la base ejecuta 15500 pasos para el desplazamiento horizontal, completado esto se activa el sistema recolector para la obtención del producto los motores nema vuelven a su posición inicial y de la base se deja caer el producto hacia el ultimo sistema seguidor de línea que transporta una distancia de 2.2 m hacia el usuario solicitante del pedido, este proceso se lo realizó 10 veces obteniendo distintos tiempos como se puede apreciar en la tabla 11-4 llegando a obtener un promedio

104.35 segundos empleado para el despacho de un producto de la estantería 3 mediante la utilización del prototipo.

| Número de prueba | Números de pasos | Números de pasos | Distancia de     | <b>Tiempo total</b> |
|------------------|------------------|------------------|------------------|---------------------|
|                  | (Eje Y)          | (Eje X)          | $transporte (m)$ | (Segundos)          |
| $\mathbf{1}$     | 9300             | $-4500$          | 2.2              | 59.93               |
| 2                | 9300             | $-4500$          | 2.2              | 61.13               |
| 3                | 9300             | $-4500$          | 2.2              | 59.53               |
| $\overline{4}$   | 9300             | $-4500$          | 2.2              | 61.55               |
| 5                | 9300             | $-4500$          | 2.2              | 61.75               |
| 6                | 9300             | $-4500$          | 2.2              | 61.12               |
| 7                | 9300             | $-4500$          | 2.2              | 60.42               |
| 8                | 9300             | $-4500$          | 2.2              | 60.49               |
| 9                | 9300             | $-4500$          | 2.2              | 60.96               |
| 10               | 9300             | $-4500$          | 2.2              | 61.19               |

**Tabla 12-4:** Tiempos para el despacho desde el estante 4.

**Realizado por:** Calle Pedro, Romero Denilson, 2021

El usuario completa un pedido para el estante 4 y luego dos motores nema 17 ubicados a los costados laterales ejecuten 9300 pasos de forma ascendente para el desplazamiento vertical, el motor nema 17 ubicado en la base ejecuta 4500 pasos para el desplazamiento horizontal, completado esto se activa el sistema recolector para la obtención del producto los motores nema vuelven a su posición inicial y de la base se deja caer el producto hacia el ultimo sistema seguidor de línea que transporta una distancia de 2.2 m hacia el usuario solicitante del pedido, este proceso se lo realizó 10 veces obteniendo distintos tiempos como se puede apreciar en la tabla 12-4 llegando a un promedio 60.81 segundos empleado para el despacho de un producto de la estantería 4 mediante la utilización del prototipo.

| Número de prueba | Números de pasos | Números de pasos | Distancia de     | <b>Tiempo total</b> |
|------------------|------------------|------------------|------------------|---------------------|
|                  | (Eje Y)          | (Eje X)          | $transporte (m)$ | (Segundos)          |
|                  | 9300             | 4500             | 2.2              | 65.96               |
| $\mathfrak{D}$   | 9300             | 4500             | 2.2              | 65.86               |
| 3                | 9300             | 4500             | 2.2              | 63.42               |
| 4                | 9300             | 4500             | 2.2              | 63.64               |
| 5                | 9300             | 4500             | 2.2              | 67.05               |
| 6                | 9300             | 4500             | 2.2              | 63.74               |

**Tabla 13-4:** Tiempos para el despacho desde el estante 5.

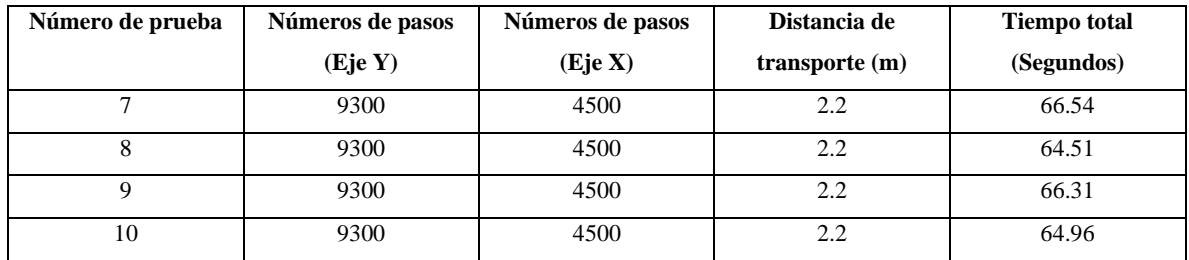

El usuario completa un pedido para el estante 5 y luego dos motores nema 17 ubicados a los costados laterales ejecuten 9300 pasos de forma ascendente para el desplazamiento vertical, el motor nema 17 ubicado en la base ejecuta 4500 pasos para el desplazamiento horizontal, completado esto se activa el sistema recolector para la obtención del producto los motores nema vuelven a su posición inicial y de la base se deja caer el producto hacia el ultimo sistema seguidor de línea que transporta una distancia de 2.2 m hacia el usuario solicitante del pedido, este proceso se lo realizó 10 veces obteniendo distintos tiempos como se puede apreciar en la tabla 13-4 llegando a obtener un promedio 65.20 segundos empleado para el despacho de un producto de la estantería 5 mediante la utilización del prototipo.

| Número de prueba | Números de pasos | Números de pasos | Distancia de     | <b>Tiempo total</b> |
|------------------|------------------|------------------|------------------|---------------------|
|                  | (Eje Y)          | (Eje X)          | $transporte (m)$ | (Segundos)          |
| 1                | 9300             | 15500            | 2.2              | 81.37               |
| 2                | 9300             | 15500            | 2.2              | 80.89               |
| 3                | 9300             | 15500            | 2.2              | 79.61               |
| $\overline{4}$   | 9300             | 15500            | 2.2              | 83.01               |
| 5                | 9300             | 15500            | 2.2              | 82.37               |
| 6                | 9300             | 15500            | 2.2              | 81.51               |
| 7                | 9300             | 15500            | 2.2              | 79.94               |
| 8                | 9300             | 15500            | 2.2              | 80.78               |
| 9                | 9300             | 15500            | 2.2              | 80.79               |
| 10               | 9300             | 15500            | 2.2              | 80.26               |

**Tabla 14-4:** Tiempos para el despacho desde el estante 6.

**Realizado por:** Calle Pedro, Romero Denilson, 2021

El usuario completa un pedido para el estante 6 y luego dos motores nema 17 ubicados a los costados laterales ejecuten 9300 pasos de forma ascendente para el desplazamiento vertical, el motor nema 17 ubicado en la base ejecuta 15500 pasos para el desplazamiento horizontal, completado esto se activa el sistema recolector para la obtención del producto los motores nema vuelven a su posición inicial y de la base se deja caer el producto hacia el ultimo sistema seguidor de línea que transporta una distancia de 2.2 m hacia el usuario solicitante del pedido, este proceso se lo realizó 10 veces obteniendo distintos tiempos como se puede apreciar en la tabla 14-4 llegando a obtener un promedio 81.05 segundos empleado para el despacho de un producto de la estantería 6 mediante la utilización del prototipo.

| Número de prueba | Números de pasos | Números de pasos | Distancia de     | <b>Tiempo total</b> |
|------------------|------------------|------------------|------------------|---------------------|
|                  | (Eje Y)          | (Eje X)          | $transporte (m)$ | (Segundos)          |
|                  | 1350             | $-4500$          | 2.2              | 36.28               |
| 2                | 1350             | $-4500$          | 2.2              | 36.64               |
| 3                | 1350             | $-4500$          | 2.2              | 36.67               |
| $\overline{4}$   | 1350             | $-4500$          | 2.2              | 36.88               |
| 5                | 1350             | $-4500$          | 2.2              | 36.13               |
| 6                | 1350             | $-4500$          | 2.2              | 35.29               |
| 7                | 1350             | $-4500$          | 2.2              | 34.64               |
| 8                | 1350             | $-4500$          | 2.2              | 37.71               |
| 9                | 1350             | $-4500$          | 2.2              | 37.19               |
| 10               | 1350             | $-4500$          | 2.2              | 35.98               |

**Tabla 15-4:** Tiempos para el despacho desde el estante 7.

**Realizado por:** Calle Pedro, Romero Denilson, 2021

El usuario completa un pedido para el estante 7 y luego dos motores nema 17 ubicados a los costados laterales ejecuten 1350 pasos de forma ascendente para el desplazamiento vertical, el motor nema 17 ubicado en la base ejecuta 4500 pasos para el desplazamiento horizontal, completado esto se activa el sistema recolector para la obtención del producto los motores nema vuelven a su posición inicial y de la base se deja caer el producto hacia el ultimo sistema seguidor de línea que transporta una distancia de 2.2 m hacia el usuario solicitante del pedido, este proceso se lo realizó 10 veces obteniendo distintos tiempos como se puede apreciar en la tabla 15-4 llegando a obtener un promedio 36.14 segundos empleado para el despacho de un producto de la estantería 7 mediante la utilización del prototipo.

| Número de prueba | Números de pasos | Números de pasos | Distancia de     | <b>Tiempo total</b> |
|------------------|------------------|------------------|------------------|---------------------|
|                  | (Eje Y)          | (Eie X)          | $transporte (m)$ | (Segundos)          |
|                  | 1350             | 4500             | 2.2              | 37.01               |
|                  | 1350             | 4500             | 2.2              | 37.04               |
|                  | 1350             | 4500             | 2.2              | 37.63               |

**Tabla 16-4**: Tiempos para el despacho desde el estante 8.

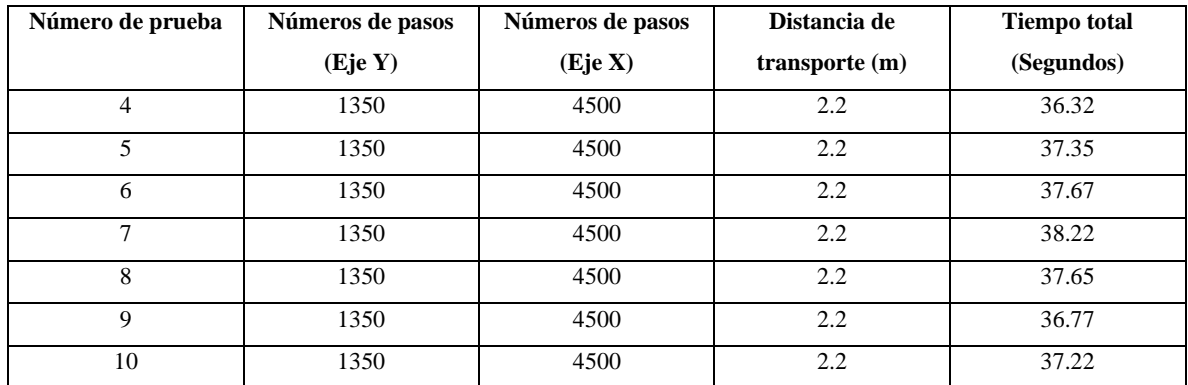

El usuario completa un pedido para el estante 8 y luego dos motores nema 17 ubicados a los costados laterales ejecuten 1350 pasos de forma ascendente para el desplazamiento vertical, el motor nema 17 ubicado en la base ejecuta 4500 pasos para el desplazamiento horizontal, completado esto se activa el sistema recolector para la obtención del producto los motores nema vuelven a su posición inicial y de la base se deja caer el producto hacia el ultimo sistema seguidor de línea que transporta una distancia de 2.2 m hacia el usuario solicitante del pedido, este proceso se lo realizó 10 veces obteniendo distintos tiempos como se puede apreciar en la tabla 16-4 llegando a obtener un promedio 37.28 segundos empleado para el despacho de un producto de la estantería 8 mediante la utilización del prototipo.

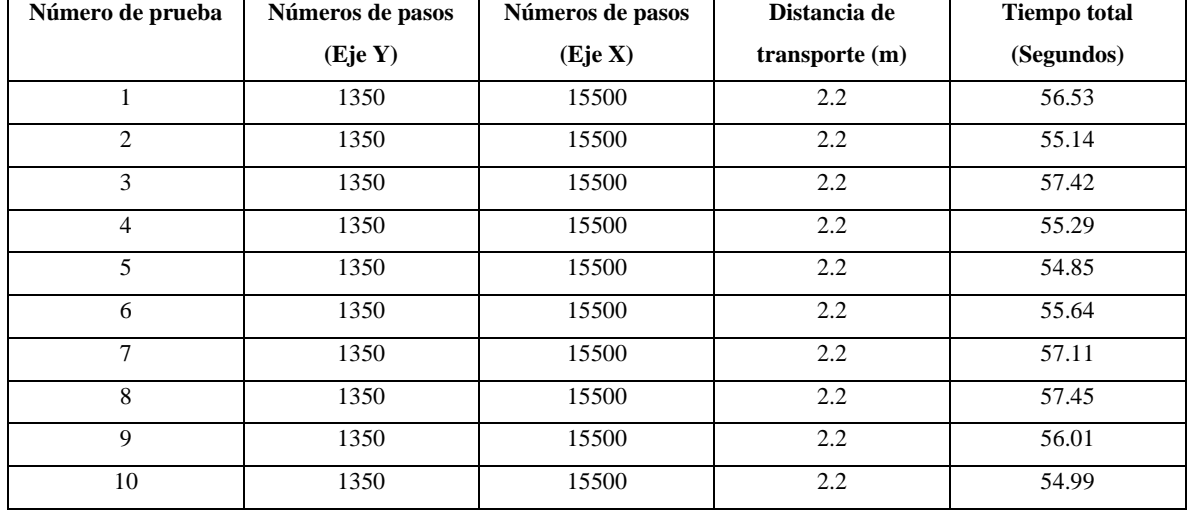

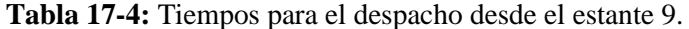

**Realizado por:** Calle Pedro, Romero Denilson, 2021

El usuario completa un pedido para el estante 9 y luego dos motores nema 17 ubicados a los costados laterales ejecuten 1350 pasos de forma ascendente para el desplazamiento vertical, el motor nema 17 ubicado en la base ejecuta 15500 pasos para el desplazamiento horizontal, completado esto se activa el sistema recolector para la obtención del producto los motores nema vuelven a su posición inicial y de la base se deja caer el producto hacia el ultimo sistema seguidor de línea que transporta una distancia de 2.2 m hacia el usuario solicitante del pedido, este proceso se lo realizó 10 veces obteniendo distintos tiempos como se puede apreciar en la tabla 17-4 llegando a obtener un promedio 56.04 segundos empleado para el despacho de un producto de la estantería 9 mediante la utilización del prototipo.

#### *4.2.1. Consumo de energía del funcionamiento del sistema de desplazamiento.*

El consumo de energía utilizado por los el sistema de desplazamiento electromecánico en la percha y el sistema recolector de productos en el prototipo se detalla en la siguiente tabla.

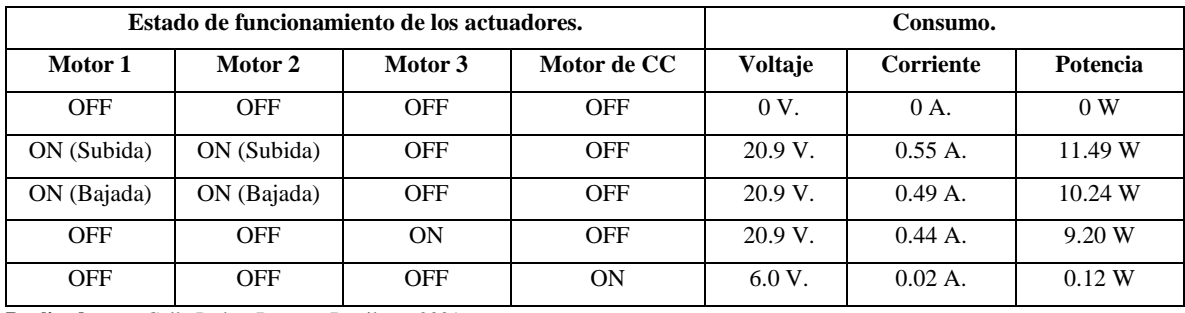

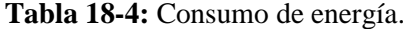

**Realizado por:** Calle Pedro, Romero Denilson, 2021

#### **4.3. Sistema resultante.**

En la figura 19-4 se puede observar el sistema resultante que está conformado por un sistema electromecánico móvil con tres motores nema 17 encargados de la movilidad en la percha, además un sistema recolector del producto programado con una tarjeta Arduino y por último un carro seguidor de línea que se encarga del transporte de los productos desde la percha hasta el operador.

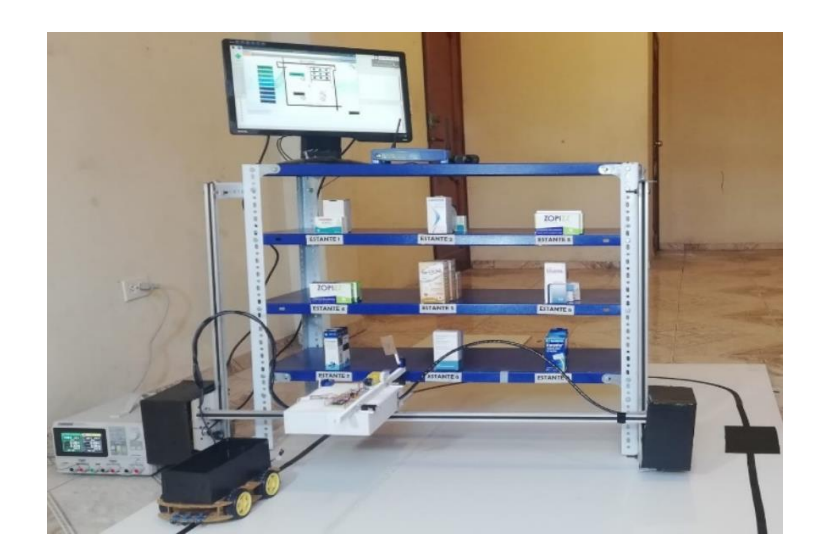

 **Figura 15-4:** Sistema resultante.

# **4.4. Costo de la implementación.**

La siguiente tabla muestra el costo total para la construcción del proyecto.

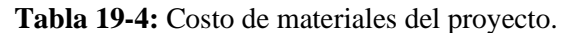

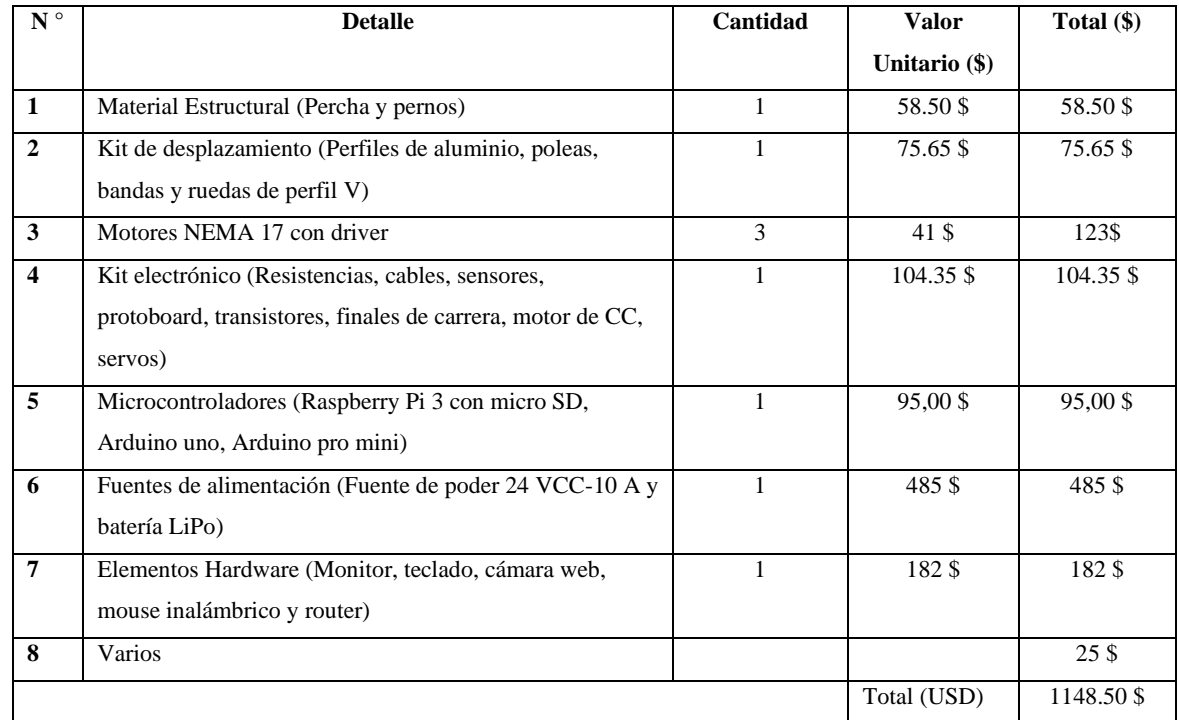

 **Realizado por:** Calle Pedro, Romero Denilson, 2021

### **CONCLUSIONES**

• Se logro la implementación de un prototipo de sistema robótico para el despacho de productos farmacéuticos de bajo peso utilizando visión artificial para la gestión de inventario y comunicación inalámbrica.

• Se determino mediante el estudio bibliográfico los componentes que se requieren para la implementación de un sistema de despacho inteligente, además se conoció los distintos modelos aplicados en la industria extranjera con sus principales características de funcionalidad como desplazamientos, coordinación y acople de subsistemas inmersos.

• Se modelo empleando la herramienta de diseño asistido por computadora SolidWorks los sistemas robóticos haciendo especial énfasis en las partes del prototipo que soportan cargas como son las bandejas y los soportes de los motores con la herramienta de simulación se aplicó la carga real para cada componente y se determinó que los elementos soportan la fuerza aplicada y pueden ser utilizados con normalidad.

• Se definió mediante un análisis ponderado que Python es la mejor opción para realizar la codificación de un algoritmo de visión artificial que permita realizar el proceso de ingreso de los productos farmacéuticos ya que mediante sus librerías se facilita la ejecución de la programación de los algoritmos de una forma más didáctica y con la ventaja que es un software libre.

• Se implementó una aplicación informática que permite visualizar información sobre los productos que se dispone en cada estante, de igual forma mediante esta aplicación se realiza el pedido de un producto en específico y así comienza a funcionar el prototipo. Por último, permite llevar una gestión y reordenación del inventario existente en la percha.

• Mediante un análisis de los diferentes métodos de conexión inalámbrica, se vinculó una red de área local, mediante el modem de una red wi-fi se vincularon todos los sistemas robóticos que se encargan de llevar los productos farmacéuticos de bajo peso hacia el usuario mediante una conexión inalámbrica.

• Se ejecutaron pruebas en el funcionamiento del prototipo para determinar la eficiencia que tiene el sistema en la entrega de los productos farmacéuticos.

### **RECOMENDACIONES**

• El proyecto técnico denominado "Construcción de un prototipo de sistema robótico para el despacho de productos farmacéuticos de bajo peso utilizando visión artificial y comunicación inalámbrica" puede ser optimizado en trabajos futuros con la finalidad de generar investigación en el avance tecnológico de sistemas robóticos inteligentes.

• Se recomienda utilizar el prototipo con un ambiente claro, debido a que el sistema de transportes necesita detectar señales infrarrojas para poder funcionar y cumplir con la secuencia de traslación programada. En caso de no ser así se corre peligro de no llegar a cumplir un despacho exitoso.

• Para realizar una limpieza del prototipo se recomienda tener cuidado con la manipulación de los circuitos de control de los motores ya que si ocurriera una desconexión imprevista el movimiento se anularía.

## **BIBLIOGRAFÍA**

**BIONIC-HIVE**, *Robot SqUID.* [blog]. 2021. [Consulta: 21 junio 2021]. Disponible en: https://www.bionichive.com/.

**CALVOPIÑA LIMAICO, Z.B.,** Almacén inteligente mediante robot omnidireccional y visión artificial [en línea] (Trabajo de titulación). (Ingeniería) Universidad Politécnica Salesiana, Carrera de Ingeniería Electrónica. Quito-Ecuador. 2018. pp 13. [Consulta: 21 junio 2021]. Disponible en: https://dspace.ups.edu.ec/bitstream/123456789/16495/1/UPS-ST003840.pdf.

**CHALLENGER PÉREZ, I., DÍAZ RICARDO, Y. y BECERRA GARCÍA, R.A.**, "El lenguaje de programación Python / The programming language Python". *Ciencias Holguín* [en línea], 2016, (Cuba) 20(2), pp. 1-13. [Consulta: 11 junio 2021]. ISSN 1027-2127. Disponible en: https://www.redalyc.org/pdf/1815/181531232001.pdf.

**CHANCO ALVEAR, J.L.**, Control de un robot seguidor de línea tipo diferencial mediante visión artificial [en línea] (Trabajo de titulación). (Ingeniería) Universidad Politécnica Salesiana, Carrera de Ingeniería Electrónica. Quito-Ecuador. 2018. pp 3. [Consulta: 8 agosto 2021]. Disponible en: https://dspace.ups.edu.ec/bitstream/123456789/15958/1/UPS-ST003718.pdf.

**CHÁUX CEDEÑO, J.R., POLANÍA MOGOLLÓN, G.H. y MORENO COLLAZOS, L.**, "Sistema inteligente de entrega de productos mediante la integración de visión artificial, robótica móvil y un sistema de manufactura flexible (FMS)". *Revista NOVA* [en línea], 2019, (Colombia) 5(2), pp. 76-82. [Consulta: 28 junio 2021]. ISSN: 2500-4476. Disponible en: http://revistas.sena.edu.co/index.php/rnova

**CORONA RAMÍREZ, L.G., ABARCA JIMÉNEZ, G.S. y MARES CARREÑO, J.**, *Sensores y actuadores: aplicaciones con Arduino.* [en línea]. Segunda edición, México DF- México: Patria, 2019. [Consulta: 14 junio 2021]. Disponible en: https://elibro.net/es/ereader/espoch/121284?page=1. **ECUADOR**, Constitución de la República del Ecuador. :*Registro Oficial N° 449*. 2008.

**ENDARA SUMBA, C.D. y MAIGUA YÁNEZ, E.J.**, Desarrollo de un Algoritmo de Trayectoria para un Robot Seguidor de Línea Destreza de Competencia Mediante Visión e Inteligencia Artificial [en línea] (Trabajo de titulación). (Ingeniería) Universidad Politécnica Salesiana, Carrera de Ingeniería Electrónica. Quito-Ecuador. 2021. pp 8. [Consulta: 10 junio 2021]. Disponible en: https://dspace.ups.edu.ec/bitstream/123456789/19880/1/UPS - TTS281.pdf.

**FLORES ALDÁS, C.E. y ROMERO SALTOS, J.M.**, Desarrollo de un Robot Móvil Autónomo, para el Transporte y Reparto de Paquetería Liviana en Laar Courier [en línea] (Trabajo de titulación).

(Ingeniería) Universidad Politécnica Salesiana, Carrera de Ingeniería Electrónica. Quito-Ecuador. 2019. pp 11. [Consulta: 14 junio 2021]. Disponible en: http://dspace.ups.edu.ec/bitstream/123456789/5081/1/UPS-CYT00109.pdf.

**GARCÍA, J. y RODRÍGUEZ, J.**, *Matlab; Guía de aprendizaje.* [en línea], Córdova- Argentina: Universitas, 2020. [Consulta: 11 agosto 2021]. Disponible en: //elibro.net/es/ereader/espoch/181970?page=4.

**GARRIDO ABENZA, P.**, *Comenzando a programar con Java* [en línea]. Elche- España: Universidad Miguel Hernández de Elche, 2016. [Consulta: 20 agosto 2021]. Disponible en: https://books.google.es/books?hl=es&lr=&id=4v8QCgAAQBAJ&oi=fnd&pg=PP1&dq=java+conc epto&ots=lf0T0xhQks&sig=sZ8hFToOKmM2ZDNGHDzBQWdA2Yw#v=onepage&q=java concepto&f=false.

**GRUPO ADD**, *El robot Handle* [blog]. 2021. [Consulta: 16 agosto 2021]. Disponible en: https://grupoadd.es/el-robot-handle.

**GUTIÉRREZ, O.E.**, *Comunicaciones móviles y redes inalámbricas.* [en línea]. Córdova- Argentina: Universitas. 2020. [Consulta: 14 agosto 2021]. Disponible en:https://elibro.net/es/ereader/espoch/172318?page=1

**LÓPEZ ALDEA, E.**, *Raspberry Pi: fundamentos y aplicaciones.* [en línea]. Madrid- España: RA-MA Editorial, 2017. [Consulta: 11 junio 2021]. Disponible en: https://elibro.net/es/ereader/espoch/106504?page=1.

**MONTOYA MOLINA, J.A.**, Estudio, Diseño de Prototipo de un Robot Ecológico Seguidor de Línea Aplicado a la Automatización en la Industria [en línea] (Trabajo de titulación). (Ingeniería) Universidad Católica De Santiago De Guayaquil, Carrera de Ingeniería Electrónica en Control y Automatismo. Guayaquil-Ecuador. 2016. pp 7. [Consulta: 14 junio 2021]. Disponible en: http://201.159.223.180/bitstream/3317/3668/1/T-UCSG-PRE-TEC-IECA-37.pdf.

**MORENO MUÑOZ, A. y CÓRCOLES, S.**, *Arduino-Curso Práctico.* [en línea]. Madrid- España: RA-MA Editorial, 2018. [Consulta: 11 julio 2021]. Disponible en: https://elibro.net/es/ereader/espoch/106517

**NAVAS REASCOS, G.E. y RIVERA BONIFAZ, C.E.**, 2017. Desarrollo de un sistema para administrar medicamentos a adultos mayores a través del reconocimiento de código de barras y su implementación en el robot nao. [en línea] (Trabajo de titulación). (Ingeniería) Universidad Politécnica Salesiana, Carrera de Ingeniería Electrónica. Quito-Ecuador. 2017. pp 20-27. [Consulta: 20 junio 2021]. Disponible en: http://dspace.ups.edu.ec/bitstream/123456789/5081/1/UPS-CYT00109.pdf.

**NOLASCO, J.**, *Python: aplicaciones prácticas.* [en línea]. Madrid- España: RA-MA Editorial, 2018.

[Consulta: 10 julio 2021]. Disponible en: https://elibro.net/es/ereader/espoch/106523?page=356.

**OVARES MORA, J.D.**, Aplicación de los códigos QR en el control de bodegas [en línea] (Trabajo de titulación). (Ingeniería) Instituto Tecnológico de Costa Rica, Escuela de Ingeniería en Construcción. Cartago-Costa Rica. 2016. pp 13-20. [Consulta: 11 junio 2021]. Disponible en: https://repositoriotec.tec.ac.cr/bitstream/handle/2238/7273/Aplicacion\_codigo\_QR\_bodegas.pdf?se quence=1&isAllowed=y.

**POLO-CANO, K., RODRÍGUEZ-HEILBRON, C. y ROLDÁN-MCKINLEY, J.**, "Diseño de dispositivo mecánico para determinar el torque de inserción de mini implantes dentales" . *Revista UIS Ingenierías* [en línea], 2020, (Colombia) 19(4), pp. 181-198. [Consulta: 13 agosto 2021]. ISSN 2145 – 8456. Disponible en: https://revistas.uis.edu.co/index.php/revistauisingenierias/article/view/9549/10974.

**PORCELLI, A.M.**, "Inteligencia Artificial y la Robótica: sus dilemas sociales, éticos y jurídicos". *Derecho global. Estudios sobre derecho y justicia* [en línea], 2020, (México) 6(16), pp. 49-105. [Consulta: 15 julio 2021]. ISSN 2448-5136. Disponible en: http://www.scielo.org.mx/pdf/dgedj/v6n16/2448-5136-dgedj-6-16-49.pdf.

**PORCUNA LÓPEZ, P.**, *Robótica y domótica básica con Arduino.* [en línea]. Madrid- España: RA-MA Editorial, 2016. [Consulta: 10 julio 2021]. Disponible en: https://elibro.net/es/ereader/espoch/107212?page=4.

**PRIETO BLÁZQUEZ, J.**, *Introducción a los sistemas de comunicación inalámbricos.* [blog]. 2016. Disponible en:

https://www.exabyteinformatica.com/uoc/Informatica/Tecnologia\_y\_desarrollo\_en\_dispositivos\_m oviles/Tecnologia\_y\_desarrollo\_en\_dispositivos\_moviles\_(Modulo\_1).pdf.

**RODRÍGUEZ, A.N., PANIAGUA, S.P., ESCOBAR, E., FERRO, G.S. y VILLATARCO, L.**, "Uso de robot como herramienta pedagógica. Entendiendo el robot seguidor de línea". *Teknos revista científica* [en línea], 2016, (Colombia) 16(1), pp. 97-104. [Consulta: 13 junio 2021]. ISSN 1900- 7388. Disponible en: https://revistastecnologicocomfenalco.info/index.php/teknos/article/view/810/708

**RODRÍGUEZ VIDAL, C. y LÓPEZ MAROÑO, J.**, Diseño mecánico con SolidWorks. [en línea]. Madrid-España: RA-MA Editorial, 2016. [Consulta: 7 junio 2021]. Disponible en: https://elibro.net/es/ereader/espoch/106488.

**SALAS NAVARRO, K., OBREDOR BALDOVINO, THALÍA MERCADO CARUSO, N. y MEZA A, J.**, "Evaluación de la Cadena de Suministro para Mejorar la Competitividad y Productividad en el Sector Metalmecánico en Barranquilla, Colombia". *Información Tecnológica* [en línea], 2019, (Colombia) 30(2), pp. 25-32. [Consulta: 25 julio 2021]. ISSN 0718-0764. Disponible 07642019000200025&lng=en&nrm=iso&tlng=en.

**SANMARTÍN SALAZAR, K.E. y ÁLVAREZ MOREIRA, K.A.**, Diseño e implementación de una red con sensores inalámbrica (WSN) con un protocolo abierto de comunicación basado en IEEE 802.15.4 (XBEE) para prácticas universitarias. [en línea] (Trabajo de titulación). (Ingeniería) Universidad Politécnica Salesiana, Carrera de Ingeniería Electrónica. Guayaquil-Ecuador. 2018. pp 24-30. [Consulta: 10 agosto 2021]. Disponible en: https://dspace.ups.edu.ec/handle/123456789/16010.

**TAPIA GARCÍA, M.R. y LÓPEZ HERNÁNDEZ, J.M.**, "Robótica móvil". *Jóvenes en la ciencia* [en línea], 2017, (México) 3(2), pp. 1-8. [Consulta: 1 junio 2021]. ISSN 2526-2530. Disponible en: http://repositorio.ugto.mx/bitstream/20.500.12059/4898/1/Robótica móvil.pdf.

**UNIT-ELECTRONICS**, *Tienda de componentes electrónicos.* [blog]. 20211 [Consulta: 23 agosto 2021]. Disponible en: https://uelectronics.com/.